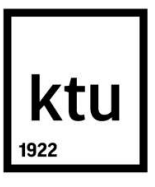

# KAUNO TECHNOLOGIJOS UNIVERSITETAS STATYBOS IR ARCHITEKTŪROS FAKULTETAS

Svajūnas Abromas

## STATYBOS PROJEKTŲ VYKDYMO, TAIKANT STATINIO INFORMACINĮ MODELIAVIMĄ, EFEKTYVUMO VERTINIMAS

Magistro projektas

Vadovas Doc. dr. Rasa Apanavičienė

KAUNAS, 2018

## KAUNO TECHNOLOGIJOS UNIVERSITETAS STATYBOS IR ARCHITEKTŪROS FAKULTETAS

### STATYBOS PROJEKTŲ VYKDYMO, TAIKANT STATINIO INFORMACINĮ MODELIAVIMĄ, EFEKTYVUMO VERTINIMAS

Magistro projektas Statyba (621J80001)

> Vadovas Doc. dr. Rasa Apanavičienė

#### Konsultantas

 Povilas Stalioraitis UAB "Enerstena" projekt. direktorius

#### Recenzentas

Lekt. dr. Arūnas Aleksandras Navickas

#### Projektą atliko

Svajūnas Abromas

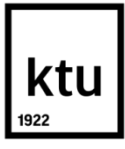

#### **KAUNO TECHNOLOGIJOS UNIVERSITETAS**

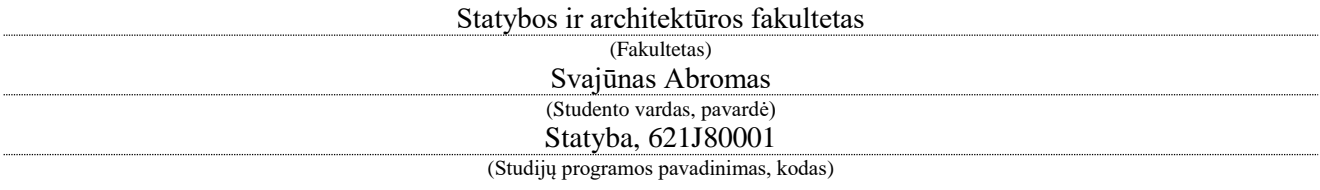

"Statybos projektų vykdymo, taikant statinio informacinį modeliavimą, efektyvumo vertinimas" **AKADEMINIO SĄŽININGUMO DEKLARACIJA**

> 20 18 m. sausio 03 d. Kaunas

Patvirtinu, kad mano, Svajūno Abromo, baigiamasis projektas tema "Statybos projektų vykdymo, taikant statinio informacinį modeliavimą, efektyvumo vertinimas" yra parašytas visiškai savarankiškai ir visi pateikti duomenys ar tyrimų rezultatai yra teisingi ir gauti sąžiningai. Šiame darbe nei viena dalis nėra plagijuota nuo jokių spausdintinių ar internetinių šaltinių, visos kitų šaltinių tiesioginės ir netiesioginės citatos nurodytos literatūros nuorodose. Įstatymų nenumatytų piniginių sumų už šį darbą niekam nesu mokėjęs.

Aš suprantu, kad išaiškėjus nesąžiningumo faktui, man bus taikomos nuobaudos, remiantis Kauno technologijos universitete galiojančia tvarka.

*(vardą ir pavardę įrašyti ranka) (parašas)*

Abromas, Svajūnas. Statybos projektų vykdymo, taikant statinio informacinį modeliavimą, efektyvumo vertinimas. *Magistro* baigiamasis projektas / vadovė doc. dr. Rasa Apanavičienė; Kauno technologijos universitetas, statybos ir architektūros fakultetas.

Mokslo kryptis ir sritis: Technologijos mokslai, Statybos inžinerija. Reikšminiai žodžiai: *BIM, 4D modelis, 5D modelis, efektyvumas.* Kaunas, 2018. 106 p.

#### **SANTRAUKA**

Statinio informacinis modeliavimas (angl. Building information modeling, BIM) – tai revoliucinis pastato ar infrastruktūros objekto skaitmeninio projektavimo procesas, kurio metu kuriama ir valdoma visa statinio informacija visais jo gyvavimo etapais, nuo pirminės projekto koncepcijos iki jo nugriovimo. BIM apima skaitmeninį statinio modelį – erdvinį jo sąryšį su aplinka, geografinę informaciją, visą pastato architektūrą, konstrukcijas, inžinerines sistemas, elementų bei medžiagų kiekius ir jų kokybinius parametrus, taip pat ir energetinius rodiklius. BIM technologijos leidžia visiems projekto dalyviams (projektuotojams, nekilnojamojo turto vystytojams, užsakovams ir rangovams) efektyviai bendradarbiauti – veiksmingai tikrinti, derinti, peržiūrėti ir perduoti visą projekto informaciją į vieną statinio modelį, tuo pačiu sumažina dokumentacijos bei atliekamų projektavimo darbų kiekį.

Magistro baigiamojo darbo aktualumas – BIM taikymas projektavimo procese suteikia plačias galimybes optimizuoti objekto statybos procesą, įvertinant laiką ir piniginius kaštus. Tuo tikslu kuriami 4D ir 5D informaciniai modeliai, taikomi statybos projektų vykdymo metu. Darbe yra apžvelgta ir išanalizuota statybos projektų vykdymas taikant statinio informacinį modeliavimą – BIM technologiją Lietuvoje ir užsienyje. Išskirti pagrindiniai statybos proceso, kai yra naudojamas statinio informacinis modelis, pranašumai ir trūkumai. Atlikta Lietuvos ir kitų šalių mokslinė literatūra. Atlikti penkių Lietuvos projektų 3D modelių analizė sukuriant 4D ir 5D modelius. Sukurtas planas, kaip turėtų pasiruošti įmonės norinčios įsidiegti BIM ir naudoti jį projektų vykdymo metu. Paskutinėje dalyje analizuojami 22 kitų šalių įgyvendinti ar vis dar vykdomi projektai. Darbo pabaigoje pateikiamos rekomendacijos ir išvados.

Darbo apimtis – 84 p. teksto be priedų, 6 lentelės, 43 iliustracijos, 82 bibliografinis šaltinis.

Abromas, Svajūnas. *Efectiveness Evaluation of Construction Projects Delivery Based on Building Information Modeling Technologies. Master's* thesis / supervisor assoc. prof. Rasa Apanavičienė. The Faculty of Engineering and Architecture, Kaunas University of Technology.

Research area and field: Technological sciences, Civil engineering. Key words: *BIM, 4D model, 5D model, Efectiveness* Kaunas, 2018. 106 p.

#### **SUMMARY**

Building information modeling (BIM) is a revolutionary process of digital design of a building or infrastructure, during which all information about the structure is created and managed at all stages of its life, from the initial design concept to its demolition. BIM includes a digital model - its spatial relationship with the environment, geographic information, the entire architecture of the building, structures, engineering systems, the quantities of elements and materials and their qualitative parameters, as well as energy indicators. The BIM technologies enable all project participants (designers, real estate developers, customers and contractors) to collaborate effectively - checking, coordinating, reviewing and communicating all project information to a single model, while minimizing the amount of documentation and design work.

Relevance of the master's thesis - application of BIM in the design process provides a wide opportunity to optimize the process of building an object, taking into account time and costs. For this purpose, 4D and 5D information models are developed that are used during the construction of projects. In the thesis an overview and analysis of the implementation of construction projects using building information modeling - BIM technology in Lithuania and abroad are measured. The main advantages and disadvantages of the construction process when using the building information model are outlined. Scientific literature analysis of Lithuania and other countries was carried out. 3D model analysis of five Lithuanian projects by creating 4D and 5D models. A plan has been developed to prepare companies for their BIM implementation and use during project implementation. The last part examines the implementation of ongoing projects of 22 other countries. At the end recommendations and conclusions are presented.

Thesis consist of 84 p. text without appendixes, 6 tables, 43 pictures, 82 bibliographical entries.

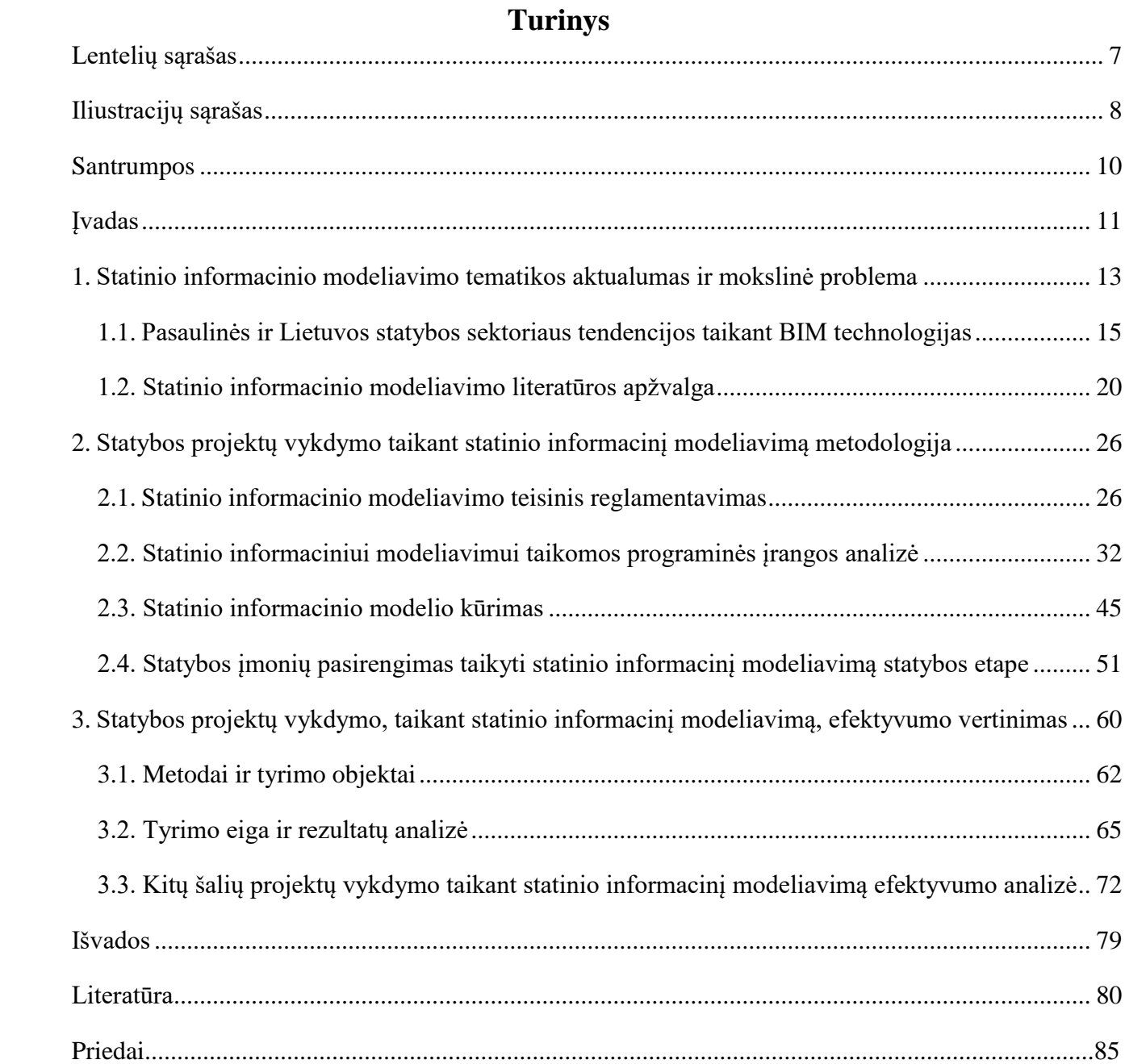

# LENTELIŲ SĄRAŠAS

<span id="page-6-0"></span>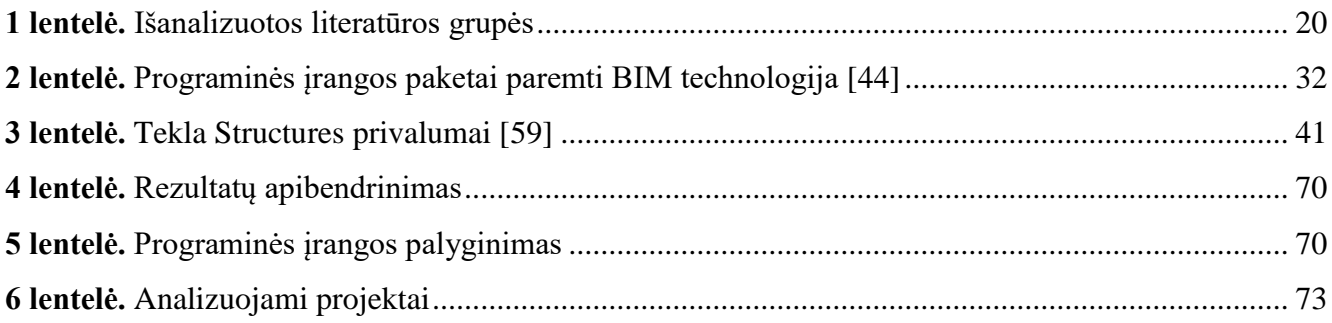

# ILIUSTRACIJŲ SĄRAŠAS

<span id="page-7-0"></span>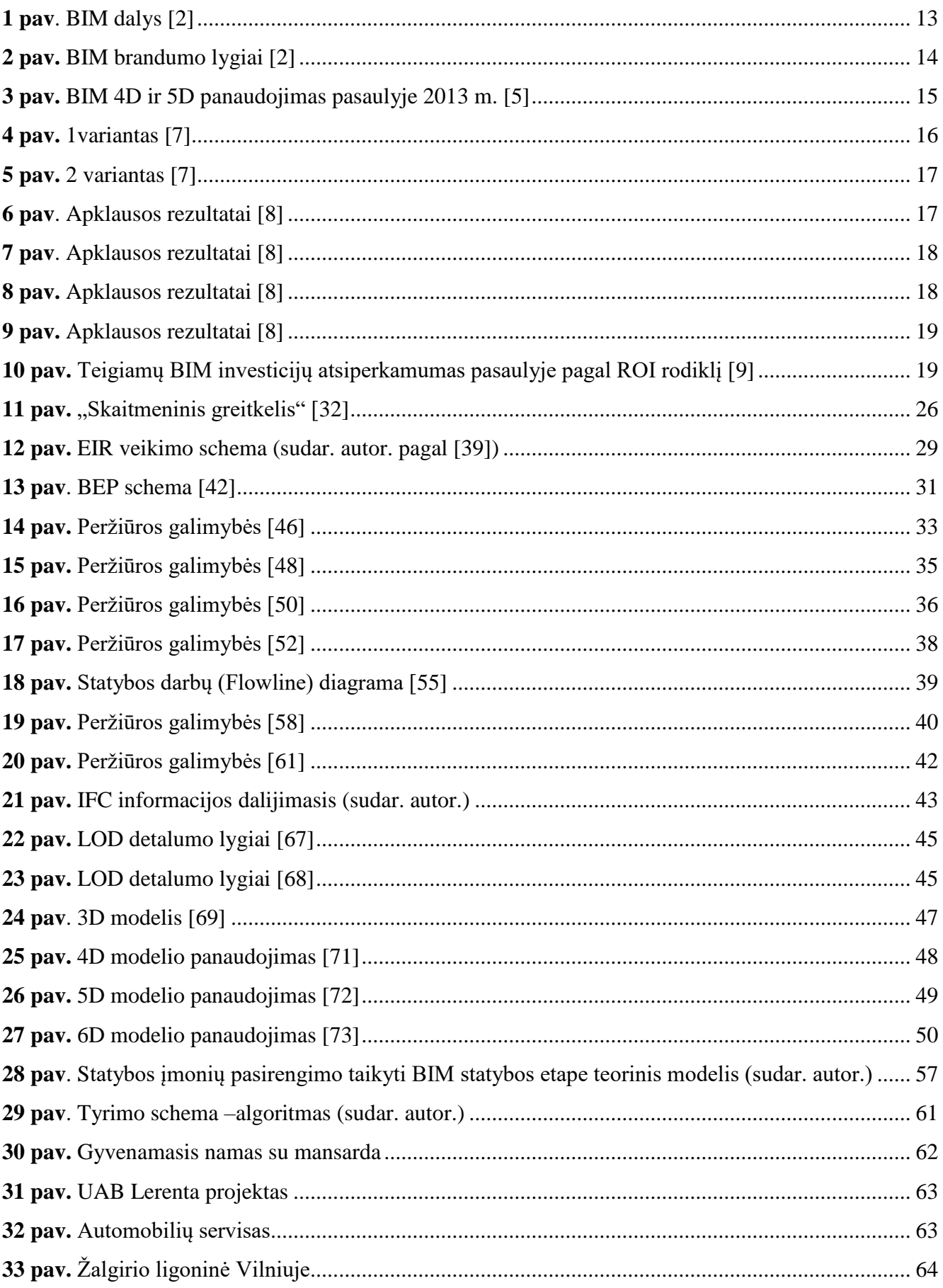

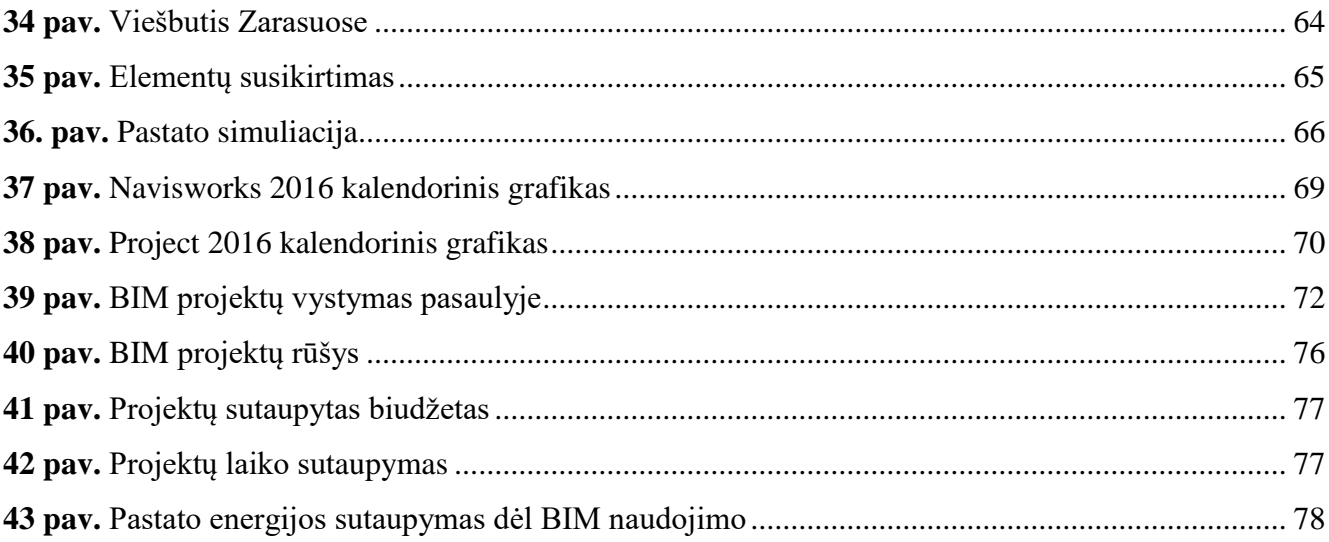

#### SANTRUMPOS

- <span id="page-9-0"></span>**BIM –** (angl. Building Information Modelling) statinio informacinis modeliavimas;
- **CAD –** (angl. Computer aided design) kompiuteriniai brėžiniai;
- **GIS** (angl. Geographic information system) geografinė informacinė sistema;
- **IFC –** (angl. Industry Foundation Classes) bendrinis informacijos dalijimosi formatas;
- **QTO** (angl. Quantity Takeoff) kiekių skaičiavimas;
- **LOD** (angl. Level of Development) modelio detalumo lygis;
- **LOI** (angl. Level of Information) informacijos lygis;
- **CCS** (angl. Cuneco classification system) klasifikavimo sistema;
- **CRC** (angl. Cooperative Research Centre) Australijos tyrimų centras;
- **CIC** (angl. Construction Industry Council) Statybos Industrijos Taryba;
- **EIR** (angl. Employer Information Requirements) užsakovo informacijos reikalavimai;
- **BEP** (angl. Building Execution Plan) projektų vykdymo planas;
- **BIP** (angl. BIM Implementation Plan) BIM vykdymo planas;
- **PxP** (angl. BIM Project Execution Plan) BIM projekto vykdymo planas;
- **DWG** Autodesk programinės įrangos formatas;
- **NWD** Autodesk programinės įrangos formatas;
- **NDC** Autodesk programinės įrangos formatas;
- **RVT** Autodesk programinės įrangos formatas;
- **NWC** Autodesk programinės įrangos formatas;
- **LOD** (angl. Level of Development) modelio detalumo lygis;

**XML** – (angl. Extensible Markup Language) yra rekomenduojama bendros paskirties duomenų struktūrų bei jų turinio aprašomoji kalba;

- **ID** ( angl. Identity document) identifikavimas dokumentas;
- **ROI** (angl. Return On Investment) investicijų pelningumo rodiklis.

#### ĮVADAS

<span id="page-10-0"></span>**Temos aktualumas.** Per daugelį metų vykdant statybos projektus buvo susiduriama su problemomis. Viena didžiausių problemų buvo projekto pridavimo užsakovui datos nukėlimas. Dėl šios priežasties padidėdavo projekto išlaidos. Kaip žinoma, statybos yra vienas brangiausių verslo sričių pasaulyje, todėl kiekviena darbo diena kainuoja labai brangiai. Taigi, dėl šios priežasties, nemaža dalis projektų viršydavo savo biudžetą. Šiai ir kitoms iškylančioms problemos spręsti buvo pradėtas naudoti statinio informacinis modeliavimas (angl. Building Information Modelling*,* BIM)*.* BIM – tai revoliucinis pastato ar infrastruktūros objekto skaitmeninio projektavimo procesas, kurio metu kuriama ir valdoma visa statinio informacija visais jo gyvavimo etapais, nuo pirminės projekto koncepcijos iki jo nugriovimo. BIM apima skaitmeninį statinio modelį – erdvinį jo sąryšį su aplinka, geografinę informaciją, visą pastato architektūrą, konstrukcijas, inžinerines sistemas, elementų bei medžiagų kiekius ir jų kokybinius parametrus, taip pat ir energetinius rodiklius.

Statinio informacinis modeliavimas apima ne tik 2D (dvimatis projektavimas, projekciniai brėžiniai), bet ir 3D (trimatis projektavimas, modelis), 4D (modelio atvaizdavimas laike), 5D (modelio kiekybinės išraiškos modeliavimams, dažniausiai išlaidos), 6D (objekto gyvavimo ciklas, statinio valdymas ir priežiūra) dimensijas. BIM technologijos leidžia virtualiai laike kurti statinį, jį analizuoti įvairiais pjūviais (konstrukcinė, energetinė, apšvietimo analizė ir kt.) bei gautus duomenis panaudoti statybos darbams planuoti bei statybai reikalingoms išlaidoms apskaičiuoti (5D) [1].

BIM sistema leidžia visiems projekto dalyviams (projektuotojams, nekilnojamojo turto vystytojams, užsakovams ir rangovams) efektyviai bendradarbiauti – veiksmingai tikrinti, derinti, peržiūrėti ir perduoti visą projekto informaciją į vieną statinio modelį, tuo pačiu sumažina dokumentacijos bei atliekamų projektavimo darbų kiekį. Naudojant BIM programas ženkliai mažėja projekto statybos sąnaudos, t. y. BIM taupo laiką ir pinigus:

- suteikia neitikėtinus informacijos kiekius projektavimo, statybos bei pastatų ūkio valdymo etapuose;
- sumažina statinio projektavimo pakeitimus;
- leidžia tinkamai prognozuoti statybos ir eksploatavimo sanaudas;
- padeda sumažinti statybinių atliekų kiekį;
- leidžia sumažinti statinio projektavimo išlaidas dėl atlikimo trukmės.

**Darbo objektai** – statybos projektai parengti taikant statinio informacinį modeliavimą.

#### **Tyrimo metodai ir priemonės**

Atliekant tyrimą buvo išanalizuotas 4D ir 5D modelių kūrimo procesas, remiantis realiais Lietuvos projektų pavyzdžiais. Tyrimui naudoti *Autodesk Revit, Autodesk Naviswors, Tekla Structures, MS Project* programinės įrangos paketai. Antroje tyrimo dalyje atlikta kitų šalių BIM projektų analizė.

**Darbo tikslas** – įvertinti statybos projektų vykdymo, taikant statinio informacinį modeliavimą, efektyvumą.

#### **Darbo uždaviniai:**

1. Apžvelgti ir išanalizuoti statybos projektų vykdymą taikant statinio informacinį modeliavimą Lietuvoje ir kitose šalyse;

2. Išanalizuoti statinio informacinio modeliavimo teisinius ir metodologinius aspektus;

3. Sukurti statybos įmonių pasirengimo taikyti BIM statybos etape teorinį modelį;

4. Išanalizuoti 4D ir 5D modelių kūrimo procesą, remiantis realiais Lietuvos projektų pavyzdžiais;

5. Atlikti kitose šalyse įgyvendintų BIM technologija parengtų projektų analizę ir įvertini jų efektyvumą;

6. Įvertinti gautus tyrimo rezultatus ir pateikti išvadas bei pasiūlymus.

## <span id="page-12-0"></span>1. STATINIO INFORMACINIO MODELIAVIMO TEMATIKOS AKTUALUMAS IR MOKSLINĖ PROBLEMA

Pasaulyje modernėjant technologijoms ir joms tampant vis labiau priklausančiomis nuo informacinių sistemų, statyba taip pat neatsilieka. Statinio informacinis modelis paremtas kibernetiniais informacijos mainais, kurie suteikia galimybę sparčiai komunikuoti su konkrečiu objektu susijusiems specialistams. BIM taikymas projektavimo procese suteikia plačias galimybes optimizuoti objekto statybos procesą, įvertinant laiką ir piniginius kaštus. Tuo tikslu kuriami 4D ir 5D informaciniai modeliai, taikomi statybos projektų vykdymo metu. BIM projektavimo platforma vadinama ateities technologija. Jau dabar daugeliui didesnių projektų įgyvendinti taikoma BIM technologija, ji pradedama naudoti ir mažesnių projektų įgyvendinimui. Laikui bėgant statyba be BIM bus beveik neįmanoma, nes tokie BIM pranašumai, kaip laiko sutaupymas ir klaidų skaičiaus sumažinimas, yra konkurencinga priemonė pakeisti įprastą 2D projektų vykdymą.

BIM – tai procesas, kurio metu yra kuriamas vientisas informacinis statinio modelis apjungiantis visas statinio projektines dalis ir jo gyvavimo ciklą nuo projekto idėjos iki pat nugriovimo ( 1 pav.) [2]:

- 1. Projektinės užduoties formavimas;
- 2. Koncepcijos modeliavimas;
- 3. Projektavimas architektūra, konstruktyvas, inžinerinė dalis ir t.t.;
- 4. Analizė konstrukcijų skaičiavimas, energetinis efektyvumas ir t.t.;
- 5. Dokumentacija brėžinių ir kitų dokumentų rengimas;
- 6. Planavimas sąmatų, laiko grafikų sudarymas;
- 7. Gamyba;
- 8. Statyba ir logistika;
- 9. Eksploatavimas;
- 10. Rekonstrukcija;
- 11. Griovimas.

<span id="page-12-1"></span>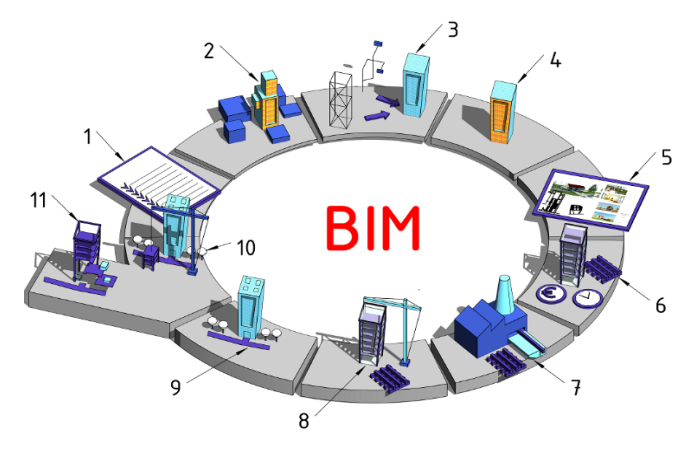

13 **1 pav**. BIM dalys [2]

Visos BIM platformos veikimą galima suskirstyti į brandumo lygius [2]:

0 lygis – popieriniais dokumentais pagrįstas bendradarbiavimas, brėžiniai formuojami ranka arba taikant CAD (angl. Computer – aided design) sprendimus;

1 lygis – popieriniais ir elektroniniais dokumentų mainais pagrįstas bendradarbiavimas, brėžiniai formuojami 2D ir 3D formate taikant CAD sprendimus;

2 lygis – elektroniniais dokumentų mainais pagrįstas bendradarbiavimas kuriant elementų bibliotekas, brėžiniai formuojami taikant BIM sprendimus;

3 lygis – elektroniniais dokumentų mainais pagrįstas bendradarbiavimas integruojant skirtingas duomenų mainų platformas BIM, GIS, GEOBIM ir kt..

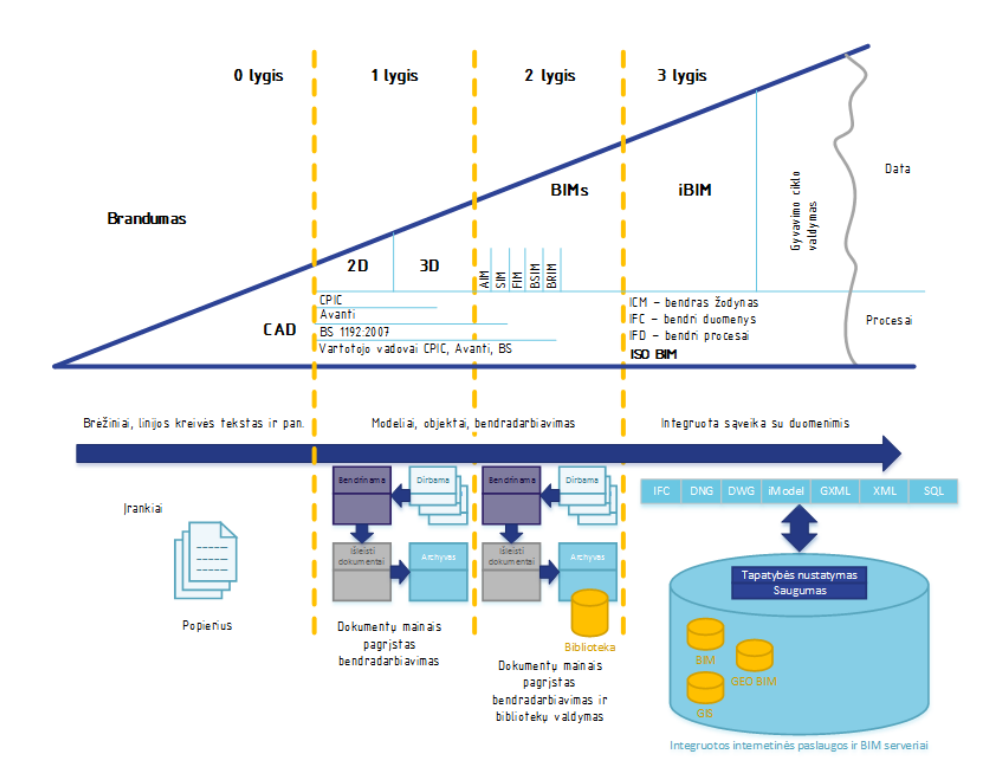

<span id="page-13-0"></span>**2 pav.** BIM brandumo lygiai [2]

BIM technologijos naudojimas pasaulyje populiarėja labai greitai, nes tai yra naudinga vykdant tiek mažesnius, tiek didesnius projektus. Kadangi 4D ir 5D modelių kūrimas padeda ženkliai sumažinti projekto vykdymo laiką bei biudžetą, šių modelių kūrimui reikia skirti vis daugiau dėmesio. Lietuvoje BIM, palyginus su išsivysčiusiomis vakarų šalimis, vis dar yra nauja technologija. Universitetuose atsiranda didesnis dėmesys mokymams ir BIM integravimui į studijas. Darbo rinkoje atsiranda pirmieji skelbimai BIM specialistų pareigoms užimti. Daugėja kompanijų, padedančių išsirinkti statybų įmonėms programinę įrangą. Kompanijos ne tik konsultuoja, bet ir apmoko bei padeda įsidiegti įmonėse.

#### <span id="page-14-0"></span>1.1. Pasaulinės ir Lietuvos statybos sektoriaus tendencijos taikant BIM technologijas

Lietuvoje BIM pradėtas taikyti tik 2002 m., nors pasaulyje pirmą kartą panaudotas 1987 m. Jau dabar JAV, Vakarų Europoje ir Skandinavijoje, Jungtiniuose Arabų Emyratuose BIM yra vyraujanti projektų rengimo technologija, kitose šalyse BIM programos taip pat sparčiai populiarėja [1].

Kiekvieną dieną vis daugėja statybos projektų, kuriems įgyvendinti naudojami 4D ir 5D modeliai, sujungiantys 3D projektą su procesais statybų aikštelėje bei išlaidomis. Lietuvoje pirmas objektas, kuriame buvo panaudotas 4D modelis, yra prekybos ir pramogų centro *MEGA* plėtra Kaune. Moksliniais tyrimais įrodyta, kad keturmatis modelis (4D) – įvedant laiko matmenį į jau įprastą trimatį 3D modelį – leidžia sutrumpinti statybos proceso trukmę, visiškai sumažinti klaidų tikimybę, pasiekti didesnį statybos objekto išbaigtumą ir pagerinti statybos proceso suvokimą [3].

Lietuvoje 4D modeliavimas pradėtas tik 2015 m., o pasaulyje 4D ir 5D yra daug populiaresnis ir naudojamas jau kelis dešimtmečius. 2013 m. duomenimis lyderiaujančios šalys, įsisavinusios 4D ir 5D modelių naudojimą, buvo Brazilija, Japonija, Prancūzija, JAV ir kt (3 pav.). Lietuvoje pagal 2017 m. duomenis BIM naudoja 24 įmonės, tokios kaip: *AB YIT Kausta, AB Panevėžio statybos trestas (PST), UAB Concretus Designers, UAB Conresta, UAB Descon, UAB EIKA, UAB Enerstena, UAB Kelprojekt*as ir kt.. Iš šių įmonių projektavimui BIM naudoja 18 įmonių, o likusios 6 įmonės BIM naudoja ne tik projektuojant, bet ir vykdant statybos darbus. *AB YIT Kausta* vienintelė Lietuvoje naudodama *RIB iTWO* programinę įrangą kuria 4D ir 5D modelius, o *AB PST* sėkmingai panaudojo 4D modelį pirmam tokio tipo projektui Lietuvoje įgyvendinti [4].

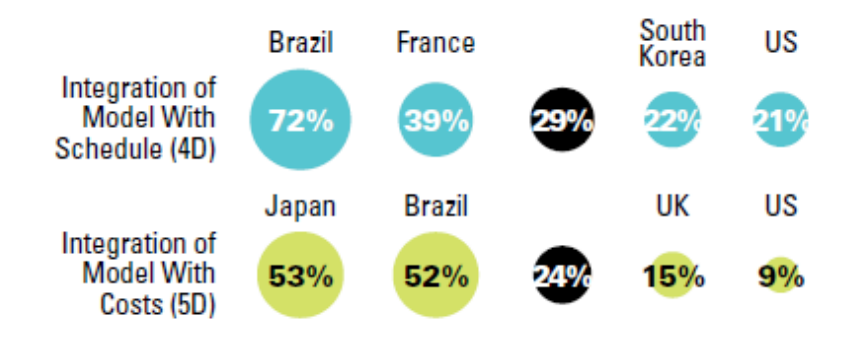

<span id="page-14-1"></span>**3 pav.** BIM 4D ir 5D panaudojimas pasaulyje 2013 m. [5]

Lietuvoje į 5D modeliavimą dar nėra aktyviai gilinamasi. To priežastis – Lietuva dar neturi savo BIM reglamentavimo (standartų, rekomendacijų, klasifikavimo sistemos). 5D modeliavimą plačiai apžvelgė Malaizijos universiteto tyrėjai Lee et al. 2016 m. Pagrindinis akcentuojamas dalykas išvadose buvo, kad užsakovas, statytojas ir kiti, kuriems aktualu, gali matyti esamą piniginę situaciją realiu laiku. Tokio dalyko įprastu 2D metodu nebūtų galima stebėti ir turėti tikslių duomenų [4], [6].

Lietuva šiuo metu yra standartų kūrimo stadijoje, ir, kaip teigia VGTU tyrėjai dr. Vladimiras Popovas ir kt: "valstybė, sektorius, imonės ir specialistai, jų kuriami projektai tarsi sudaro BIM ekosistemą. Idealus BIM diegimo šalyje modelis būtų toks, kai visos ekosistemos dalys yra lygiavertės ir dirba išvien, tačiau taip tikrovėje nebūna" [7].

Pirmasis BIM ekosistemos funkcionavimo variantas yra tada, kai dominuoja privačiojo sektoriaus iniciatyva (4 pav.). Šioje ekosistemoje BIM sistemos komponentai, įskantant BIM standartus, gimsta ir vystosi "iš apačios į viršų". Procesai stipriai priklauso nuo to, ar rinkos ekonominė padėtis gera (tačiau kartu tenka pripažinti, kad intensyvų BIM augimą per pastaruosius 10 metų paskatino būtent ekonomikos krizė, įmonėms ir statybos sektoriui ieškant naujų rezervų). Valstybė, stebėdama besiklostančią situaciją, gali į ją sureaguoti ir pradėti keisti įstatymus (pvz., viešųjų pirkimų), kad palengvintų ir pagreitintų procesus. Tai yra "laukinis" BIM ekosistemos formavimasis, kurio ryškus pavyzdys yra Suomija [7].

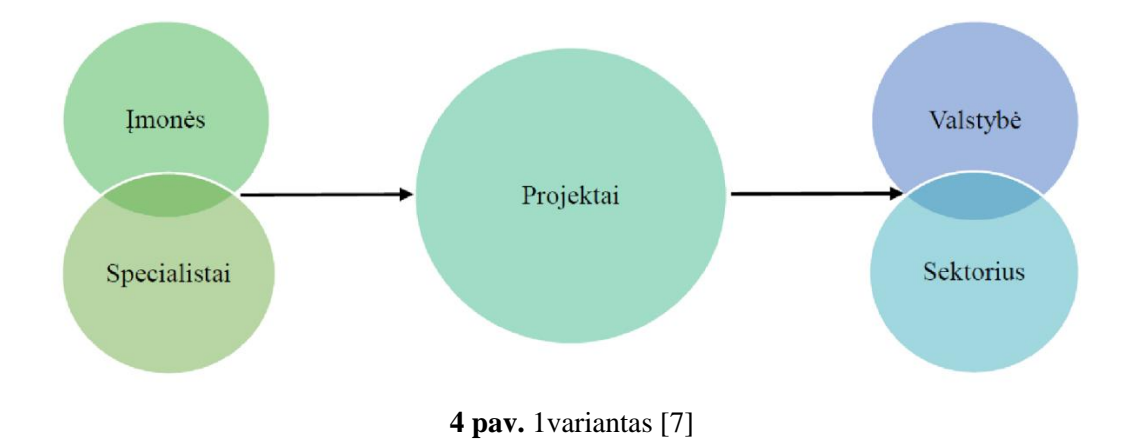

<span id="page-15-0"></span>Antras variantas – kai šioje sistemoje iniciatyvos imasi valstybė (5 pav.). Ji remia ir skatina BIM diegimą šalyje, dirba išvien su statybos sektoriumi ir rūpinasi nacionalinės BIM strategijos formavimu, kuria BIM standartų ir dokumentų sistemą, modernizuoja sektoriaus institucinę ir teisinę aplinką pagal BIM procesų reikalavimus. Valstybė taip pat palaiko pokyčius švietimo sistemoje, o įmonėms sudaromos sąlygos saugiai investuoti į naujas technologijas, kad būtų galima didinti darbo našumą, trumpinti projektų įgyvendinimo laiką ir gerinti kokybę. Jungtinės Karalystės ir Danijos pavyzdžiai rodo, kad šis scenarijus leidžia greitai pasiekti itin gerų rezultatų. [7].

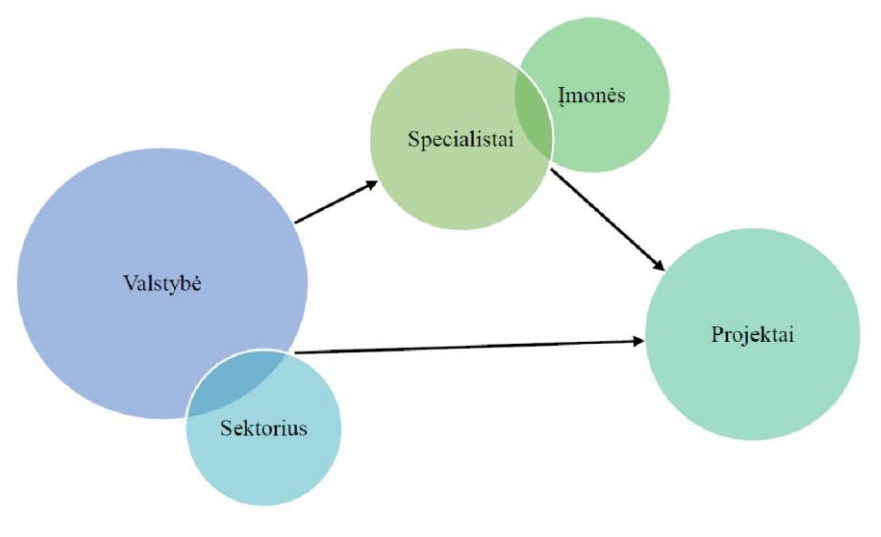

<span id="page-16-1"></span>**5 pav.** 2 variantas [7]

*VŠĮ Skaitmeninė statyba* 2014 m. atliko tyrimą, kurio tikslas buvo išsiaiškinti, kaip BIM yra vystomas Lietuvos statybos sektoriuje, palyginus su ES ir visu pasauliu. Apklausoje dalyvavo daugiau kaip 200 įvairių statybos rinkos dalyvių grupių atstovų. Žemiau pateikta informacija yra iš 2014 m. Lietuvos statybos technologijų platformos (LSTP) užsakymu atlikto skaitmeninio statybos galimybių tyrimo, kurį parengė bendradarbiaujant su Lietuvos statybininkų asociacija (6 pav., 7 pav., 8 pav.) [8].

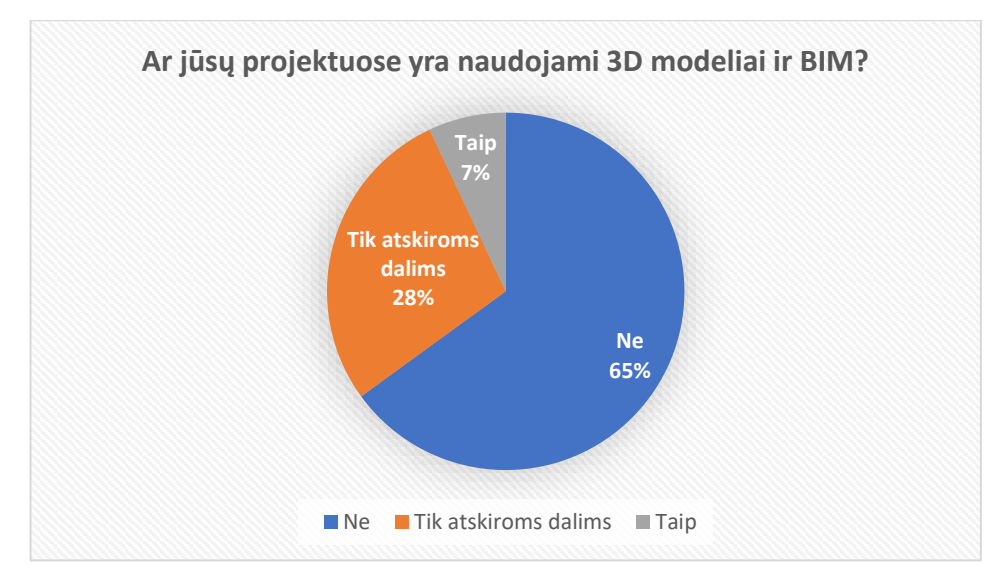

<span id="page-16-0"></span>**6 pav**. Apklausos rezultatai [8]

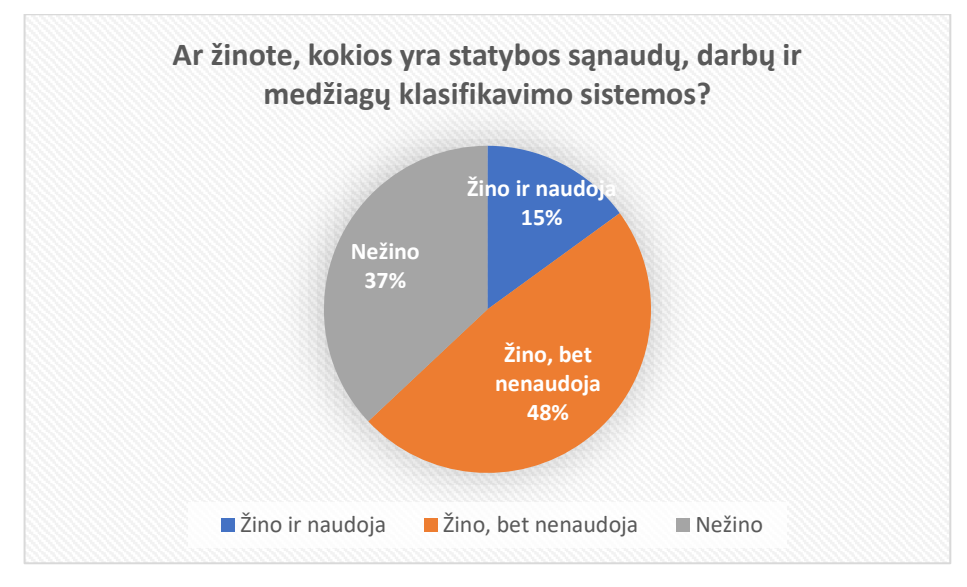

<span id="page-17-0"></span>**7 pav**. Apklausos rezultatai [8]

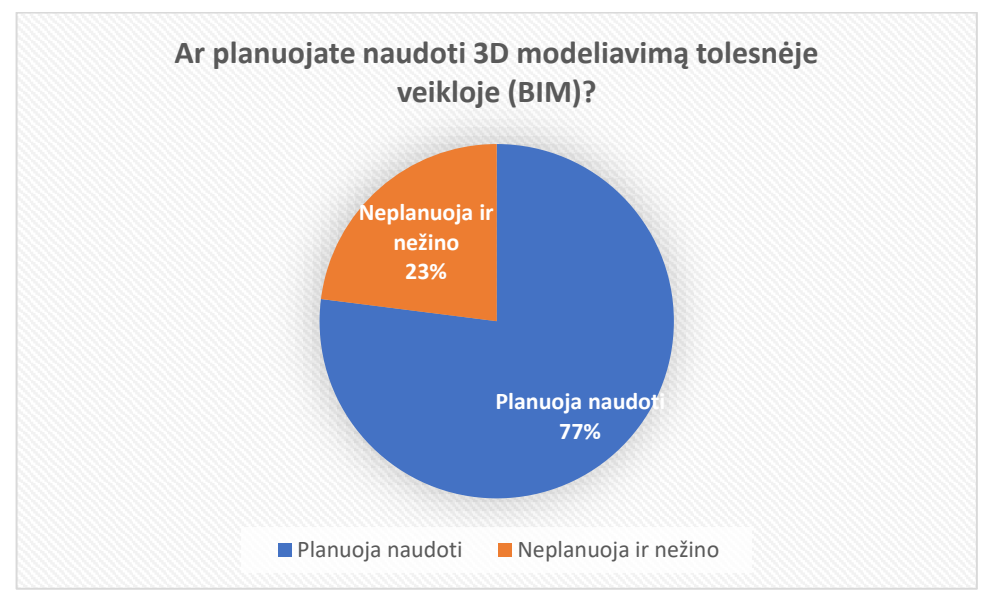

<span id="page-17-1"></span>**8 pav.** Apklausos rezultatai [8]

Atlikus apklausą nustatytas bendras vaizdas pasauliniu mastu atvaizduotas pateiktame grafike (9 pav.).

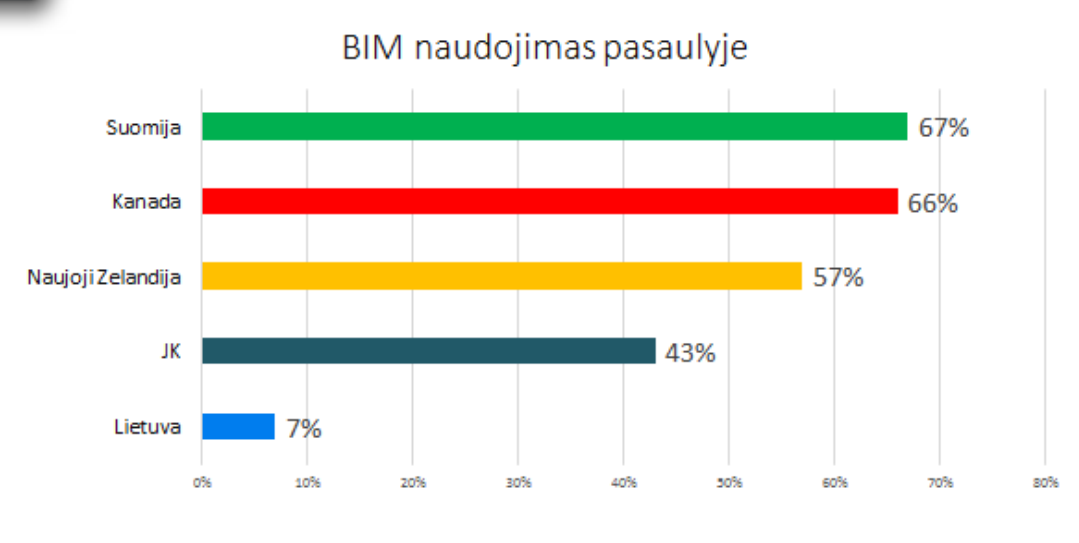

<span id="page-18-1"></span>**9 pav.** Apklausos rezultatai [8]

Panašią apklausą 2013 m. atliko Jungtinių Amerikos Valstijų (JAV) tyrimų centras *McGraw-Hill Construction*, ir išsiaiškino, koks yra teigiamų BIM investicijų atsiperkamumas taikant investicijų pelningumo rodiklį ROI (angl. Return On Investment) (10pav.).

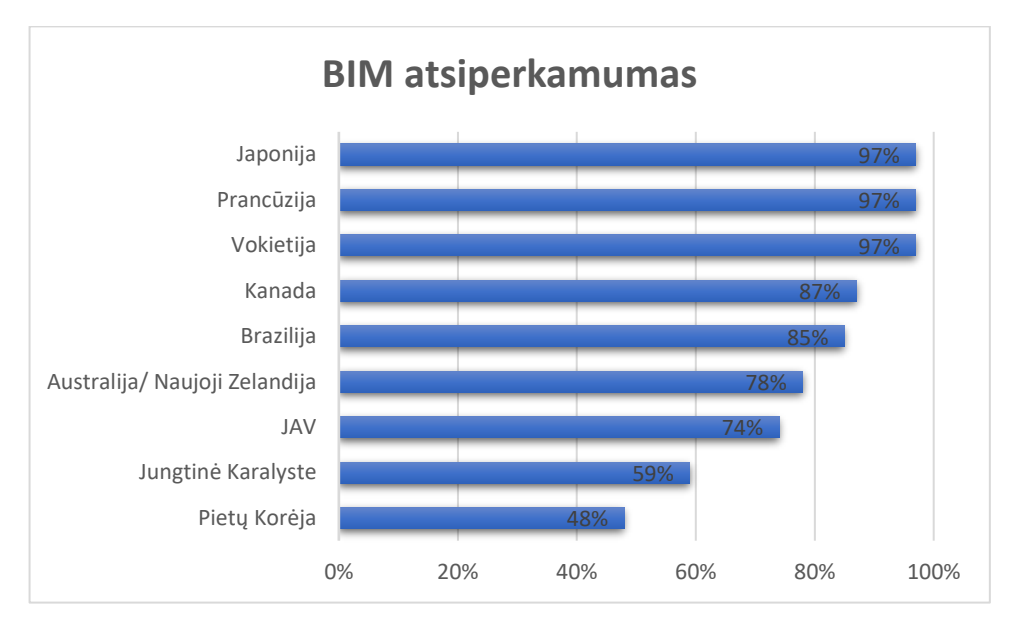

<span id="page-18-0"></span>**10 pav.** Teigiamų BIM investicijų atsiperkamumas pasaulyje pagal ROI rodiklį [9]

Taigi apžvelgus esamą situaciją pasaulyje bei Lietuvoje yra matomas akivaizdus skirtumas, kad Lietuvos bendras statinio informacinio modeliavimo lygis yra žemesnis nei didžiosiose pasaulio šalyse, kurios BIM technologijas yra įsisavinusios daug anksčiau ir plačiau nei Lietuva. Lietuvos įmonės labai aktyviai ruošiasi BIM naudojimui šalyje, kuria dokumentus, specialistų reikalavimus, teisinę bazę bei kitą svarbią informaciją, kuri turės didelę įtaką plačiam BIM panaudojimui visuose statybos etapuose.

#### 1.2. Statinio informacinio modeliavimo literatūros apžvalga

<span id="page-19-0"></span>Peržvelgus užsienio bei Lietuvos autorių literatūrą, buvo pastebėta, kad yra kelios dažniausiai naudojamos tyrimų metodologijos, kurias taiko visi BIM tematiką tyrinėjantys mokslininkai. Kristen Barlish et al. 2012 m. išskyrė keturis pagrindinius BIM vertinimo metodus [10]:

- 1. Literatūros ir esamos situacijos analizė;
- 2. Apklausos–interviu, anketų pildymas;
- 3. Virtualūs eksperimentai su programine įranga;
- 4. Realus eksperimentas (matavimai ir įvertinimai).

Mokslininkai išvadose pabrėžė, jog geriausi tyrimo metodai yra realūs eksperimentai ir BIM srities specialistų apklausos. Eksperimentai parodo realius faktus, kuriais galima toliau vadovautis, apklausos parodo tai, ko BIM aplinkos naudotojams trūksta, ar kas kelia problemas. Literatūros apžvalga nėra labai tikslus metodas, nes jos yra labai daug, ir konkrečias tikslias išvadas yra sudėtinga padaryti [10].

Magistro darbe išanalizuotą literatūrą galima suskirstyti į keturias grupes (1 lentelė).

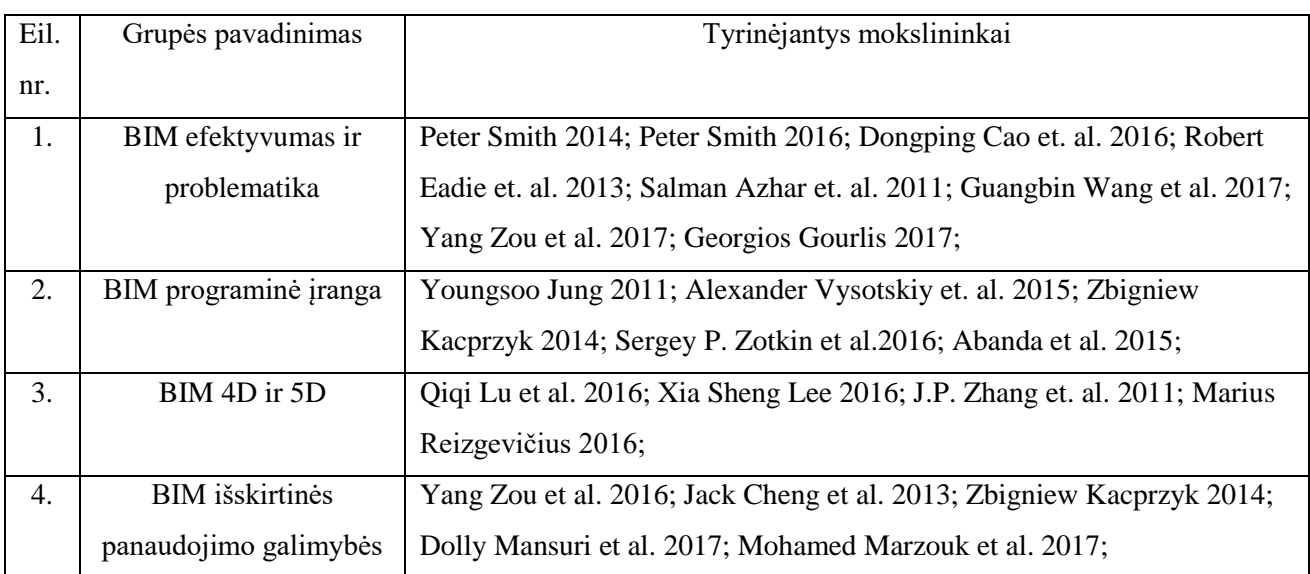

<span id="page-19-1"></span>**1 lentelė.** Išanalizuotos literatūros grupės

**Pirmoje grupėje** tyrimai atspindi BIM panaudojimo statyboje efektyvumą ir problematiką. Nors BIM technologija pasaulyje jau naudojama keletą dešimtmečių, ji vis vien turi savų trūkumų, nes vis dar tobulinama programinė įranga, taip pat labiau gilinamasi į aukštesnės eilės dimensijas. Šiaurės Amerikos ir Skandinavijos regionai yra laikomi statybos pramonės lyderiais BIM aplinkoje. Peter Smith 2014 m. apklausė šešių įmonių, naudojančių BIM, darbuotojus (keturios įmonės turinčios 20–30 darbuotojų ir dvi turinčios daugiau nei 30 darbuotojų), kad išsiaiškintų, ar 5D dimensija yra reikalinga. Tyrimas parodė, kad 5D yra reikalinga, bet dar plačiai nenaudojama. Tyrėjas taip pat nustatė, kad BIM turėjo labai didelę įtaką Šiaurės Amerikos pramonės proveržiui, kuris nuo 17 % 2007 m. šoktelėjo iki 71 %

2012 m.. Kaip svarbiausią priežastį šiam augimui mokslininkas nurodė 2003 m. nacionalinės Amerikos 3D–4D BIM asociacijos įsteigimą [11].

Tas pats mokslininkas Peter Smith 2016 m*.* pakartojo tyrimą su apklausomis, kad išsiaiškintų, su kokiomis problemomis susiduria BIM naudojantys darbuotojai. Pagrindinės išsakytos problemos buvo tokios, kad įmonės išleidžia dideles pajamas programinės įrangos išlaikymui ir eksploatavimui, bei problemos neleidžiančios kokybiškai sujungti atskirų modelių [12].

Dongping Cao et. al. 2016 m. atliko apklausą Kinijos statybos įmonėse siekdamas išsiaiškinti, kodėl įmonės nenaudoja 5D modelio. Tyrimo išvadose nurodė, kad 5D yra labai aktualus dalykas, tačiau labai sudėtingai apjungiamas į bendrą BIM modelį, tai ir baugina įmones, todėl jos geriau atsisako šio modelio panaudojimo [13].

Robert Eadie et. al. 2013 m. atliko apklausą Didžiojoje Britanijoje, norėdamas išsiaiškinti ir įrodyti, ar tikrai BIM naudojamas tik pradinėse stadijose, nes tokias tendencijas rodė to meto statistika. Daliai apklaustųjų atsitiktinai skambino ir klausinėjo plačiau šia tema. Susisteminti apklausos rezultatai patvirtino, kad BIM yra naudojamas projektavimo etapuose, o vėlesniuose ne, arba labai retai. Tai patvirtino to meto vyraujančias tendencijas [14].

Salman Azhar et. al. 2011 m. atliko keturių išskirtinių įvykdytų projektų lyginamąją analizę ir išskyrė naudą naudojant BIM išskirtiniams projektams. Autoriai nustatė, kad BIM padėjo 3 % tiksliau padaryti sąmatą nei tradiciniu būdu, sumažinti sutarties vertę iki 10 %, sumažinti klaidų skaičių statybos metu iki 7 % ir sumažinti projektų pakeitimų laiką iki 40 % [15].

Wang et el. 2017 m. atliko tyrimą, kuriame buvo apklausti 118 BIM srities specialistų. Tyrimo tikslas buvo nustatyti, kokiais BIM aspektais specialistai yra patenkinti, ir kokius, jų nuomone, reikėtų tobulinti. Tyrimo metu buvo nustatyta, kad BIM vartotojai labiausiai teigiamais aspektais išskyrė informacijos dalijimąsi tarp visų sričių specialistų bei klaidų radimą ankstyvojoje projekto stadijoje. Mokslininkai nustatė, kad BIM sistemos naudojimo paprastumas turi reikšmingą įtaką teigiamam jos vertinimui [16].

Zou et al. 2017 m. atliko literatūros analizę ir apžvelgė rizikos valdymo aspektus projektų vykdyme. Tyrėjai nustatė, kad BIM technologija gali būti naudojama ne tik projekto kūrimo proceso, bet ir jų vykdymo rizikos valdymui. Dėl esamų techninių BIM apribojimų ir mokslinių bandymų trūkumo BIM pagrįstas rizikos valdymas nėra dažnai naudojamas statybos metu. Norint pakeisti tokią situaciją mokslininkai siūlo atlikti daugiau tyrimų ir išanalizuoti galimus metodus rizikos valdymui statybos proceso metu [17].

Gourlis et al. 2017 m. atliko tyrimą, kurio metu pritaikė BIM technologijas pramoninių pastatų energetinei analizei. Tyrėjai išanalizavę dviejų pramoninių pastatų statybos projektus nustatė, jog pagrindinės BIM technologijos pritaikymo problemos yra skirtingi poreikiai, susiję su vystymosi lygiu, ir reikšminiai skirtumai projektavimo etapuose. Sėkmingai pritaikius 3D modelį būtų galima sutaupyti

iki 50 % energijos sąnaudų. Integravus 6D modelį būtų galimybė nustatyti išmetamų dujų kiekį. Siekiant sumažinti BIM problemas svarbu ne tik toliau kryptingai tobulinti programinę įrangą, bet ir gerinti patį statybos planavimo procesą [18].

**Antroje grupėje** aprašyti tyrimai atlikti norint išsiaiškinti BIM programinės įrangos privalumus ir trūkumus. Kadangi sukurtos programinės įrangos yra labai daug ir jos vertė yra didelė, išsirinkti įrangą reikėtų atsakingai. Youngsoo Jung 2016 m. išanalizavo BIM naudojimo struktūrą ir sudarė BIM vykdymo modelį, pagal kurį būtų galima naudoti visą BIM sistemą [19].

Alexander Vysotskiy et. al. 2015 m. analizavo *Autodesk* programinę įrangą. Jų pastebėjimai buvo, kad tinkamas programinės įrangos pasirinkimas gali suteikti teigiamų rezultatų: viso projektavimo proceso pradinį etapą gali paspartinti 30–70 %, tam tikrų individualių užduočių įvykdymą gali paspartinti netgi iki 300 % (angų ir durų dizainas bei kt.), klaidas sumažinti 50–90 %, o klaidų ištaisymo laiką sutrumpinti netgi 100–200 %. Ir, žinoma, akcentuojamas greitas ir kokybiškas bendradarbiavimas tarp visų su projektu susijusių šalių virtualioje erdvėje [20].

Zbigniew Kacprzyk 2014 m. atliko realaus projekto Lenkijoje paruošimą renovacijai (renovuojama daugiabučio namo laiptinė). Šiam tikslui naudojo *Autodesk Revit* ir *Autodesk Navisworks*  programinius paketus. Tyrimu norėta įrodyti, kad BIM panaudojimas renovacijoje taip pat gali būti panaudotas ir supaprastinti projekto įgyvendinimą. Pagrindinį trūkumą autorius įžvelgė tokį, kad norint renovuoti tik laiptinę, vis tiek reikia susikurti viso pastato trimatį vaizdą. Nors tai užima papildomo laiko, tačiau laiką praleistą projektuojant kompensuoja laikas, kuris trunka vykdant projektą. Mokslininkas naudojo *Autodesk* programinius paketus, todėl viskas pavyko be nesklandumų, tarpusavyje šios programos dera tinkamai [21].

Rusijos mokslininkų grupė Sergey P. Zotkin et al. 2016 m. sukūrė programinį modelį, kurio dėka būtų galima susisteminti ir iškelti informaciją iš *Autodesk Revit* programos. Jų sukurta programa *IRA 2.0* susistemina informaciją ir jos dėka galima konvertuoti informaciją į kitas BIM programas [22].

Programinės įrangos analizės tyrimą atliko Oksfordo universiteto tyrėjai F. H. Abanda et al*.* 2015 m. Tyrėjai nustatė, kad BIM sudaro mažiausiai trys aspektai: procesai, technologijos ir žmonės. teigė, kad BIM strateginis požiūris turėtų vienodai apimti visus šiuos aspektus [23].

F. H. Abanda et al*.* 2015 m. atliko išsamų tyrimą, kuriuo buvo siekiama kritiškai įvertinti rinkoje siūlomos BIM programinės įrangos, kuri naudojama statybų projektų valdymui, asortimentą. Šiam tikslui pasiekti buvo taikyti penki skirtingi vienas kitą papildantys metodai. Mokslininkai atliko sisteminę literatūros analizę, struktūrizuotą apklausą, išanalizavo programinės įrangos galimybes, surengė tikslinių vartotojų grupių diskusijas bei apklausas elektroniniu paštu. Autorius teigia, kad nors ir neįmanoma išanalizuoti visos BIM sistemos visapusiškai, atliktas tyrimas ir išnagrinėti 122 skirtingos programinės įrangos paketai skirti inžineriniams, architektūriniams ir konstrukciniams problemų sprendimams, leidžia pamatyti holistinį BIM sistemos vaizdą [23].

22

Šiuo metu rinkoje jau yra daug daugiau skirtingų BIM programinės įrangos paketų nei jų yra aprašyta literatūroje. Iki šiol atlikti BIM programinės įrangos tyrimai sutelkti į vieną aspektą – statinių informacinės sistemos pateikiamos kaip technologijos ir statybos praktinė dalis. Tokie duomenys naudingi norint suprasti konkrečius BIM aspektus. Nepaisant to, pagrindinis BIM principas yra bendradarbiavimas. Skirtinguose statybos etapuose su konkrečiomis sritimis susijusių uždavinių sprendimui profesionalai yra linkę naudoti skirtingos programinės įrangos paketus. Įmonės, kurios ketina investuoti į BIM, turi turėti informacijos apie skirtingą programinę įrangą, kuri reikalinga, kad būtų galima visapusiškai įgyvendinti projektą. Daugiau nei 50 % informacijos randama ne mokslinėje literatūroje, bet internete, kur skirtingi programinės įrangos gamintojai pateikia informaciją savo puslapiuose ir pan. Mokslinėje literatūroje dažnai informacija būna neatnaujinta, joje nėra duomenų apie naujai išleistus papildinius [23].

Apklausų ir diskusijų metu buvo išsiaiškinta, kiek pasirinkti vartotojai žino apie BIM programinę įrangą. Pagrindiniais aspektais buvo išskirta BIM biblioteka, *Mobile BIM* ir *Cloud BIM*. Daugelis programinės įrangos gali būti ne tik naudojamos internetinėje erdvėje, bet turi ir savo mobilias versijas (angl. *Apps*) (pvz. *Autodesk A360* ar *Buzzsaw*), kurios kol kas pritaikytos *Iphone 6* naudotojams. Ateityje planuojama sukurti galimybes naudotis BIM programėlėms visų išmaniųjų telefonų naudotojams. Dauguma mobilių programėlių yra nemokamos, tačiau tikrosios programinės įrangos versijos yra sąlyginai brangios [23].

Nors pastaruoju metu BIM suvokimas pasauliniu lygiu sparčiai auga, net 75 % apklaustųjų nebuvo girdėję nieko apie 1 iš 17 apklausoje pateiktų BIM programinės įrangos paketų (*DesignBuilder, Vectorworks*, *Revit suite*, *CADMEP, Digital Project Designer, Navisworks, Bentely systems, ONUMA system, Green Buildin Studio, Ecotect, Tekla, Vico, Synchro, Graitec, ArchiCAD, Robot, 3ds-MAX* ). Daugiausia dirbama su *Revit, CADMEP, Navisworks, ArchiCAD, 3ds-MAX* programomis. Programos, apie kurias praktiškai nieko nežinoma – *Graitex, ONUMA System, Green Building Studio* ir kt. Daugiau kaip 34 % apklaustųjų nurodė, jog pernelyg didelis programinės įrangos pasirinkimas rinkoje yra svarbi kliūtis sėkmingam BIM įgyvendinimui. Daugiau kaip 51 % apklaustųjų nurodė, jog svarbu ne tiek programinės įrangos kiekio didėjimas, kiek sulėtėjusi technologinė pažanga. Tyrėjai nustatė, jog sėkmingam BIM įgyvendinimui neigiamos įtakos turi tokie aspektai [23]:

- Klientų supratimo apie BIM ribotumas;
- Pernelyg atlaidus klientų požiūris;
- Teisiniai aspektai;
- Netinkami arba daugiafunkciniai protokolai;
- Žinių trūkumas;
- Didelės sanaudos:
- Aukštos licenzijų kainos:
- Aukštos programinės įrangos įsigijimo kainos;
- Programinių įrangų sąveikos trūkumas;
- Pernelyg didelės programinės įrangos pasirinkimo galimybės.

Dėl žinių apie skirtingą programinę įrangą ir jų galimybių trūkumo kai kurios įmonės investuoja netikslingai, įsigydamos skirtingą programinę įrangą, tokią kaip *Revit, ArchiCAD* ar *Vectorworks*, kurios, nors ir pasižymi skirtingais privalumais ir trūkumais, gali būti naudojamos tam pačiam tikslui pasiekti. Straipsnyje sudaryta lentelė, kurioje pateikti 122 skirtingos programinės įrangos duomenys, suskirstyti tokiais aspektais: pritaikomumas, įvesties/išvesties failai, papildiniai ir komercinis prieinamumas. Pavyzdžiui, *Clima-Win* programinis paketas buvo priskirtas statybos paslaugų sričiai, jo specialios paskirtys įvesties failai – XML*,* IFC (angl. Industry Foundation Classes), išvesties failai – XML*, Excel*, papildiniai – yra papildinys tinkamas *Revit* programai (įdiegus papildinį į *Autodesk Revit* programą, skaičiavimai gali būti atliekami su ja), naudojimas komercinis – programinė įranga mokama. Norint kurti sėkmingą BIM projektą svarbu kokybiškas bendradarbiavimas, o jam sukurti svarbu žinoti naudojamos programinės įrangos paketų galimybes, stipriąsias ir silpnąsias vietas, jų tarpusavio suderinamumą. [23].

**Trečioje grupėje** tiriamos 4D ir 5D dimensijos, jų privalumai, problemos ir kt. Šios dimensijos vis dar plečiamos ir į jas yra gilinamasi, jos yra tobulinamos. Qiqi Lu et al. 2015 m. atliko tyrimą, kaip praplėsti įprastą BIM projektą iki 5D modelio. Šiuo tikslu jie atliko virtualų tyrimą, jam panaudojo *Autodesk* programinės įrangos programą *QTO*. Jų bandymas pavyko be didesnių kliūčių, nors buvo baiminamasi galimų informacijos kiekių neperkėlimo, ar konvertavimo kitokiomis formomis [24].

Xia Sheng Lee 2016 m. tyrė 5D įdiegimą. Tuo tikslu atliko bandymus, kad galėtų įvertinti 5D informacinį modelį. Jis teoriškai padarė ir įrodė, kad 5D paveiks BIM teigiamai. Kainų įvedimas į BIM jam pavyko, tačiau jis rado vieną trūkumą: sistemoje medžiagų tiekėjas negalėjo atnaujinti kainų informacijos. Šis trūkumas turėtų būti išspręstas kuo greičiau. Taip pat pabrėžė, kad 5D modeliavimas yra įmanomas, bet yra labai sudėtingas dėl didelio kiekio informacijos. 5D vizualizavimas BIM modeliavime žymiai sumažins techninius trikdžius klientams dalyvauti projektuose. Tai leis padidinti klientų pasitenkinimą, jie galės matyti esamą situaciją, stebėti savo keliamų lūkesčių vykdymą. Mokslininko manymu, šiuo metu turėtų būti daugiau orientuojamasi į 5D BIM tyrimus [25].

J.P. Zhang et. al. 2011 m. tyrė 4D modelio naudą statybos sektoriuje. Jie analizavo konkrečius atvejus ir išskyrė šiuos dalykus: 4D puikiai tarnauja projekto vykdymo metu, tačiau tai nėra tiesiog 3D sujungtas su kalendoriniu grafiku. Tai yra kur kas daugiau, nes padeda projekto vadovui dinamiškai analizuoti ir įvertinti galimus susidūrimus su iškilsiančiomis problemomis. 4D dėka vadovas gali kurti ateities vizijas, jei iškiltų problemos, gali numatyti, kaip jas spręsti [26].

Marius Reizgevičius 2016 m. daktaro disertacijoje atliko tyrimą su *LEGO* kaladėlėmis. Vieni atliko darbus pagal 2D modelį, kiti pagal 4D, rezultatai labai akivaizdūs: 2D grupės eksperimento

dalyvių vidutinė objekto išbaigtumo dalis mažesnė nei pusė – 48,2 %, o 4D grupės eksperimento dalyviai įvykdė vidutiniškai apie 99,1 % objekto apimties [27].

**Ketvirtoje grupėje** išskiriamos neįprastos galimos BIM panaudojamos galimybės. Statybos informacinis modelis turi daugybę panaudojimo sričių, bet dalis jų dar nėra taikoma. Tuo tikslu mokslininkai tiria, kur būtų galima panaudoti BIM platformą be įprasto statybos vykdymo. Įdomius pastebėjimus išsakė Yang Zou et al. 2016 m. Jis tyrė, kaip panaudojant BIM būtų galima įvertinti riziką. Jų tyrime buvo išanalizuota literatūra apie rizikos valdymą įprastu būdu ir rizikos valdymą pasitelkiant tokias technologijas kaip BIM. Rezultatai rodo, kad BIM turėtų būti naudojamas ne tik įprastame projektų rengimo procese, BIM turi įvertinti riziką ir įžvelgti ateities miesto ar to regiono, kuriame bus vykdomas projektas, augimą. Kitas pastebėjimas, kad BIM gali tarnauti kaip pagrindinis duomenų generatorius ar platforma, kurios duomenis galėtų panaudoti kitos tuo pačiu pagrindu veikiančios programos, įvertinančios būsimą riziką [28].

Zbigniew Kacprzyk 2014 m. panaudojo įdomų dalyką BIM projektavime. Jis analizuojant projektą *Autodesk Revit* programa suskaičiavo saulės šešėlio laiką kiekvieno metų laiko ir kiekvienos dienos valandos laiko tikslumu. To dėka jis galėjo suprojektuoti tinkamą langų dydį ir parinkti tinkamas į saulės judėjimo kelią reaguojančias žaliuzes [21].

Jack Cheng et al. 2013 m. tyrė, kaip būtų galima BIM modelį sujungti su 3D GIS sistema ir iš jos perkelti atgal į BIM erdvę. Didžiausia pastebėta problema buvo, jog nevienodai įvertinami LOD (angl. Level of Development) lygiai. Tinkamai suderinti LOD lygiai tarp šių sistemų būtų didelis laimėjimas. Ateityje tikimasi BIM panaudoti kartografijoje ir taip kurti bendrą miesto dizainą [29].

Mansuri et al. 2017 m. atliko tyrimą, kuriame analizavo BIM panaudojimą gelžbetonio konstrukcijų gamybos įmonėje. Tyrimo metu BIM pagalba buvo optimizuojamas klojinių panaudojimas konstrukcijoms pagaminti. Sukurtas metodas buvo pritaikyta realiam statybos projektui. Šio metodo dėka buvo sutaupyta 13 % išlaidų reikalingų gaminių klojiniams [30].

Marzouk et al. 2017 m. pritaikė BIM technologijas šiltnamio efektą sukeliančių dujų kiekio, išmetamo per visą statybos laikotarpį, skaičiavimui. Atlikus tyrimus realiuose statybos projektuose buvo pastebėta, kad vien tik sumontuojant pastato konstrukcinę dalį yra išskiriama 85–94 % visų išmetamų šiltnamio efektą sukeliančių dujų projekto metu [31].

Apibendrinant išanalizuotą mokslinę literatūrą, galima pastebėti, kad BIM platforma išties suteikia daugybę privalumų visuose statybos etapuose, todėl BIM naudoti ateityje bus tikrai labai naudinga ir perspektyvu. Kaip matyti iš analizuotos literatūros daugiau buvo apžvelgta pasaulio mokslininkų atlikti darbai, nes Lietuvoje jų parašyta mažiau. Iš to galima spręsti, kad Lietuvoje BIM technologijos įsisavinimas dar nėra toks didelis ir platus kaip kitose pasaulio šalyse, ypač tose kurios BIM naudojamas jau seniai (JAV, Suomija, D. Britanija ir kt.).

## <span id="page-25-1"></span>2. STATYBOS PROJEKTŲ VYKDYMO TAIKANT STATINIO INFORMACINĮ MODELIAVIMĄ METODOLOGIJA

#### 2.1. Statinio informacinio modeliavimo teisinis reglamentavimas

<span id="page-25-0"></span>Norint, kad kažkas tinkamai veiktų, reikia vadovautis gamintojų nurodymais. Ta pati sąlyga galioja ir BIM procesui. Norint tinkamai naudotis BIM sistemą reikia vadovautis nurodymais ir kitais dokumentais, skirtais šiam procesui vykdyti. Kadangi BIM procesas dar yra naujiena statybos sektoriuje, dokumentacijos nėra daug, ji vis pildoma ar netgi kuriama nauja. Pavyzdžiui, didžiosios šalys (Suomija, Norvegija, Didžioji Britanija, Danija, JAV ir kt.) jau turi susikūrusios savo BIM standartus, reikalavimus ir kitą reikalingą dokumentaciją. Lietuvoje galutinai paruoštų dokumentų naudojimui dar nėra, todėl šiuo metu dirbama siekiant išspręsti šią problemą. *VŠĮ Skaitmeninė statyba* yra pagrindinė organizacija parengianti pagrindus Lietuvos BIM reglamentui ir kitiems dokumentams. Sudaryta kvalifikuota darbo grupė dirba analizuodama kitų šalių patirtį, bei remdamasi jų klaidomis ir teigiamais pastebėjimais kuria savo šalies BIM teisinę bazę.

Vienas svarbiausių apibrėžimų yra klasifikavimas. Skaitmeninės statybos klasifikatorius – tai visų bendrai naudojama sistema, padidinanti darbo našumą ir veiksmingumą keičiantis informacija tarp atskirų projekto rengėjų grupių. Kadangi kiekviena rengiančioji grupė tą patį elementą gali pavadinti skirtingu pavadinimu, dėl to dalinantis informacija kyla daug problemų. Dėl skirtingų tų pačių elementų pavadinimų perkeliant svarbią informaciją iš vienos programinės įrangos paketo į kitą užtrunkama daug laiko ir padidėja klaidų tikimybė. Tik klasifikavimas padeda užtikrinti, kad visoje skaitmeninės statybos sistemoje būtų vartojami vienodi terminai (11 pav.).

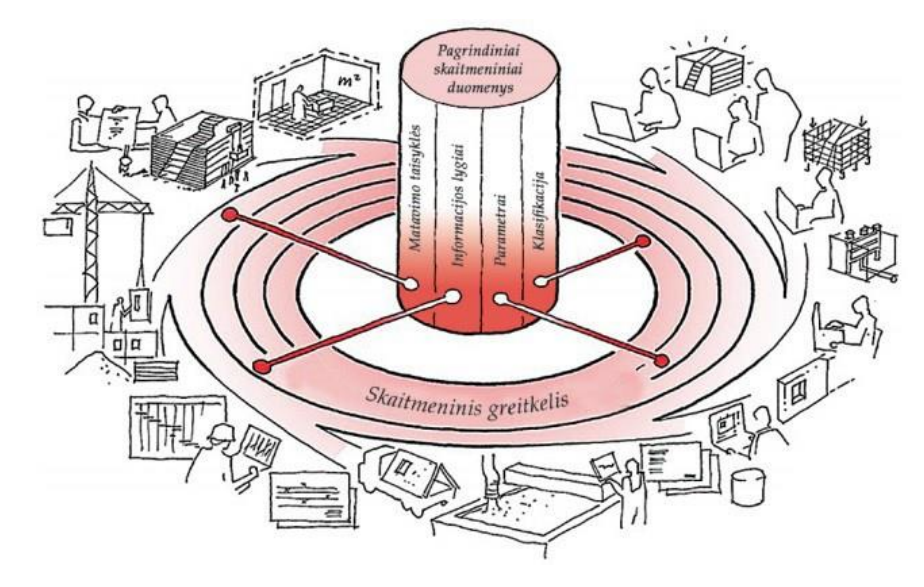

<span id="page-25-2"></span>11 **pav.** "Skaitmeninis greitkelis" [32]

Statybos klasifikatorius turi atitikti tris pagrindinius reikalavimus [32]:

- klasifikatorius turi būti labai paprastas ir sukurtas pagal šalies ar regiono statybos ypatybes. Jame visi statybos elementai turi būti apibrėžti klasifikavimo kodais;
- statinio elementų kodai turi būti lengvai atpažįstami, kad kiekvienas projekto dalyvis aiškiai suprastų, apie kokį elementą kalbama. Be to, elementų kodus turi lengvai atpažinti IFC duomenų mainų standartą palaikančios programos;
- labai svarbu, kad klasifikavimo kodai būtų pastovūs ir niekada nekistų. Sistemą galima nebent papildyti nauju kodu, jei rinkoje atsiranda naujas statybos elementas.

Klasifikavimo sistema padeda ne tik projektavime, bet ir statybos metu. Konkretus suteiktas kodas statybos darbininkams leidžia, pavyzdžiui, duris sumontuoti pagal BIM modelį neieškant jų tarp daugelio panašių. Dėl tos pačios priežasties klasifikavimas yra labai naudingas pastato eksploatavimo metu, pavyzdžiui, sulūžus toms pačioms durims nereikia jų matuoti ar ieškoti informacijos projekte. Dėl klasifikavimo sistemos užtenka šių durų kodą suvesti į BIM modelį, kuris iš karto parodys visą informaciją apie reikiamą elementą. Taigi statybos klasifikatorius teikia labai didelę naudą [32]:

- sumažina klaidų riziką ir pagerina projekto kokybę;
- stiprina projekto komandų bendravimą ir bendradarbiavimą, užtikrina informacijos mainus;
- užtikrina aiškius susitarimus.

#### **CUNECO (CCS)**

CUNECO istorija prasidėjo, kai Danijos statybos pramonės atstovai susibūrė į grupę, kurios tikslas buvo iki 2014-ųjų metų gegužės sukurti ir įdiegti pažangiausią statybos klasifikavimo sistemą CCS (angl. Cuneco classification system). Visa susibūrusi grupė turėjo bendrą tikslą – sukurti vieningus statybos klasifikavimo standartus, padėsiančius sklandžiai bendradarbiauti visoms projektą įgyvendinančioms šalims. Tarp kelių prie CUNECO iniciatyvos prisijungusių informacinių technologijų kompanijų buvo ir pagrindinis *Autodesk* atstovas Šiaurės Europoje – įmonė *Betech Data*, turinti 25 metų patirtį dirbant su projektuotojams skirtomis technologijomis. Ši įmonė kreipėsi į *AGA CAD* įmonę su pasiūlymu bendradarbiauti kuriant CCS klasifikavimo sistemą. Taip *AGA CAD* prisidėjo prie Danijos klasifikavimo sistemos kūrimo, kuri labai naudinga ne tik Europai, bet ir visam pasauliui [33], [34], [35].

#### **Standartai**

Kitas dokumentas naudojamas BIM yra standartai. Šiuo metu Lietuvoje standartai yra kuriami. Pirmiausiai projektams reikia standartų, pagal kuriuos turi būti vykdomas projektas nuo pradinės stadijos iki projekto pridavimo ir eksploatavimo. Be tam skirtų standartų atsirastų didelis chaosas, kuris pakenktų statybos projektų vykdymui. Dideliuose projektuose informaciją yra sunku suprasti, o atsakomybės nenori prisiimti niekas, jei tai nėra nurodyta sutartyse.

Naudinga yra tai, kad šiuo metu standartus jau turi nemažai šalių, todėl mažos šalys dar tik siekiančios įsisavinti BIM gali remtis labiau pažengusių šalių patirtimi. Visose šalyse, kuriose populiarėja BIM, daugėja standartų, kuriuos kuria įvairios organizacijos susijusios su BIM sistema. Standartai šiek tiek skiriasi, priklausomai nuo naudojamos BIM programinės įrangos. Net dokumentų pavadinimai nėra standartiniai, nes kiekvienos organizacijos vykdymo planas gali skirtis. Žemiau pateikiama keletas pasaulinių standartų [36]:

• **AEC UK CAD & BIM** (Didžiosios Britanijos) standartai – yra vienas bendras BIM standartas ir atskiras *Revit* ir *Bentley* naudotojų standartas. Šie standartai yra nemokami. *AEC UK* yra savanoriškai veikianti organizacija.

• **Building Smart Alliance** standartas sukurtas *National BIM Standard* Jungtinėse Amerikos Valstijose. Dabar yra 2 versijos BIM standartų JAV. Kai visi skyriai yra sujungti, tai yra labai didelis dokumentas, gal netgi pernelyg didelis, kad būtų naudingas greitam ir lengvam naudojimui. Standartuose yra nurodytas Pensilvanijos universiteto BIM vykdymo planas – dažnai minimas kaip BIM planavimo pagrindas JAV.

• **Honkongo BIM standartas** – yra labai paprastas dokumentas. Jis prieinamas visiems, tereikia užsiregistruoti ir atsisiųsti nemokamai. Jame labai gerai išdėstyti BIM tikslai ir detalumo lygiai.

• **Nacionalinės gairės skaitmeniniam modeliavimui** – parengtos bendradarbiavimo tyrimų centro CRC (angl. Cooperative Research Centre) Australijoje, tai yra išsamus ir gerai parengtas dokumentas. BIM buvo populiarus šioje šalyje jau seniau, nei kitose pasaulio šalyse naudojančiose BIM, ir tai tikrai matoma šiame dokumente.

• **Australijos ir Naujoji Zelandijos** *Revit Standards* **standartas** – šios grupės standartas daugiausia skiriamas *Autodesk Revit* turinio kūrimui. Turinio kūrėjams čia pateikiama daug patarimų projektuoti ir kurti projektus pasitelkiant *Autodesk Revit* programą. Šį standartą galima nemokamai atsisiųsti užsiregistravusiems svetainėje.

Tai tik maža dalis standartų, nes jų šiuo metu yra daug, tik jų reikšmė projekto įgyvendinimui yra skirtinga. Todėl, kaip matoma, standartai yra būtini naudojant BIM sistemą projektų kūrimo ir įgyvendinimo etapuose.

#### **CIC BIM**

CIC BIM protokolas (angl. BIM Protocol) yra parengtas Statybų Industrijos Tarybos (angl. Construction Industry Council, CIC) vykdant Jungtinės Karalystės vyriausybės BIM strategiją. BIM protokolas yra vienas iš svarbiausių teisinių dokumentų, kuris nustato viso projekto šalių teises ir pareigas

BIM naudojimo metu. BIM protokole nurodoma, kokį statinio informacinį modelį turi parengti projekto komanda. Taip pat yra numatomi konkretūs projekto šalių įsipareigojimai, atsakomybės ir informacinių modelių taikymo apribojimai. Jis tinka visoms įprastoms statybos sutartims [37].

#### **EIR**

Vienas iš dokumentų yra užsakovo informacijos reikalavimai EIR (angl. Employer Information Requirements). EIR yra svarbus dokumentas sukurtas 2007 m. Jis apibūdinamas kaip BIM pasirengimo dalyvauti projekto konkurse pateikiamų dokumentų informacijos reikalavimas. Pagrindinis EIR tikslas yra užtikrinti, kad tinkama informacija būtų sukurta tinkamais formatais. Visa informacija yra skirta dalyvavimui konkursuose, kuriuose bus taikomas BIM procesas projekto metu ir po to. Tai yra svarbus kliento įrankis visame BIM procese, kuris nustato, kaip projekto dalyviai kurs projektą, kiek kainuos, ir kaip jie visi dirbdami kartu sieks norimo rezultato. Užsakovas EIR gali nustatyti visą informaciją, kurią turės turėti visos dalyvaujančios šalys, ir jo pagalba galės nustatyti projekto išsamumo ir sudėtingumo lygį pagrindiniuose projekto etapuose (12 pav.) [38].

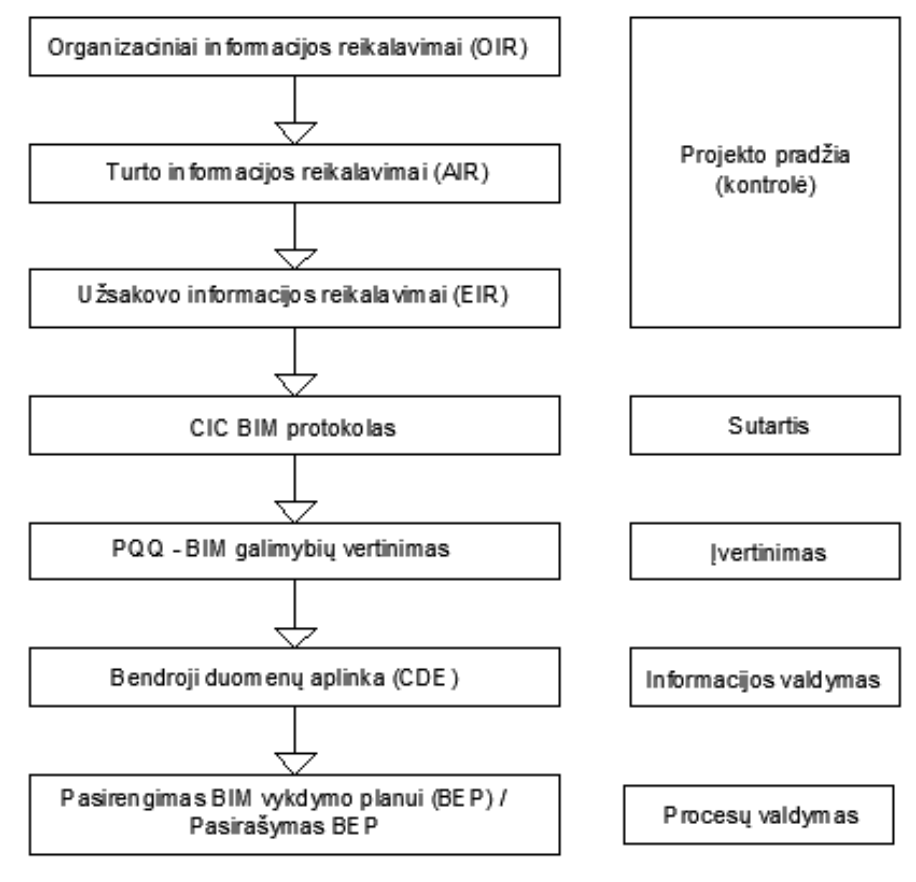

<span id="page-28-0"></span>**12 pav.** EIR veikimo schema (sudar. autor. pagal [39])

#### **BEP**

BIM projekto vykdymo planas (angl. Building Execution Plan*,* BEP) yra skirtas palengvinti BIM projekto informacijos valdymą. BEP apibrėžiamas kaip projekto įgyvendintojų planas, paaiškinantis, kaip detaliai bus vykdomas projektas pagal užsakovo reikalavimus. Planas rengiamas tik tada, kai yra tvirtai žinomi visi reikalavimai ir laukiami projekto rezultatai. BEP išsamiai aprašo sutartyje numatytus laukiamus projekto rezultatus ir informacijos mainų reikalavimus. Dažniausiai šie reikalavimai būna išdėstyti BIM protokole, pavyzdžiui, CIC BIM. Terminas BEP taip pat gali būti vartojamas kaip BIM vykdymo planas BIP (angl. BIM Implementation Plan) ar BIM projekto vykdymo planas PxP (angl. BIM Project Execution Plan) [40].

BEP turi būti sukurtas tiek iki sutarties, tiek po jos, ir turi būti parengtas kaip tiesioginis atsakas į užsakovo informacijos reikalavimus EIR. Išankstiniame BIM vykdymo plane turėtų būti nagrinėjama viskas, ko prašoma EIR, ir išdėstomas projekto vykdymo planas BIP. Plane nurodomi visi tikslai, pagrindiniai projekto etapai ir kita svarbi projektui informacija. Taip pat turėtų būti nurodyta, kaip bus kuriamas ir naudojamas projekto informacinis BIM modelis. Pasirašius sutartį, rangovas turi išsamiai išdėstyti, kaip bus pateikta informacija, reikalaujama užsakovo informacijos reikalavimuose EIR. BEP turėtų būti nurodyti sutarties tikslai, projektas ir jo dalyviai, naudojamos priemonės ir įrankiai, atsakomybės ribos. BEP reikia nurodyta, kokia programinė įranga bus naudojama, ir kokie duomenų formatai bus naudojami mainams. Taip pat sutartyje turi būti išvardyti visi sutarties elementai, nurodyti EIR, CIC BIM sutarties protokolas ir visi kiti sutarties dokumentai. Sudarant BEP planą daug dėmesio skiriama, kaip bus tvarkoma informacija, kaip ji bus planuojama ir dokumentuojama, kokie standartiniai metodai ir procedūros bus naudojamosinformacijos pateikimui ir dailinimuisi tarp visų projekto dalyvių. Projekto logistika turėtų būti aiškiai apibrėžta su visai tiekėjais ir pristatymų terminais. BEP taip pat turėtų išsamiai apibrėžti darbo tvarką, kaip bus klasifikuojami elementai, kokie statybiniai nuokrypiai bus leidžiami. Norint išvengti galimo dviprasmiškumo reikia nurodyti, kokios bus naudojamos santrumpos ir simboliai [41].

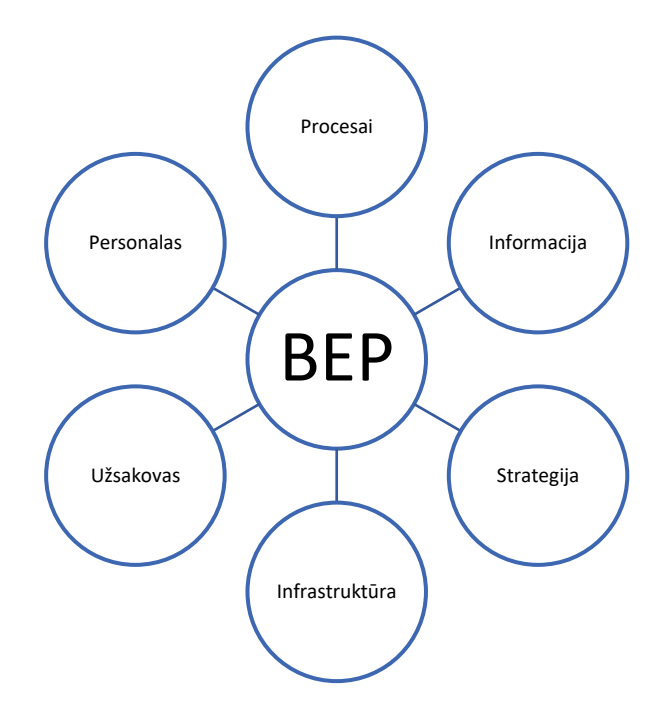

<span id="page-30-0"></span>**13 pav**. BEP schema [42]

Taigi apžvelgus visus aukščiau minėtus BIM dokumentus galima pastebėti, kad jų nauda visam BIM procesui turi didelę teigiamą įtaką, kuri padeda visiems projektą vystantiems dalyviams bendradarbiauti ir dalintis informacija. Vadovaujantis nurodymais nekyla problemų dėl informacijos trūkumo, nes sutartyse yra nurodoma, koks kiekis ir kokiu formatu turi būti pateikiamas. Vienintelis trūkumas, kad standartų, rekomendacijų ir kitų dokumentų yra labai daug, kurie tarpusavyje turi skirtumų. Ši problema yra dėl to, kad organizacijos ar šalys kuria BIM standartus ir kitus dokumentus, kurie dažniausiai yra pritaikyti atsižvelgiant į jų poreikius. Geriausias variantas būtų, kad viso pasaulio šalys, organizacijos, įmonės, programinės įrangos kūrėjai ir kt. naudotų vieną ir tą pačią BIM teisinę bazę. Tokius atveju nekiltų jokių nesusipratimų ir neaiškumų.

#### <span id="page-31-0"></span>2.2. Statinio informaciniui modeliavimui taikomos programinės įrangos analizė

BIM panaudojimas projekte prasideda nuo to, kad reikia išsirinkti tinkamą programinę įrangą. Kiekviena įranga turi savų privalumų ir trūkumų, todėl labai svarbu, kad visi programiniai paketai tinkamai derėtų tarpusavyje. 2-oje lentelėje pateikiama populiariausia programinė įranga pagal Didžiosios Britanijos duomenis. Suprantama, kad kiekvienos srities specialistai renkasi jiems tinkamiausią įrangą, kuri palaiko IFC formatą. Perduodant informaciją kartais tam tikras kiekis informacijos dingsta ar tiesiog neįsikelia į bendrą 3D, 4D ar 5D modelį. Be to, kuo sudėtingesnis modelis, pavyzdžiui, 4D ar netgi 5D, tuo daugiau programinės įrangos problemų iškyla [43].

| <b>Architektams</b>                 | <b>Analizei</b>                      | Projektuotojams                                 |
|-------------------------------------|--------------------------------------|-------------------------------------------------|
| <b>Autodesk Revit Architecture;</b> | <b>Autodesk Ecotect</b><br>$\bullet$ | <b>Autodesk Revit Structure;</b><br>$\bullet$   |
| Graphisoft ArchiCAD;                | Analysis;                            | <b>Bentley Structural Modeler;</b><br>$\bullet$ |
| Nemetschek Allplan                  | <b>Autodesk Green</b>                | Bentley RAM, STAAD and<br>$\bullet$             |
| Architecture;                       | Building Studio;                     | ProSteel;                                       |
| Gehry Technologies - Digital        | Graphisoft EcoDesigner;              | Tekla Structures;<br>$\bullet$                  |
| Project Designer;                   | <b>IES</b> Solutions Virtual;        | CypeCAD;                                        |
| Nemetschek Vectorworks              | Environment VE-Pro;                  | Graytec Advance Design;                         |
| Architect;                          | Bentley Tas Simulator;               | <b>StructureSoft Metal Wood</b>                 |
| Bentley Architecture;               | Bentley Hevacomp;                    | Framer;                                         |
| 4MSA IDEA Architectural             | DesignBuilder;                       | Nemetschek Scia;                                |
| Design (IntelliCAD);                |                                      | 4MSA Strad and Steel;<br>$\bullet$              |
| <b>CADSoft Envisioneer;</b>         |                                      | <b>Autodesk Robot Structural</b>                |
| Softtech Spirit;                    |                                      | Analysis                                        |
| RhinoBIM (BETA);                    |                                      |                                                 |
|                                     |                                      |                                                 |

<span id="page-31-1"></span> **2 lentelė.** Programinės įrangos paketai paremti BIM technologija [44]

| Projektų valdymui                   | Inžinerinėms sistemoms               | Eksploatavimui                          |
|-------------------------------------|--------------------------------------|-----------------------------------------|
| <b>Autodesk Navisworks;</b><br>٠    | Autodesk Revit MEP;<br>$\bullet$     | <b>Bentley Facilities;</b><br>$\bullet$ |
| Solibri Model Checker;<br>$\bullet$ | <b>Bentley Hevacomp</b><br>$\bullet$ | FM:Systems FM:Interact;<br>$\bullet$    |
| Vico Office Suite;<br>٠             | <b>Mechanical Designer;</b>          | Vintocon ArchiFM (For                   |
| Vela Field BIM;<br>$\bullet$        | $4MSA FineHVAC +$<br>$\bullet$       | ArchiCAD);                              |
| Bentley ConstrucSim;<br>٠           | $FineLIFT + FineELEC +$              | Onuma System;<br>$\bullet$              |
| Tekla BIMSight;<br>$\bullet$        | FineSANI;                            | EcoDomus;<br>$\bullet$                  |
| Glue (by Horizontal                 | Gehry Technologies –                 |                                         |
| Systems);                           | Digital;                             |                                         |
| Synchro Professional;               | Project MEP Systems                  |                                         |
| Innovaya;<br>٠                      | Routing;                             |                                         |
|                                     | CADMEP (CADduct /                    |                                         |
|                                     | CADmech);                            |                                         |

 **2 lentelė. tęsinys** Programinės įrangos paketai paremti BIM technologija [44]

Kadangi programinės įrangos pasirinkimas yra didelis ir prieiga prie daugelio jų yra sudėtinga, toliau bus apžvelgta tik labiausiai naudojama statybos sektoriuje.

#### **Autodesk Revit ir Navisworks**

*Autodesk Revit* yra naujausia ir populiariausia BIM technologinė platforma, kuri palaiko architektūrinę *Revit Architecture*, konstrukcinę *Revit Structure* ir inžinerinių tinklų *Revit MEP* disciplinas, ir yra skirta bendradarbiavimo, suderinamumo ir statybinio projektavimo pokyčių valdymo problemoms spręsti. Šiuo momentu tai yra pagrindinė šių sričių programinė įranga tarptautinėje rinkoje [45]. *Autodesk Revit* yra su IFC suderinta programa ir taip pat kitomis BIM galimybėmis. Vartotojo sąsaja valdoma lengvai, pasitelkiant užduočių juostą viršuje, bei papildomus užduočių langus pagal poreikį. Peržiūros galimybės plačios: aukštų planai, pjūviai, detalės, fasadai, 3D vaizdas ir pan. (14 pav.).

<span id="page-32-0"></span>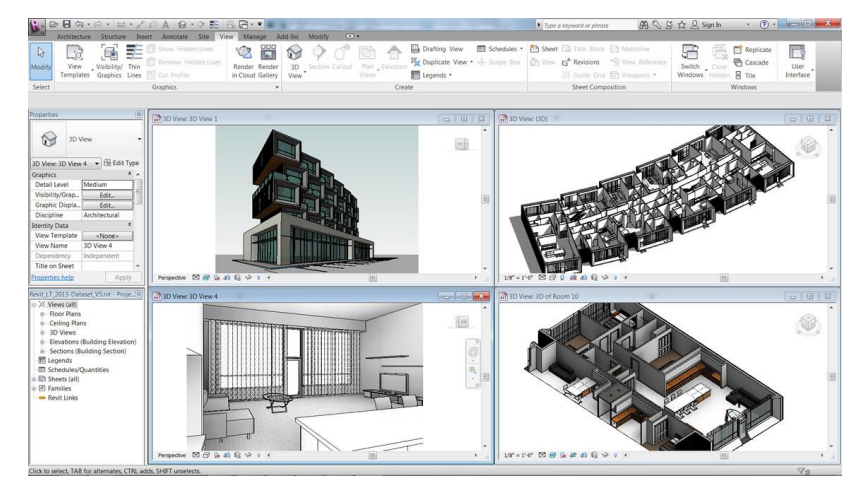

**14 pav.** Peržiūros galimybės [46]

Įvairūs objektų tipai yra randami bibliotekų sąrašuose ir naudojami modeliavimo aplinkoje, t. y. sienos, langai, durys, grindys, lubos, kolonos ir kt. Elementų tipus galima redaguoti, pavyzdžiui, pridėti medžiagų sluoksnius prie esančio sienų tipo arba sukurti naujus sienų tipus.

Programa generuoja medžiagų žiniaraščius. Taip pat galima kurti savo formules norint suskaičiuoti aktualius kiekius*. Autodesk Revit* leidžiama įvesti kainas prie kiekvienos žaliavos ar elemento, taip pat įtraukti transportavimo išlaidas. Sudėtingus elementus, pavyzdžiui, duris galima išskaidyti į paprastesnius elementus: durų plokštės, rėmai, stiklai, rankenos ir pan. Turint smulkius kiekių žiniaraščius galima juos panaudoti planuojant statybų procesą. Programos problema yra sudėtingų elementų kiekių skaičiavimas, programa negali sugeneruoti sudėtingų formų elementų kiekių, juos skaičiuoja kaip atskirus elementus vienetais.

*Autodesk Revit* privalumai [47]:

- Funkcijos perimančios iš DWG formato failų koordinates;
- Galimybės sudaryti sąsają su modeliais išsaugotais *Autodesk Navisworks* formatu;
- Galimybė sukurti medžiagų žiniaraščius;
- Programa palaiko NWD ir NDC formatų failus;
- Didesnis laiptų ir turėklų kūrimo funkcionalumas;

• *Autodesk Revit* programa vykdomas pastato informacinis modeliavimas (BIM) padeda iki minimumo sumažinti klaidų ir susikirtimų atsiradimą;

- Galimybė dirbti visų disciplinų specialistams viename modelyje realiu laiku ir matyti vienas kito progresą bei greičiau komunikuoti priimant projektinius sprendimus;
- Visa grafinė projekto dokumentacija yra laikoma viename *Revit* faile, o tai ženkliai palengvina projekto versijų išsaugojimą ir informacijos pasiekiamumą;
- Projekto etapų grafinis išskyrimas esamos situacijos ir projektuojamų sprendinių grafinis filtravimas;
- Kokybiškų vizualizacijų kūrimo galimybė;

• Naudojant *Autodesk Revit* programinę įrangą, realiai montuojamų ar sumontuotų elementų techninę dokumentaciją ir aprašymus galima prisegti prie modelyje esančių virtualių šių elementų kopijų;

• Galimybė dirbti naudojant IFC failus, o tai suteikia galimybę dirbti vienoje platformoje visų sričių specialistams;

*Autodesk Navisworks* – tai programinė įranga, kuri suteikia galimybę peržiūrėti architektūros, pastato konstrukcijų ir inžinerinių dalių statybos projektus, juos jungti ir atlikti įvairiapusišką projektų analizę. Programos valdymas labai panašus į *Revit* (15pav.).

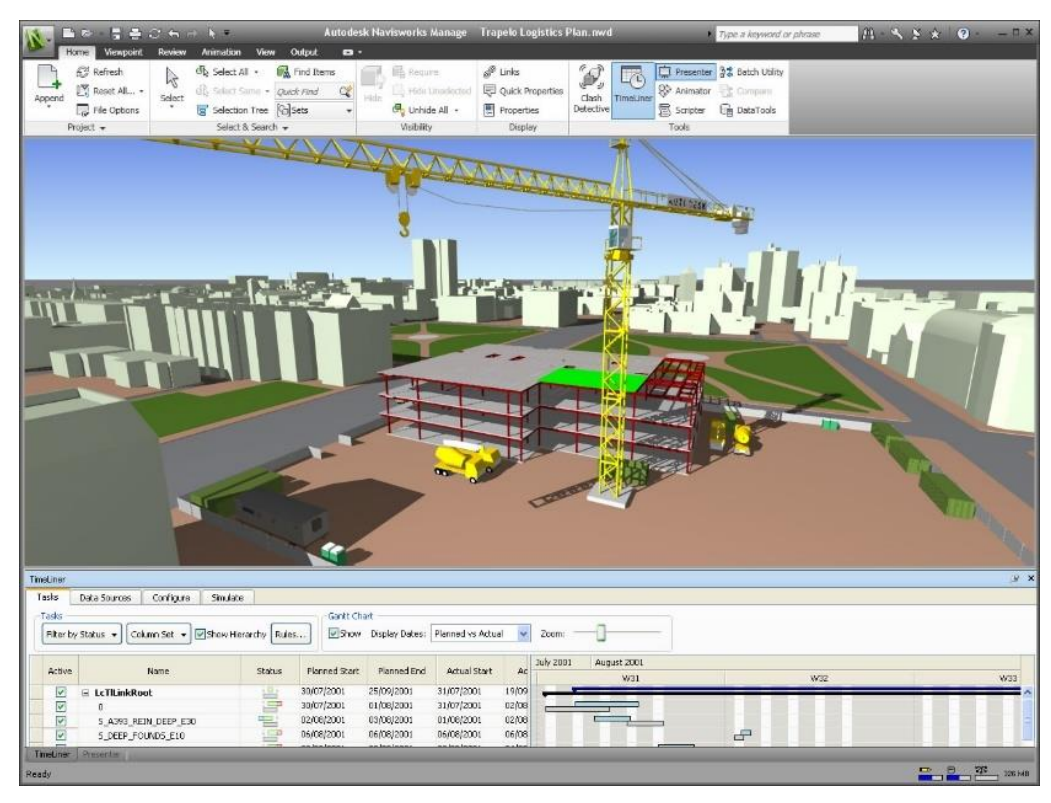

**15 pav.** Peržiūros galimybės [48]

<span id="page-34-0"></span>*Autodesk Navisworks* yra BIM įrankis, padedantis valdyti modelius bei su jais susijusią dokumentaciją ir kitą informaciją. Naudojant šią programinę įrangą galima atlikti tokias simuliacijas: 4D – sujungiant su darbų grafikais, 5D – įvertinant darbų kainas. Programinė įranga palaiko daugiau kaip 60 formatų, tokių kaip: RVT, IFC, DWG ir kt. [49].

*Autodesk Navisworks* privalumai [49]:

- Projektų peržiūra norimu metu;
- Pastabų pridėjimo galimybė;
- Funkcija galinti pamatuoti atstumus;
- Galimybė sukurti 5D modelių simuliacijas;
- Galimybė koordinuoti BIM funkcijas;
- Animacijos kūrimo galimybė;
- Medžiagų kiekių ir kainų skaičiavimai;
- Automatinė klaidų ir susikirtimų nustatymo funkcija.

#### **Bentley Systems**

Infrastruktūros projektams šiuo metu labai plačiai populiarėjanti yra *Bentley Systems* programinė įranga. Šio gamintojo programinės įrangos paketų yra labai daug, tinkančių visų sričių specialistams. *Bentlay Systems* programinės įrangos paketai yra skirti tiek paprastų pastatų projektavimui, statybos valdymui bei eksploatavimui, tiek sudėtingų, tokių kaip tiltai, hidroelektrinės, naftos platformos ar pan. *Bentley Systems* turi tris pagrindines programinės įrangos linijas: *MicroStation*, *ProjectWise* ir *AssetWise*. *MicroStation* yra 2D/3D CAD brėžinių platforma. *ProjectWise* yra projekto informacijos valdymo ir bendradarbiavimo programinė įranga, skirta dalintis projekto informacija. *AssetWise* yra projektų eksploatavimo valdymo programinė įranga, skirta nustatyti, ar saugūs infrastruktūros objektai, pavyzdžiui, tiltai, keliai, elektrinės ir kt.

Vienas iš *Bentley Systems* privalumų yra tas, jog bendrą darbą galima daryti pasitelkiant bepiločius orlaivius, pavyzdžiui, jie nufotografuoja ir matomą vaizdą įkelia į programinę įrangą, todėl galima matyti, kur ko trūksta ar pan. Kitas įdomus privalumas: braižant brėžinį automatiškai skaičiuojamas medžiagų žiniaraštis, pavyzdžiui, tiesiama komunikacijų liniją ir iš karto skaičiuojamas medžiagų žiniaraštis su kiekiais, kiek kokių vamzdžių, šulinių, laidų ar kitų medžiagų reikės. *Bentley* yra su IFC suderinta programa, kuri siūlo parametrines modeliavimo funkcijas ir galimybes identifikuoti bei priskirti pasirinktą informacija grafiniams objektams. Vartotojo sąsaja susideda iš įrankių juostos, kuri leidžia objektų informaciją įterpti į 3D aplinką. Vartotojas gali peržiūrėti projekto aukštų planus, pjūvius, detales, komunikacijas, fasadus bei 3D vaizdą (16 pav.).

<span id="page-35-0"></span>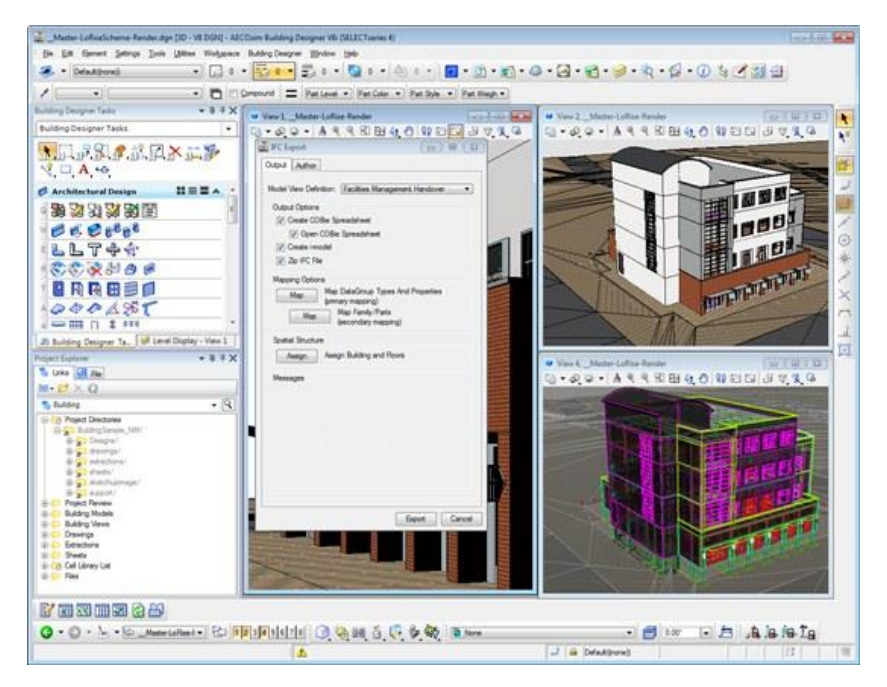

**16 pav.** Peržiūros galimybės [50]
Programa turi objektų katalogą, kurie susideda iš langų, durų, sienų, lubų, kolonų ir daugelio kitų elementų, kurie yra naudojami projektuojant pastatus. Kiekvienas projektas sudaro elementų grupę – tipą, ir turi savo ID. Susijusios su objektu savybės priklauso nuo objekto apibrėžimo (t. y. durys, sienos, sijos ar pan.). Pasirinktas medžiagas ir elementus galima peržiūrėti ir tvarkyti jų bibliotekas. Kategorijos, kurios paprastai reikalingos projektuotojui kurti 3D modelį, yra įtrauktos į programos bibliotekas, taip pat informacija, kuri galėtų padėti planuoti statybos darbus ir kurti 4D ar 5D modelius, yra ribota. Sienų, langų, durų ir pan. elementus galima papildomai įtraukti į bibliotekas iš gamintojų pateikiamų dokumentų. Pavyzdžiui, sukurtoms sienoms suteiktos savybės: matmenys, sienų medžiagų sudedamosios dalys, struktūra, akustinės savybės ir pan. yra saugomos programos bibliotekoje ir gali būti panaudojamos ateityje. Kiti elementai, pavyzdžiui, plieninės kolonos, sijos ir kiti panašaus tipo elementai, yra riboto panaudojimo, jie gali būti pasirenkami tik iš pateiktos bibliotekos.

*Bentley Systems* leidžia kiekybiškai įvertinti medžiagų kiekius, sukuriant kiekybinius žiniaraščius. Kiekių žiniaraščiai pateikia kiekvieną atskirą komponentą ir apskaičiuotas jų matmenų, ploto ir tūrio reikšmes. Galimos įvairios kiekių variacijos panaudojant formules ir gautus rezultatus pateikiant kiekių ataskaitose. Taip pat programoje yra statybos planavimo funkcijos, su galimybe patikrinti susikertančias detales (tai padeda išvengti problemų dar prieš pradedant vykdyti darbus). Kalendorinis grafikas gali būti įkeliamas iš kitos programos, pavyzdžiui, *MS Project* [51].

Programos problemas apima medžiagų kiekių tikslus skaičiavimas, t. y. netikslios kiekių skaičiavimo formulės, pavyzdžiui, negalima tiksliai suskaičiuoti plieninių netaisyklingų formų konstrukcijų, monolitinių elementų armatūros ir betono kiekių. Vienas iš variantų būtų naudotis kitomis programomis, tačiau duomenų perdavimas yra panašus į IFC modelio duomenų importo – eksporto funkciją, todėl gali būti prarandama informacija [51].

#### **VICO Office**

Programinė įranga *VICO Office* yra skirta 4D ir 5D BIM modelių kūrimui ir panaudojimui statybos projektuose. *VICO Office* leidžia kurti modelį susiejant darbus su piniginiais resursais ir kalendoriniu grafiku. Programos dėka galima koordinuoti darbų srautus bei jų planus, įvertinti riziką ir kitas problemas, kurios gali kilti projekto vykdymo metu. *VICO Office* leidžia vizualizuoti ir stebėti visas statinio dalis: architektūrinę, konstrukcinę ar inžinerinę. Galima stebėti vieną dalį ar kelias pasirinktinai pagal poreikį (17 pav.).

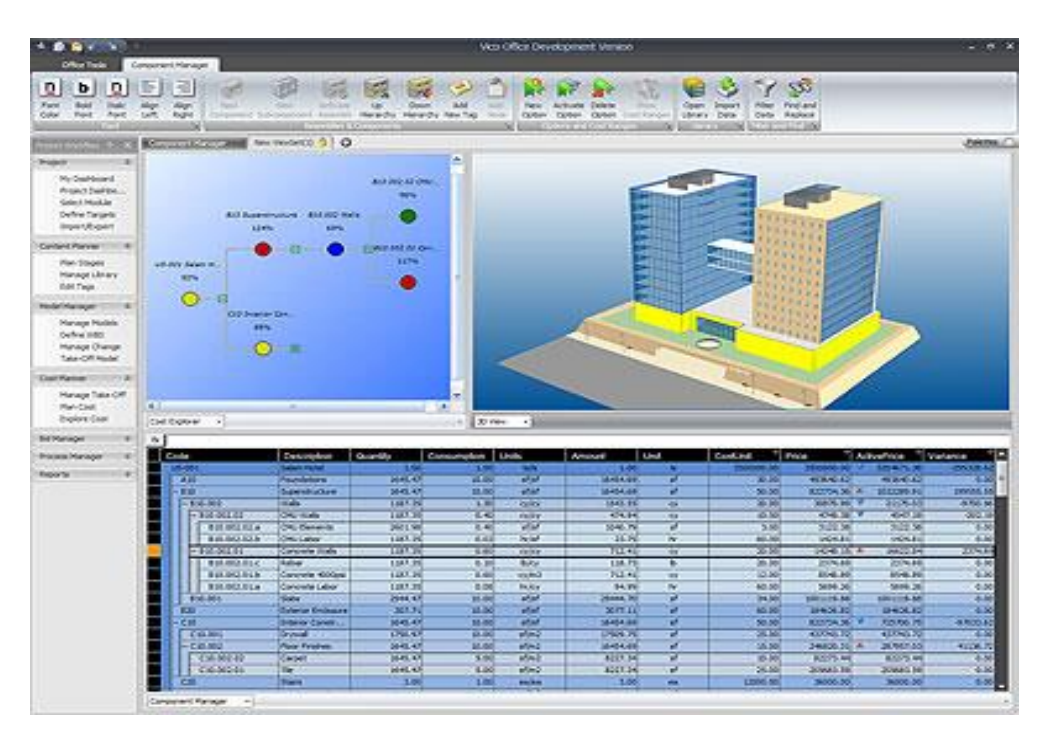

**17 pav.** Peržiūros galimybės [52]

Modelio valdymas yra pagrindinis *VICO Office* uždavinys. Ataskaitų generavimas yra antroji svarbi programinės įrangos užduotis, apimanti [53]:

- medžiagų panaudojimo ataskaitas;
- medžiagų panaudojimo ataskaitas pagal statybos vietas;
- projekto kaštų ataskaitas ir prognozes;
- vizualias biudžeto ataskaitas;
- projekto vykdymo efektyvumo ataskaitas;
- resursų akumuliacijos ataskaitos pagal statybos vietas;
- pinigų srauto ataskaitas.

Naudojant *Vico Office* galima atlikti tiek sustambintus, tiek tikslius medžiagų kiekių skaičiavimus. Programa kiekius suskaičiuoja pasiremdama matmenimis bei elementų tūriais. Informacija iš programos gali būti perkeliama tiek į kalendorinio grafiko programas, tiek į sąmatų skaičiavimo bei atgal į *Vico Office.* 

Dar vienas išskirtinis *Vico Office* privalumas yra vieta pagrįsto valdymo sistema (angl. Location Based Management System). *Location Based Management System* metodika buvo sukurta statybos pramonei, kuri suteikia visiems projekto dalyviams galimybę projektus įgyvendinti greičiau, mažinant riziką bei didinant produktyvumą. Ši metodika leidžia planuoti ne tik projektui reikalingus resursus užduotims vykdyti, bet ir optimizuoti užduotis pagal darbų atlikimo zonas. Tai padeda sugretinti užduotis maksimaliai išnaudojant resursus. Taigi šiai metodikai galima naudoti *VICO Office* programinę įrangą, kurios dėka projektas yra sudalinamas į atskirus statinius, o statiniai į technologiškai pagrįstas darbų atlikimo zonas. Kiekviena zona kontroliuojama kaip atskiras projekto mato vienetas, turintis savo atlikimo terminus, darbų kiekius ir numatytus būtinus resursus. Konkrečių darbų atlikimui zonose vertinami realūs darbų kiekiai, kiek darbininkų yra priskirta konkretaus darbo atlikimui, koks yra faktinis darbų išdirbis. Tokiu būdu gaunamas tikslus darbų atlikimo, o kartu ir viso projekto įgyvendinimo terminas. Projekto įgyvendinimo planas yra atvaizduojamas darbų atlikimo grafike (angl. Location Based Schedule) tęstinių linijų (angl. Flowline) diagramomis (18 pav.). Remiantis užsienyje įgyvendintų projektų praktika, *Location Based Management System* metodikos taikymas leidžia optimizuoti projektų įgyvendinimo terminus iki 20 % [54].

Programos trūkumas – gamintojams ir tiekėjams nėra galimybės susieti informaciją, negalima organizuoti viešų pirkimų remiantis šia BIM programine įranga. Kitas trūkumas – negalima susieti ir palyginti projekto su pradiniu jo variantu, nes, kaip žinoma, projektai dažiausiai eigos metu yra keičiami ir dėl to pasikeičia projektas programoje.

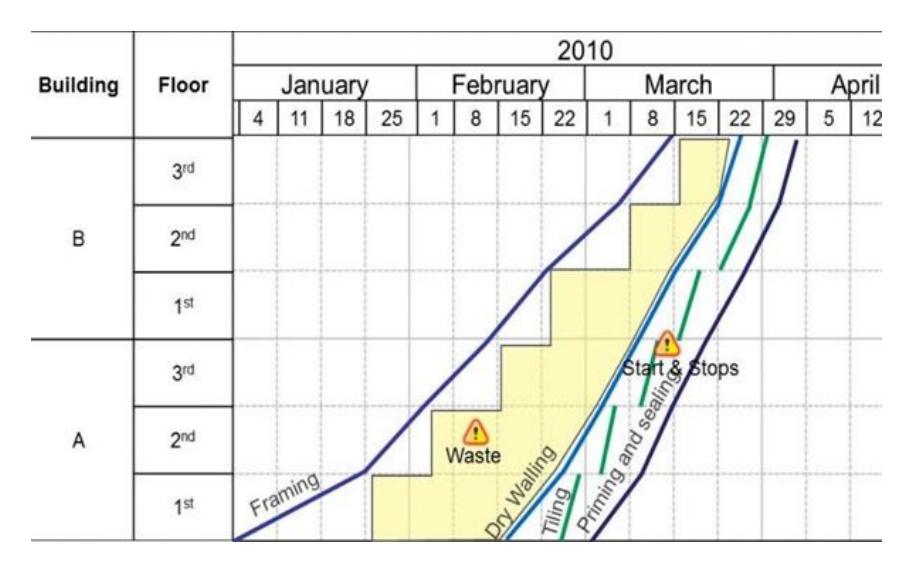

**18 pav.** Statybos darbų (*Flowline*) diagrama [55]

## **Tekla BIMsight, Tekla Construction Modeling ir Tekla Structures**

*Tekla BIMsight* yra nemokamos programinės įrangos paketas, kurį naudoja daugiau nei 150 000 specialistų iš daugiau nei iš 160 šalių. *Tekla BIMsight* yra skirtas bendradarbiavimui statybos projekto metu. Numatyta galimybė įkelti skirtingas BIM modelio dalis bei dalintis informacija tarp projekto dalyvių. *Tekla BIMsight* paskirtis [56]:

- viena platforma bendradarbiavimui projekto metu realiu laiku;
- 3D modelio dalių apjungimas į vieningą statinio modelį;
- automatizuotas susikirtimų nustatymas;
- dalinimasis informacija tarp projekto dalyvių;

• leidžia spręsti kylančias problemas dar projektavimo procesu metu.

Kitas programinės įrangos paketas *Tekla Construction Modeling* yra skirtas statybų koordinavimui, kiekių ir kainų skaičiavimui, planavimui bei darbų sekos sudarymui. Šis programinės įrangos paketas turi projekto peržiūros ir klaidų tikrinimo galimybes. Ši programinė įranga lengvai integruojama su standartinėmis pramonės planavimo sistemomis, tokiomis kaip *Primavera*, *Asta* ar *MS Project*. *Tekla Construction Modeling* užtikrina sklandų bendradarbiavimą realiu laiku tarp visų projekto dalyvių. *Tekla Construction Modeling* pagrindiniai privalumai yra [57]:

- projekto laiko planavimas;
- kokybės užtikrinimas;
- projekto vykdymo terminų bei biudžeto valdymas;
- projektavimo klaidų identifikavimas ankstyvoje stadijoje.

Dar vienas šio gamintojo programinis paketas, kuris yra vienas populiariausių Lietuvoje tarp konstrukcijų projektuotojų yra *Tekla Structures. Tekla Structures* yra BIM programinė įranga, leidžianti kurti pastatų modelius su skirtingomis medžiagomis, pavyzdžiui, plieno ar gelžbetonio konstrukcijomis. *Tekla Structures* leidžia architektams suprojektuoti pastato konstrukcijas ir jų komponentus 3D modeliavimo būdu, vėliau sugeneruoti 2D brėžinius ir visą tą laiką palaikyti prieigą prie pastato informacijos. Šis programinės įrangos paketas leidžia vartotojams kurti ir naudoti 3D struktūrinius modelius iš plieno, betono ar medžio ir pagerina visą statybų procesą, pradedant koncepcija ir baigiant detalių gamyba. *Tekla Structures* privalumai pateikiami 3-ioje lentelėje [59].

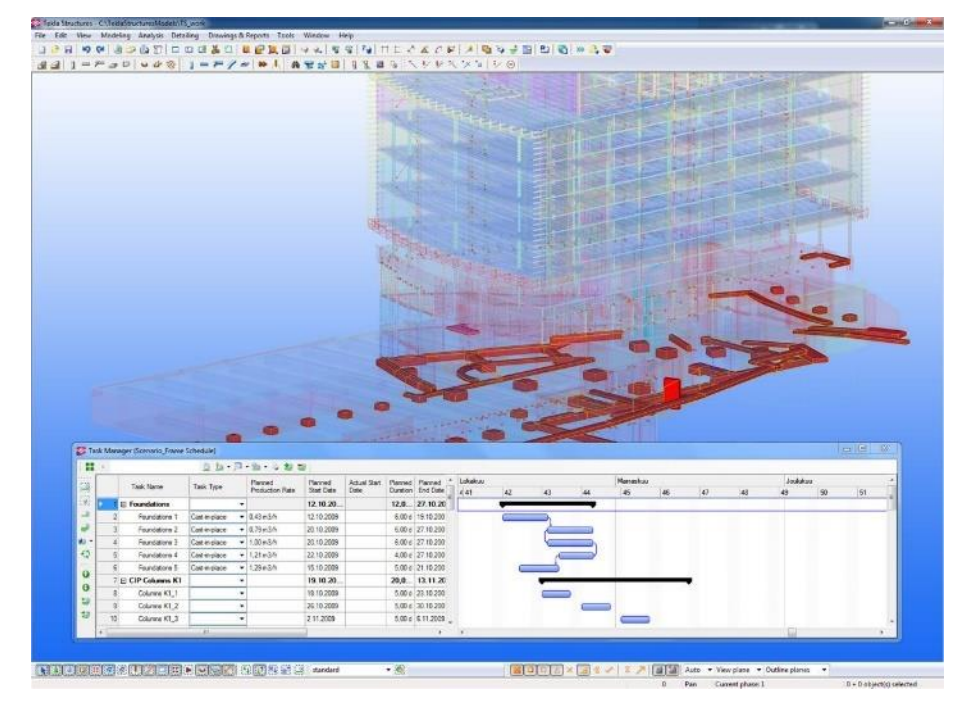

**19 pav.** Peržiūros galimybės [58]

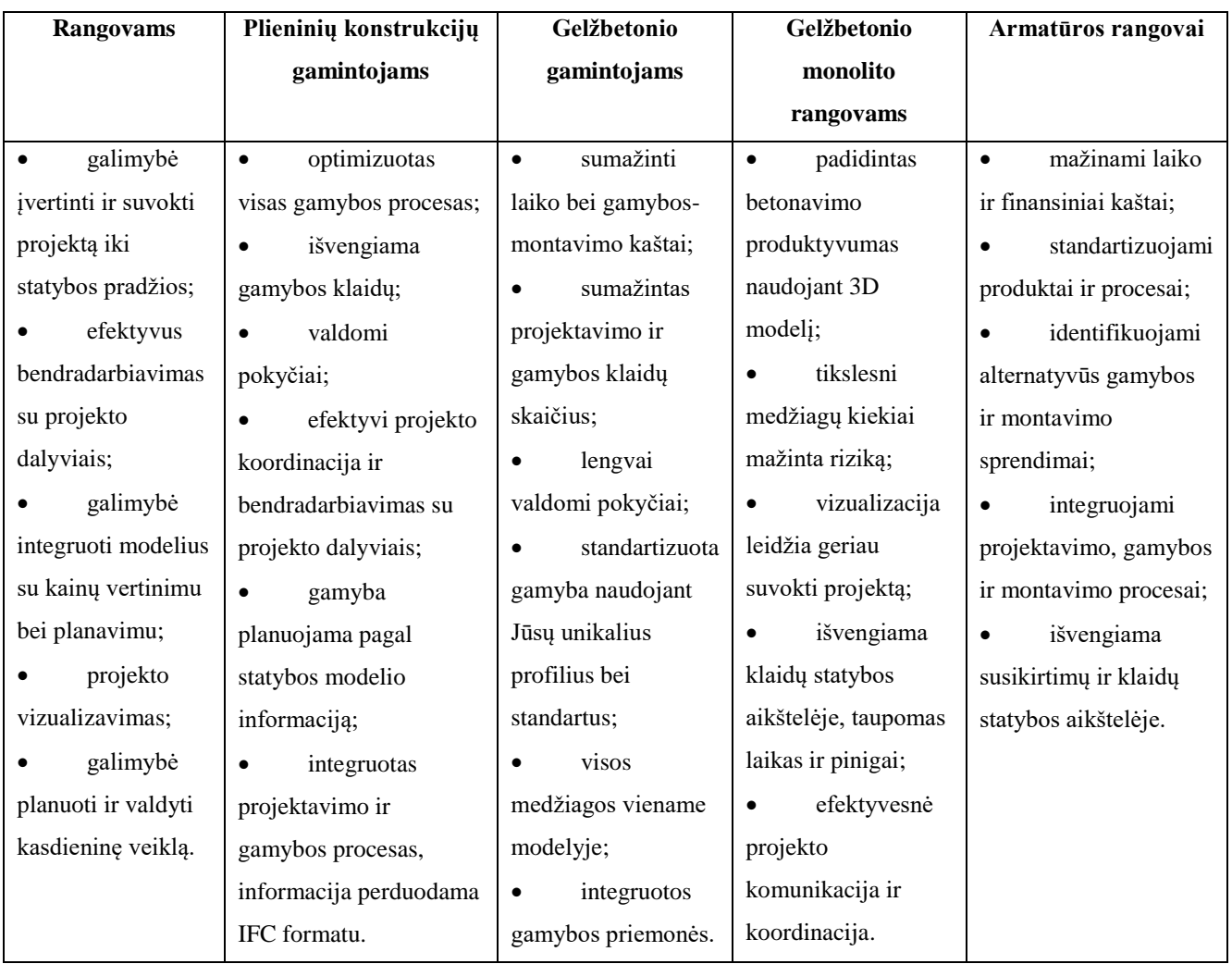

#### **3 lentelė.** *Tekla Structures* privalumai [59]

# **Solibri Model Checker**

Surasti problemas ir nustatyti klaidas yra svarbu pradinėse projekto įgyvendinimo stadijose, nes kuo vėliau bus randamos klaidos, tuo didesni nuostoliai bus patirti. *Solibri Model Checke*r yra įrankis, leidžiantis greitai surasti klaidas projekte ir galimus elementų susikirtimus, identifikuoti duomenų neišsamumą arba nukrypimus nuo modelio kūrimo reikalavimų. *Solibri Model Checke*r funkcijų diapazonas yra gana platus, programa gali atlikti automatinę susikirtimų analizę, jų grupavimą pagal tam tikrus parametrus, automatinę trūkstamų medžiagų ir komponentų paiešką, architektūrinių ir konstrukcinių modelių elementų atitikties patikrinimus tarpusavyje ir skirtingomis programinėmis įrangomis kurtų vieno projekto modelių valdymą vienoje programoje. *Solibri Model Checke*r gali būti pritaikomas įmonėse, kurios siekia padidinti BIM efektyvumą. Programoje yra sukurta ir įdiegta patikros sistema, leidžianti nustatytus kriterijus naudoti atskirai ir kurti audito grupes, priklausomai nuo disciplinos ar tiriamų disciplinų grupės, projekto etapo ar konkretaus kito nustatyto parametro. *Solibri Model Checke*r turi keletą šablonų, kuriuos galima pritaikyti prie esamų poreikių nustatant savo parametrus.

Amsterdamo įmonės *Eigen Haard* įkūrėjas. Dirkas Janas Kroona nurodė, kad naudojant *Solibri Model Checke*r buvo sutrumpintas rekonstrukcijos ar naujos statybos laikas bei sutaupoma nuo 5 % iki 15 % biudžeto. Bendrovė yra atsakinga už 60 tūkstančių pastatų, per metus atlieka apie 400 restauravimo projektų, taip pat užsiima istorinių paminklų restauracija, o tai rodo vykdomų projektų sudėtingumą. Vadovas pažymi, kad pastatų remontas nėra lengva užduotis, nes net nedidelis remontas gali lengvai išplisti į didelio masto projektą, kuriame *Solibri Model Checke*r naudojimas leidžia iš anksto apskaičiuoti visus galimus susidūrimus, o ne spręsti juos projekto vykdymo metu [60].

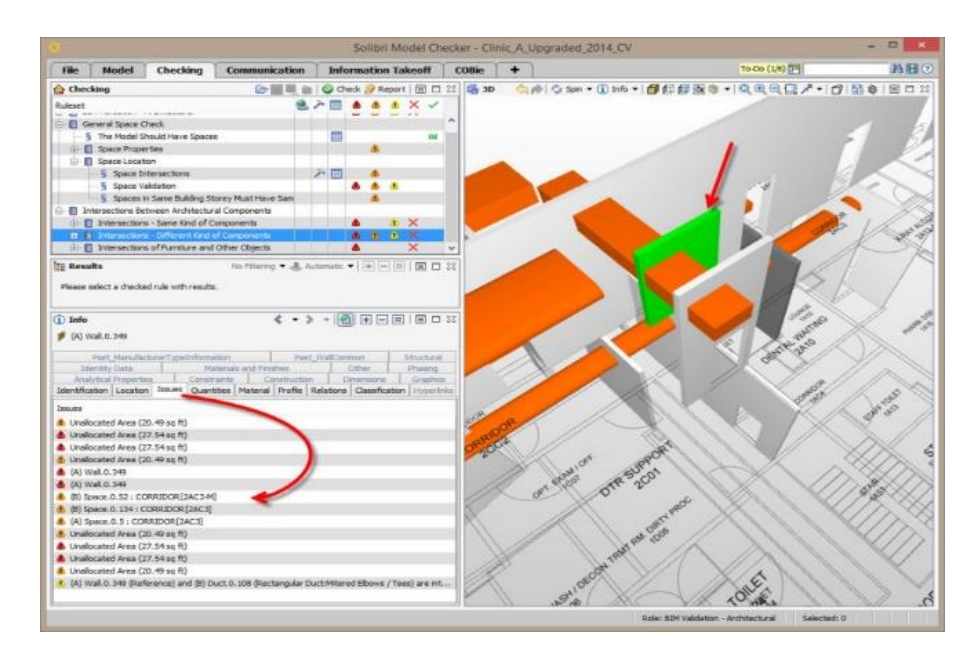

**20 pav.** Peržiūros galimybės [61]

Taigi *Solibri Model Checke*r yra BIM kokybės užtikrinimo ir kokybės kontrolės lyderis. *Solibri Model Checke*r palaiko viso darbo eigą, vienu metu importuoja ir tikrina kelis IFC failus, pavyzdžiui, architekto, konstruktoriaus ir inžinerinių sistemų projektuotojo. Programa galima valdyti ir stebėti pokyčius tarp skirtingų to paties projekto modelio versijų.

Apžvelgus įvairių gamintojų programinės įrangos paketus matyti, kad norint dalintis informacija tarp visų programų yra reikalingas bendrinis informacijos dalinimosi formatas IFC.

IFC (angl*.* Industry Foundation Classes) – daugumos yra žinomas kaip statybos projektų duomenų perdavimo formatas, palengvinantis bendradarbiavimą statybos sektoriuje. BIM nauda yra įgyjama ir tobulinama dalijantis informacija tarp organizacijų, departamentų, IT sistemų ir duomenų bazių. IFC standartas yra raktas, padedantis be ekonomiškai didelių išteklių ir be priklausymo nuo programinės įrangos ar projektuotojo specifinių failų formatų perduoti ir gauti informaciją (21 pav.). Pagrindiniai programinių įrangų kūrėjai ir pardavėjai dalyvavo kuriant IFC, todėl jų produktai palaiko ir gali naudoti IFC ( pvz. *Solibri, Autodesk* ir kt.).

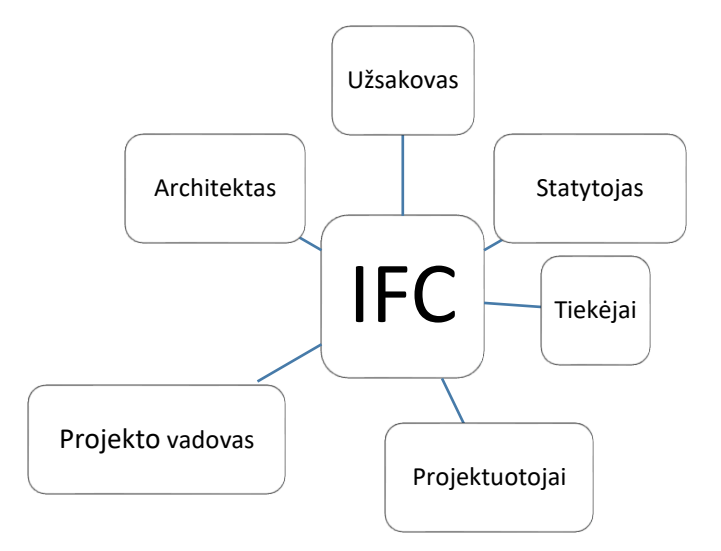

**21 pav.** IFC informacijos dalijimasis (sudar. autor.)

IFC sistema yra duomenų pateikimo standartas ir failų formatas, naudojamas apibrėžiant architektūros ir statybos CAD grafinius duomenis. Jo pagrindinis tikslas yra suteikti architektams ir inžinieriams galimybę keistis duomenimis tarp CAD įrankių, sąnaudų įvertinimo sistemų ir kitų su statyba susijusių programų. IFC pateikia visų statybos objektų elementų apibrėžčių rinkinį su teksto struktūra. Bendrinis formatas naudoja paprastą tekstinį failą, vienetinį visuotinį kompiuterio duomenų formatą. Individualūs CAD kūrėjai saugo duomenis konkrečiam produktui būdingu dvejetainiu failo formatu, kuris geriausiai tinka jų sistemai [62].

Šiuolaikinės BIM sistemos gali kurti įspūdingus modelius dėl pastato komponentų bibliotekų. IFC prideda bendrą kalbą, kad ši informacija būtų perduodama tarp skirtingų BIM programų, tuo pačiu išlaikant skirtingų informacijos elementų reikšmę juos perkeliant. Tai sumažina poreikį pertvarkyti to paties pastato modelį kiekvienoje skirtingoje programoje. Tai taip pat padidina proceso skaidrumą. Pavyzdžiui, kiekius galima paimti iš bet kokio projekto darbo eigos metu ir apskaičiuoti, kokia yra paskutinių pakeitimų įtaka projektui. IFC vis dar yra tobulinamas ir kuriamos jo naujesnės versijos. Šiuo metu yra: IFC 1.0, IFC 1.5, IFC 1.5.1, IFC 2.0, IFC 2x, IFC  $2 \times 2$  ir IFC  $2 \times 3$ , IFC 4.

Perkeliant informaciją IFC formatu dažnai prarandama dalis informacijos. Eksportuojant BIM modelį į IFC formatą iš vienos programos ir importuojant jį į kitą, pastato geometrija dažniausiai perkeliama be jokių problemų, tačiau galimi kitų parametrų iškraipymai. Negalima tikėtis, kad importavus IFC failą bus gautas pilnas modelis, kuris veiks taip pat kaip pradinėje jo fazėje, iki jo išsaugojimo IFC formatu. Pavyzdžiui, importuojant IFC failą į *Autodesk Revit* gauname pastato modelį su visais elementais – sienomis, grindimis, stogo elementais, perdangomis ir kt. Tarkime, kad importuotas elementas yra, pavyzdžiui, grindys ir jos yra priskiriamos atitinkamai kategorijai su visomis savybėmis bei informacija, tačiau jei bus bandoma jas pakoreguoti, bus susiduriama su problemomis. Programa iš IFC failo supranta, jog kiekvienas elementas yra sukurtas konkrečioje vietoje,

iš kurios judinti jo negalima, taigi norint pakoreguoti matmenis ar pakeisti elemento padėtį iškils nesklandumų. Tam tikras redagavimas yra galimas tik išimtiniais atvejais, paprastai tokiose situacijose, kai gautą geometriją sudaro paprastas elementas, kurį norima tik pailginti ar patrumpinti. Tokio IFC modelio elgesio priežastis yra paprasta – kiekviena kūrimo programa naudoja savo 3D geometrijos kūrimo ir parametrizavimo mechanizmus. Netgi to paties projektuotojo suvesta informacija daugiau ar mažiau skiriasi kiekvienoje programoje. Kuriamos vis naujesnes IFC versijos, jos tobulinamos, siekiant įdiegti galimybę importuoti failus taip, kad su jais būtų galima dirbti kaip su originalais.

IFC failą puikiai ištyrė mokslininkai Jeong S. Y. et al. 2008 m.*,* kurių tyrimo tikslas buvo nustatyti ir išsiaiškinti, ar suprojektuotas failas paverstas į IFC formatą nepraranda visų savo savybių. Tyrimo metu mokslininkai pasidalino į dvi grupes: viena projektavo architektūrinio pobūdžio programine įranga, kita konstrukcijų projektavimo ir skaičiavimo įranga. Toliau suprojektuotas failas buvo paverčiamas į IFC formatą ir gražinamas atgal į tą pačią programą. Tyrėjai norėjo išsiaiškinti, kokia informacija prarandama grąžinus elektroninį dokumentą atgal į tą pačią programą tik jau kitu formatu. Norėta išsiaiškinti, kaip kinta elementų geometrija, ar ją galima toliau koreguoti ir projektuoti toliau, ar naudoti tik peržiūrai. Atlikus tyrimą paaiškėjo, jog elektroninis dokumentas praranda savo parametrų savybes, kurios leidžia koreguoti ar keisti objektų charakteristikas, savybes ar parametrus. Palyginus elektroninio dokumento duomenis prieš išsaugant IFC formatu ir po to, kai jis atgal eksportuojamas IFC forma, buvo išskirti pastebėjimai [63], [64]:

- Nustatyti geometriniai pakitimai visuose modeliuose;
- Tyrėjai skirtingai aprašė modelio informaciją;
- Projekte naudoti elementai, kurių nėra apibrėžtų bibliotekoje, todėl tyrėjai juos turėjo kurti iš naujo;
- Reikalingi IFC standartai, kurie reglamentuotų projektavimo elementų žymėjimą;

• Atidarius IFC elektroninį dokumentą dideli elementai išskaidomi į atskiras dalis, todėl norint juos vėl sujungti reiktų tai atlikti rankiniu būdu, o tam reikėtų daug laiko ir atsirastų galimybė suklysti;

• Sukurtas IFC standartas galėtų išspręsti daug kylančių problemų, tačiau jis turėtų būti pririštas prie programinės įrangos kūrėjų;

• Reikalingos rekomendacijos projektuotojams, pagal kurias būtų kuriami BIM modeliai, nes yra didelis atotrūkis tarp specialistų naudojančių BIM platformą kaip savo darbo įrankį.

Taigi mokslininkai, apibendrinus tyrimą, išskyrė pagrindinį pastebėjimą, kad statybų rinkoje nėra tokios BIM programos, kuri galėtų IFC formatu perduodi visą suprojektuotą objektą su visomis jo charakteristikomis, duomenimis ir savybėmis ir žinoma perkelti taip, kad visiškai nebūtų prarandama informacija

# 2.3. Statinio informacinio modelio kūrimas

#### **3D (modelio kūrimas)**

BIM metodologija apima skirtingų projektų valdymo technologijų derinimą naudojant bendrą 3D skaitmeninį modelį, kuris sutrumpina tiek projektavimo, tiek statybos trukmę, todėl sumažina išlaidas. Tai taip pat reiškia naują būdą koordinuoti įvairias komandas, gerinant inžinerinių projektų, architektūros ir statybos kokybę.

Ankstyvosiose projekto stadijose, kai projektas yra kuriamas, turi būti nustatytas jo detalumo lygis (angl. Level of Development*,* LOD). BIM detalumo lygio sąvoka pirmą kartą paminėta *Vico Software* organizacijos. Detalumo lygio sąvoka apibrėžia, kaip detaliai turi būti sukurtas BIM modelis, ir koks kiekis informacijos turi būti pateikiamas apie objektą. Todėl į LOD įeina ir informacijos lygis (angl. Level of Information, LOI). LOI nurodo kokią informacija ir koks jos kiekis turi būti pateikiama kartu su elementais [65].

Informacinis statybos modeliavimas yra labai plati sąvoka, galinti apibūdinti tokių projektų, kaip pastatai, tiltai, greitkeliai, tuneliai ir pan., kūrimo ir valdymo procesus. Pastato informacinio modelio detalumo lygis didėja, kai projektas tęsiamas, dažniausiai grindžiamas pirmiausia esama informacija, tada plėtojamas iš paprasto koncepcinio modelio iki išsamaus virtualiojo statybos modelio. Todėl svarbu, kad užsakovas apibrėžtų detalumo lygį, kuris reikalingas kiekviename projekto vystymo etape. Tai užtikrina, kad projektas bus vystomas pakankamai detaliai su visu reikalingu informacijos kiekiu.

Modelio informacijos detalumo lygiai paprastai apibrėžiami pagrindiniams projekto etapams, kuriuose vyksta duomenų perkėlimai (informacijos mainai). Tai leidžia užsakovams patikrinti, ar projekto informacija atitinka reikalavimus, ir leidžia nuspręsti, ar galima pereiti į kitą etapą (22 pav., 23 pav.). LOD lygiai [66]:

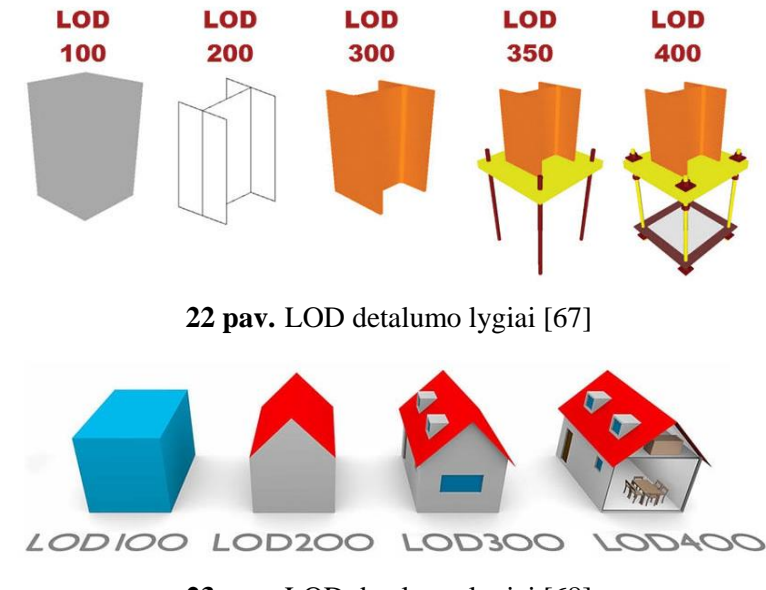

**23 pav.** LOD detalumo lygiai [68]

**LOD 100** – vaizduojamas elementas yra tik grafinis vaizdas. Šiame etape galimas tik koncepcinio modelio kūrimas. Apibrėžti parametrai, tokie kaip plotas, aukštis, tūris, vieta ir orientacija.

**LOD 200** – bendras modelis, kuriame elementai yra modeliuojami apytiksliais kiekiais, dydžiu, forma, vieta ir orientacija. LOD 200 negalima apibrėžti netaisyklingų formų elementų. Šis lygis taip pat gali būti ne tik su grafiniais duomenimis, bet ir kita informacija, kuri išskiria elementą iš daugelio kitų. Šis LOD paprastai yra darbo brėžinių pagrindas.

**LOD 300** – tikslūs modeliavimo brėžiniai, kuriuose elementai apibrėžiami su konkrečiomis sąrankomis, tiksliais kiekiais, dydžiais, formomis, vieta bei orientacija. Šiame detalumo lygyje galima pridėti netaisyklingos formos elementus. Tai reiškia, kad galima išsamiau išdėstyti modelio detales. Netiesioginiai duomenys taip pat gali būti pridedami prie elemento.

**LOD 350** – apima išsamią informaciją apie modelį ir elementus, kuri atspindi, kokia yra elementų sąsaja su įvairiomis sistemomis ir kitais modelio elementais. Šiame detalumo lygyje yra pateikiama visi grafinė informacija apie elementus su aprašyta informacija apie juos.

**LOD 400** – tai yra sudėtingiausias lygis. Modelio elementai yra modeliuojami kaip specialieji, kurių aprašyme yra išsami gamybos, montavimo, surinkimo ir kita reikalinga smulki informacija. LOD 400 detalumo modelis yra skirti naudoti specializuotiems prekybos rangovams ir gamintojams.

**LOD 500** – nepaisant didžiausio skaičiaus, tai nėra pats sudėtingiausias lygis. Šio detalumo lygio modelis yra labai tinkamas statinio priežiūrai. Elementų grupės yra modeliuojamos kaip bendri vientisi elementai. Prie faktinių duomenų (tikslaus dydžio, formos, vietos, kiekio ir orientacijos) yra pateikiama papildoma informacija. Pavyzdžiui, smulkus įrenginys gali turėti informaciją apie galingumą, garantinį laikotarpį, tiekėjų kontaktinę informaciją, modelio numerį ir pan.

BIM metodika padeda lengvai stebėti ir suprasti informaciją iš 3D modelio. Šis modelis yra projekto pradinė ir pagrindinė dalis, dėl 3D modelio yra galimybė suprasti skirtingus kliento ir statytojų komandos pasiūlymus ir svarbiausia, kad tai vyksta realiu laiku. BIM modelis puikiai padeda atskleisti projekto įgyvendinimo svarbą ir jo prisitaikymą prie aplinkos, atliekant pastato energetinį vertinimą. Tokiu būdu nuo pradinių etapų generuojami skirtingi tvarūs sprendimai, leidžiantys pasirinkti tinkamiausią variantą. BIM modelis yra naudojamas norint ištirti optimalią patalpų orientaciją, saulės spindulių kiekį, taip įvertinant minimalų poveikį aplinkai. Kai reikia atlikti tyrimus ar pakeitimus, galima eksportuoti modelį į atitinkamas programas ir papildyti ar pakeisti konkrečius elementus.

Tarpinių etapų metu inžinierių komandos sprendimų derinimas pradeda įgyti pagreitį. Nuo pat pradžių turi būti valdomos visos aktualios projekto dalys, esant galimybei keisti kiekvieno komandos nario skirtingus sukurtus elementus. BIM modelis ir atvira aplinka (angl. Open BIM) leidžia skirtingoms projektavimo komandoms vienu metu projektuoti skirtingas projekto dalis, netrukdant ir nepertraukiant proceso. Išplėstiniuose projektavimo etapuose atvirų standartų naudojimas leidžia naudoti geriausius

konkrečius įrankius, skirtus konstrukcijoms ir įrenginiams skaičiuoti ir projektuoti. Pirmiausia, architektūrinio modelio eksportas į IFC leidžia inžinieriams importuoti modelius į jų naudoją programinę įrangą. Vėliau informacijos dalijimasis leidžia perduoti komentarus ir pastebėjimus, taip pat matyti projekto pakeitimus. IFC formatas naudojamas integruojant įvairius dalinius projekto modelius ir tikrinant elementų susikirtimo tikimybę. Naudojantis tikrinimo priemonėmis, iš anksto nustatomos galimos problemos, taip išvengiant brangių pakeitimų atliekant statybą. Žinoma, projektuojant kai kuriuos unikalius elementus reikia ypatingo dėmesio. Norint tai suprojektuoti, visada galima pažvelgti į 3D modelį ir įvertinti tuščias erdves unikalių elementų projektavimui, nes BIM tai leidžia padaryti. Modeliuojant galima išsamiai išnagrinėti ir palyginti alternatyvas, leidžiančias pasirinkti patį tinkamiausią ir labiausiai klientui priimtiną sprendimą. Šios priemonės populiariausios klientui aktualiausiose dalyse: fasaduose, apdailos elementuose ir medžiagose, interjero dizainui kurti. Taigi naudojant BIM galima sukurti unikalų ir išskirtinį projektą, jo dar net nepradėjus statyti, atsakant į visus kliento klausimus dėl būsimo projekto rezultatų.

Kai norima parengti darbo dokumentaciją, BIM metodikos naudojimas užtikrina teisingą trimačio modelio (3D) eksportavimą į dvimatę plokštumą (2D) ir kitus įvairius formatus. Taip pat modelio panaudojimas pasitelkiant konkrečias taikomąsias programas, skirtas mobiliesiems įrenginiams, leidžia kur kas geriau skaityti projektus. Ši informacija visada yra prieinama darbo grupei ir klientui konkrečiu laiku ir konkrečioje vietoje vienu mygtuko paspaudimu, nenaudojant didelių kiekių popierinių brėžinių ir ataskaitų. Galiausiai galima eksportuoti IFC modelį į biudžeto sudarymo programas (5D), taip pat statybos planavimą ir valdymą (4D). Įgyvendinus projektą, BIM modelis gali būti naudojamas pastatų priežiūrai ir valdymui (6D).

Taigi 3D projektavimo ir BIM atsiradimas stipriai pakeitė visą statybos eigą, daugybę dvimačių brėžinių pakeitė į vieną bendrą 3D modelį (24 pav.).

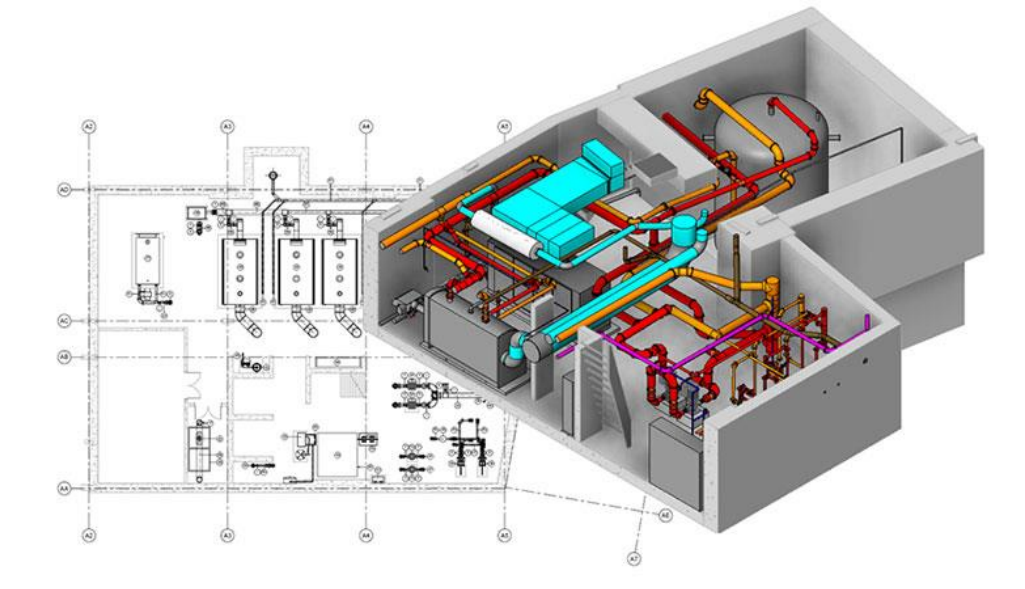

**24 pav**. 3D modelis [69]

### **4D (laiko planavimas)**

4D tai kalendorinio grafiko planavimas BIM aplinkoje. 4D prideda papildomą informacijos dimensiją statinio informaciniame modelyje. Planavimo duomenys yra pridedami prie komponentų, kurie bus įgyvendinami projekto metu. Ši informacija gali būti naudojama norint gauti tikslią vizualizaciją, parodančią, kaip projektas bus vystomas.

4D dimensijoje prie bendro 3D modelio yra pridedamas darbų kalendorinis grafikas. Šiame modelyje yra vaizduojama, kaip konstrukcijos bus nuosekliai montuojamos projekto metu. Sudarytoje simuliacijoje galima matyti, kaip statybos metu vizualiai atsiranda elementai, ir kaip jie atrodys bendrame projekto kontekste. Tokiu būdu dirbti yra naudinga siekiant užtikrinti, kad projektas būtų saugiai, logiškai ir veiksmingai įgyvendintas pagal planą. Suinteresuotoms šalims vizualiai suteikiamas aiškus supratimas apie planuojamus darbus, ir kaip jie bus vykdomi nuo projekto pradžios iki galo. Nustatyta darbų seka gali būti naudinga ne tik planavimo etape, bet ir anksčiau. 4D modelio dėka galima įvertinti elementų ir jų mazgų jungimo eiliškumą. Įmonių, kurios naudoja 4D, darbuotojai gali greičiau ir tiksliau suplanuoti kalendorinį grafiką, nei tai atliekant įprastiniu būdu.

Taigi 4D dimensija yra projekto įgyvendinimo procesų imitavimas laike, kuris leidžia išvengti klaidų vėlyvojoje projekto stadijoje, nes padeda stebėti darbų progresą visu projekto vystymo metu iki pridavimo užsakovui. 4D duomenų stebėjimas leidžia akimirksniu sužinoti ir atvaizduoti tai, kas yra suplanuotą ir kas šiuo metu vyksta statybos aikštelėje (25 pav.) [70].

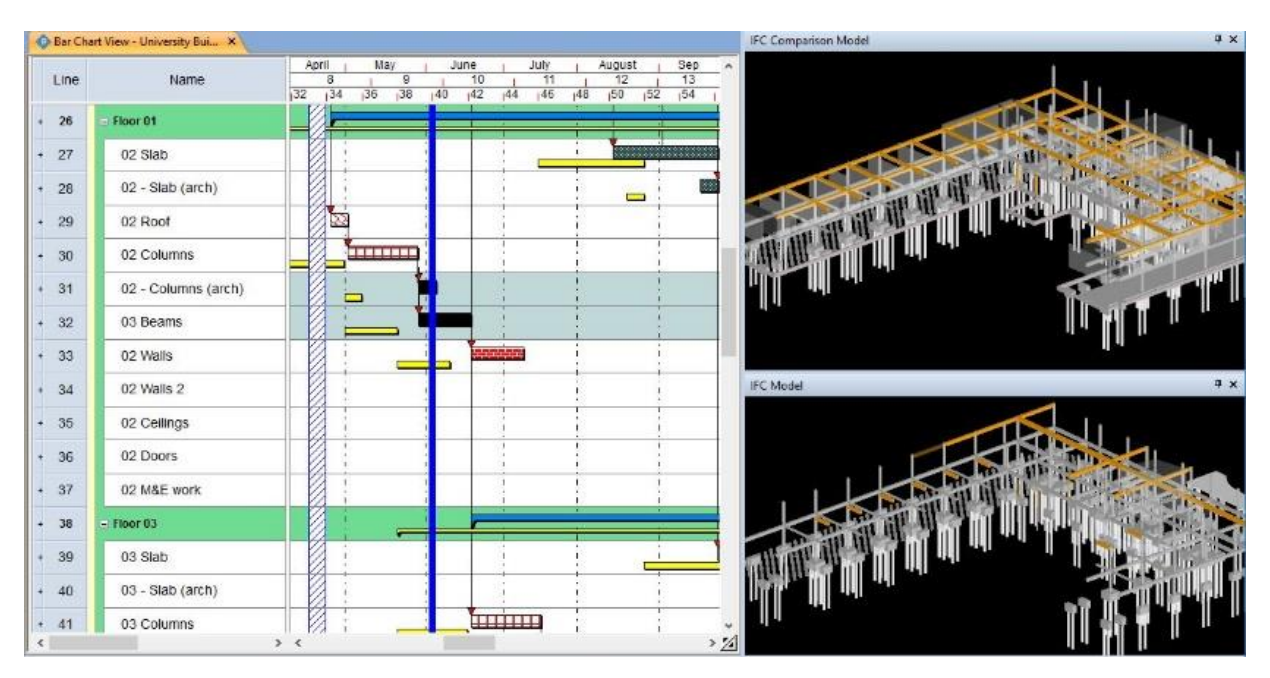

**25 pav.** 4D modelio panaudojimas [71]

## **5D (biudžeto valdymas)**

Prie 4D modelio galima prijungti ir pateikti tikslų biudžeto pasiskirstymą, sukuriant 5D modelį. 5D modelyje gali būti atsižvelgiama į medžiagų pirkimo išlaidas, mechanizmų ir įrankių panaudojimo išlaidas, darbuotojų užmokestį ir kita, kas yra susiję su biudžeto panaudojimu. 5D yra svarbus tiems, kurie dalyvauja projekto įgyvendinimo etape. Naudojant 4D modelio duomenis ir patvirtintą biudžetą, galima stebėti prognozuojamas ir faktines išlaidas per projekto įgyvendinimo laikotarpį. Tai ypač naudinga mėnesio išlaidų ataskaitoms ir biudžeto sudarymui.

5D modelio kokybė tiesiogiai susijusi su viso iki 5D kurto modelio kokybe. Jei projektas buvo sukurtas klaidingai arba nenuosekliai, tada gali dėl šių klaidų atsirasti netikslumai 5D modelyje. BIM procese biudžetą kontroliuojantys darbuotojai į projektą įsitraukia iš pat pradžių ir yra lygiaverčiai projekto komandos nariai. Jų laikas yra praplečiamas iš trumpo, kruopštaus rankinio darbo, vėlesniuose etapuose, į platesnį ir automatizuotą naudojant BIM galimybes.

Taigi 5D modelyje galima matysi visą projekto biudžeto pasiskirstymą atliekant visus darbus. Galima lyginti planuojamą biudžetą su realiu. Naudinga yra tai, kad atlikus konkretų darbą, pavyzdžiui, kolonų montavimą, galimą lengvai nustatyti, ar šiam darbui biudžetas nebuvo viršytas (26 pav.).

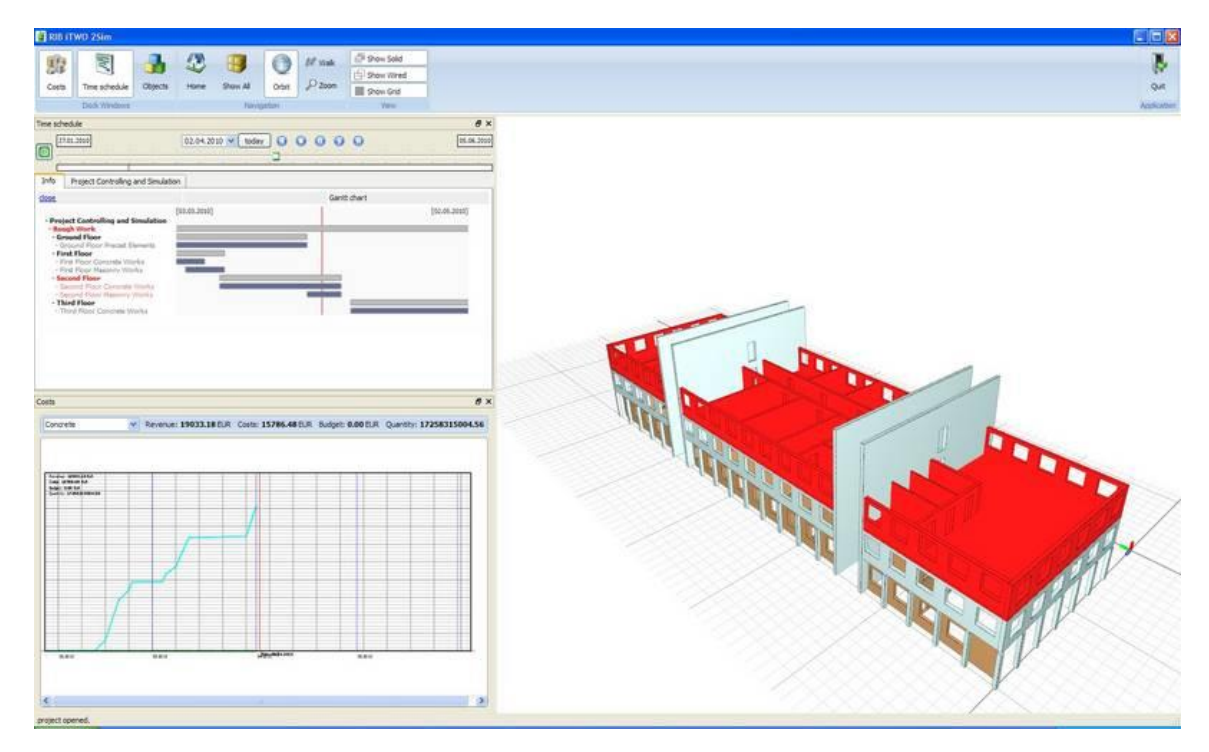

**26 pav.** 5D modelio panaudojimas [72]

#### **6D ir 7D BIM (projekto gyvavimo ciklo valdymas)**

6D modelis apima informacijos įtraukimą į įrenginių valdymą ir veikimą, siekiant pagerinti projekto ar netgi verslo rezultatus. Šie duomenys gali apimti informaciją apie įrenginio gamintoją, jo įdiegimo datą, reikiamą techninę priežiūrą ir kitą reikalingą informaciją. Pavyzdžiui, 5 metus naudotas

šilumos katilas gali būti pakeistas anksčiau, nors specifikacijoje nurodyta, kad jis tinkamai turi veikti 10 metų. Tokie neatitikimai gali būti lengvai randami ir valdomi BIM sistemoje. Specialistas gali į modelį suvesti visą informaciją apie pastato gyvavimo ciklą bei greitai suprasti ir įvertinti įrangos poveikį, įskaitant jos aptarnavimo ar pakeitimo išlaidas (27 pav.).

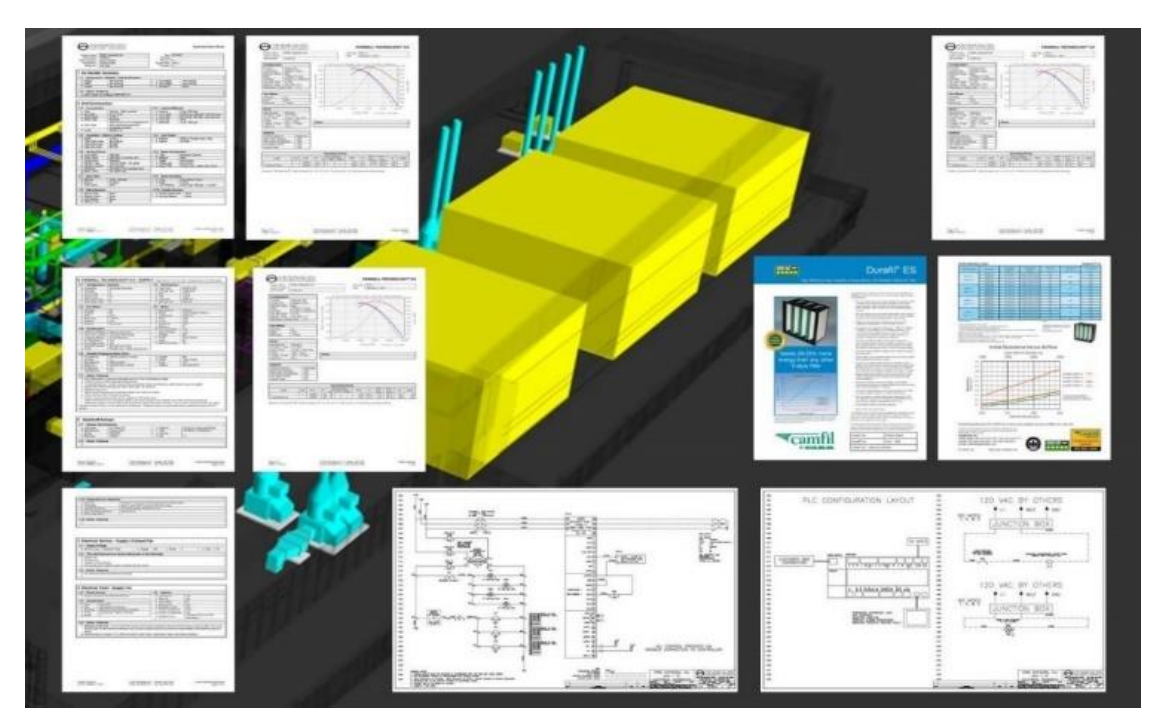

**27 pav.** 6D modelio panaudojimas [73]

Duomenys, kurie būtų paslėpti popierinėse bylose, yra lengvai prieinami naudotojui 6D modelyje. Kai 6D modelis patenka į užsakovo rankas, atsiranda galimybė iš anksto planuoti priežiūros darbus ir planuoti išlaidas visam pastato eksploatavimo laikui 7D. Idealiu atveju informacinis modelis turėtų būti plėtojamas toliau, įtraukiant atnaujinimus apie remontus ir pakeitimus 7D.

# 2.4. Statybos įmonių pasirengimas taikyti statinio informacinį modeliavimą statybos

#### etape

Pagrindiniai statybos etapai yra keturi: planavimas, projektavimas, statyba ir naudojimas. Juos galima smulkiau suskirstyti į projekto vystymo stadijas, kurių yra aštuonios: galimybių stadija, projekto programa, koncepcinis projektas, techninis projektas, darbo projektas, statyba, statybos užbaigimas, priežiūra ir naudojimas. Visus šiuos etapus į bendrą lentelę "Statybos projekto etapai ir BIM taikymo būdai" sudėliojo Všį *Skaitmeninė statyba* (1 PRIEDAS) [74].

# **S0 galimybių studija**

Šiame etape vyksta esamos situacijos analizė, turto įvertinimas, nustatomas visuomenės poreikis dėl naujos statybos objekto paskirties. Atlikus minėtus veiksmus pateikiama parengta poreikio ataskaita, kurioje aprašomi potencialaus projekto reikalavimai. Vėliau projekto rengimo etape investuotojai turi nuspręsti, ar projektas turėtų būti vykdomas, ar reikalinga papildoma informacija.

Nustačius, kad projektas yra naudingas ir perspektyvus, projekto vystytojas turi paskirti komandą, kurios nariai bus atsakingi už jiems paskirtas projekto dalis. Vienas iš pagrindinių vaidmenų, kuriuos reikia išskirti šiame etape, yra BIM koordinatorius, kuris prisiims atsakomybę už laipsnišką informacijos paskirstymą. Jis toliau kontroliuoja tiekėjų ir vidaus komandos keitimąsi informacija projekto vykdymo metu. Jei įmonė neturi daug patirties valdant BIM procesus, jai gali būti naudingas išorinis BIM konsultantas, kuris bus atsakingas už šių darbų kontroliavimą.

## **S1 projekto programa**

Šiame etape yra svarbūs BIM konsultantai. Kuo didesnis projekte dalyvaujančių skirtingų organizacijų skaičius, tuo svarbiau, kad konsultantai turėtų tinkamus gebėjimus ir kad nuosekliai vykdytų projekto vystytojo nustatytas procedūras. Jie turėtų įvertinti jiems pateiktą informaciją ir padėti investuotojui nustatyti spragas ir bet kokias kitas galimas problemas. Parengta arba gauta informacija turėtų būti tokios formos, kuri būtų lengvai dalijama bei naudojama, atitiktų ilgalaikius projekto ir veiklos poreikius. Taip pat turėtų būti parengti pirminiai išlaidų įvertinimai, kurie suskaidytų visą projekto biudžetą, įskaitant preliminarią sąmatą ir pinigų srautų prognozę, siekiant patikrinti, ar projektas yra perspektyvus.

Visas etapas gali būti organizuojamas pagal BIM protokolą (CIC) kuris nusako visus reikalavimus, kaip turi būti ruošiama informacija projektui. Pagal jį projekto vystytojas įpareigoja visas projekte dalyvaujančias šalis pateikti nurodytą informaciją pagal nurodytus informacijos reikalavimų aspektus. Užsakovas gali pageidauti prieš konkursą atlikti išankstinį kvalifikavimo procesą, norėdamas nustatyti tik tinkamą sąrašą įmonių, kurios turi sukaupusios didelę projektų vykdymo patirtį, pajėgumus ir finansinę padėtį. Tai gali būti preliminarios kvalifikacijos klausimynas, į kurį turėtų būti įtrauktas BIM vertinimas, siekiant nustatyti jų BIM gebėjimus ir įgūdžius. Remiantis gautais atsakymais, užsakovas gali organizuoti pokalbius prieš konkursą su pasirinktomis įmonėmis, tada parengti galutinį sąrašą, kurio nariai yra kviečiami teikti pasiūlymus projekto vykdymui. Laimėjusi konkursą įmonė galiausiai kviečiama deryboms ir sutarties pasirašymui.

#### **S2 koncepcinis projektas**

Koncepcinis projektas yra pradinė viso būsimo projekto dalis. Šiame etape vyksta derybos ir pakeitimai pagal kuriamą koncepcinį modelį. Taip pat šio etapo metu turi būti peržiūrėtas ir atnaujintas projekto valdymo planas. Po sutarties sudarymo rangovas turi pateikti BIM įgyvendinimo planą, kuriame pateikiama išsamesnė informacija apie metodiką bei pajėgumus naudoti BIM projekto metu. Rangovas gali inicijuoti projekto visų šalių susirinkimus, kad padėtų parengti BIM įgyvendinimo planą po sutarties sudarymo ir pagrindinį informacijos pateikimo planą, patvirtinti pajėgumus, apibrėžti pareigas ir kitus reikalingus nurodymus visoms projekto šalims.

Jei užsakovas nesukuria bendros duomenų aplinkos, tai turėtų padaryti rangovas. Bendra aplinka yra skirta projekto informacijos kūrimui ir dalijimuisi. Tai turėtų būti vienintelis su projektu susijęs informacijos šaltinis, kuris sukurtas siekiant palengvinti erdvinio modeliavimo ir informacijos mainų procesus. BIM valdymo plane turi būti nurodoma, kaip bus dalijamasi informacija, ir kokiu formatu ji turės būti pateikiama, kad visos projekto šalys galėtų dirbti vienu metu.

Etapo pabaigoje būtina parengti ataskaitą, apibendrinti pagrindinius klausimus, nustatyti rizikas, projekto programą, nustatyti, kas dar turi būti sukurta ar papildyta. Gavęs ataskaitą užsakovas gali apsvarstyti visą gautą informaciją ir pakoreguoti reikalavimus ar vykdymo planą, kad viskas atitiktų vykdomą projektą.

#### **S3 techninis projektas**

Šiame etape gali būti naudinga konsultuotis su atitinkamos srities specialistais, kad jie padėtų spręsti konkrečius techninius aspektus, kurie bus visiškai išplėtoti kitame projekto etape. Atliekant analizę šiame etape gali būti pasirenkami ir sukurti atributai taip, kad būtų galima pasirinkti sistemas ir kitus projekto produktus. Jei užsakovas iš anksto nurodo, kad reikia naudoti tam tikrus statybinius gaminius ir medžiagas, jie gali būti įtraukti į modelį šiame etape. Svarbiausias darbas šiame etape išanalizuoti visus klausimus susijusius su projekto įgyvendinimu.

Etapo pabaigoje pateikiamos ataskaitos, kuriose apibendrinami pagrindiniai klausimai, nustatoma rizika, atrinktos medžiagos ir elementai, pateikiami visi atlikto darbo tikslai ir reikalavimai, kad specialistai galėtų atlikti projektavimo darbus.

# **S4 darbo projektas**

Darbo projektas yra detalus projekto vykdymo planas, su visa smulkia informacija apie jį. Šiame etape turi būti suderinti visi tiekėjai bei subrangovai, jų darbų atlikimo terminai, tiekimo grafikai ir kainos. Modelis su bendraisiais objektais turėtų būti pamažu keičiamas daugiau specializuotais elementais, kurie bus naudojami projekte su jų specifikacijoms ir kitais duomenimis. Būtina atlikti klaidų paiešką ir nustatymą projekte. Taip pat gali būti imtasi kitų modelio modeliavimo priemonių, kad būtų įrodyta, jog laikomasi statybos taisyklių ar kitų įstatymuose numatytų nurodymų.

Statybų seka turėtų būti išsamiai išdėstyta, gali būti apibrėžtos pavojingos zonos, konstrukcijų montavimo sekos bei visa logistika. Tai turėtų būti susieta su projekto kalendoriniu grafiku, kad būtų koordinuojami darbai. Atsižvelgiant į visą projektą ypatingas dėmesys turėtų būti skiriamas ilgo naudojimo laikotarpio įrangai, kad ji būtų maksimaliai ir per kuo trumpesnį laiką panaudojama. Turi būti padarytas smulkus piniginių srautų grafikas bei detali viso objekto sąmata.

# **S5 statyba**

Statyba vyksta pagal BIM įgyvendinimo planą, kurį suderina užsakovas su rangovu po sutarties pasirašymo. Projekto informacinis 3D modelis gali būti susietas su projekto valdymo bei planavimo programine įranga kuriant 4D ir 5D modelius. Vykdomi nuolatiniai susirinkimai, pildomas darbų žurnalas ir kita reikalinga dokumentacija. Rangovas atsako, kad dokumentacija būtų užpildyta tinkamai, ir kad joje būtų pateikiama visa informacija apie statybos paslaugas, tam, kad vėliau jie galėtų efektyviai eksploatuoti pastatą.

Rangovas koordinuoja projekto užbaigimo informacinį modelį, kuris apima visus įvestus duomenis ir informaciją apie tai, kas faktiškai buvo padaryta projekto vykdymo metu. Galiausiai yra parengiama statybos etapo ataskaita, kurioje nurodomi rezultatai, pretenzijos, sąnaudos, defektai ir kt. informacija.

#### **S6 statybos užbaigimas**

Etapas vykdomas po statybos pabaigimo. Projekto savininkas gali pradėti naudoti savo statinį, o rangovas vis dar yra atsakingas už defektų ištaisymą tam nustatytą laiko tarpą. Statinys priduodamas oficialiai, vykdant statybos užbaigimo procedūrą su valstybine komisija. Objektas perduodamas su visa reikalinga dokumentacija bei BIM modeliu.

# **S7 priežiūra ir naudojimas**

BIM modelyje kaupiami visi duomenys ir informacija, susijusi su užbaigto projekto priežiūra. Šiame etape padedant BIM projekto savininkas gali naudoti modelį tolimesniam jo eksploatavimui ir naudojimui. Modelyje gali būti kaupiama informacija gyvavimo ciklo metu ir naudojama ateities problemoms spręsti. Modelyje taip pat galima pildyti ir atnaujinti informaciją apie visą įrangą, kuri naudojama statinyje.

Visiems projekto etapams vykdyti pasitelkiant BIM reikia kompetentingų darbuotojų. Atsižvelgiant į šį poreikį atsiranda naujos specialybes susijusios su BIM sistema. Tokios kaip BIM koordinatorius, analitikas, tyrėjas ir kt.

Hovard R. Bjork 2008 m. nustatė, kad statybos įmonės, naudojančios BIM technologijos, gali susidurti su sunkumais, pavyzdžiui, dėl to, kad trūksta komunikacijos tarp jų dalyvių projektuojant ir statant pastatus. Įmonės turėtų pripažinti, kad reikia naujos profesijos darbuotojų pagal tai, kaip yra taikomos naujos BIM technologijos, standartai ir 3D modeliavimas. Todėl naudojant BIM technologijas turi būti skirtas ypatingas vaidmuo projekto komandai, kurią turi valdyti BIM koordinatorius. Šio profesionalo įtraukimas į projektą yra nedidelė investicija, palyginti su tuo, kiek naudos duoda visa BIM platforma. Tačiau BIM srityje gali pasitaikyti ir daugiau naujų specialybių, atsirandančių tik tada, kai į projektą yra pasitelkiamos naujosios BIM technologijos [75].

#### **BIM analitikas**

Analitikas atlieka projekto modelio veiklos analizę, pagal naudojamą programinę įrangą, ieško trūkumų ir juos taiso. Šis specialistas gali dirbti programinės įrangos kūrimo ir tobulinimo įmonėse, taip pat konsultavimo bei pardavimo įmonėse. Šios srities specialistas yra žmogus, kuris kuria ir pritaiko programinė įrangą, skirtą integracijai ir BIM procesui palaikyti, nuo mažų papildinių iki didžiųjų BIM serverių.

#### **Modeliavimo specialistas**

Modeliavimo specialistai yra IT specialistai, kurie kartu su ekspertais įvairiose srityse dalyvauja kaip kūrėjai pagal IFC standartą, nuo pradinių reikalavimų iki galutinių charakteristikų, reikalingų programinei įrangai tinkamai veikti. Jie yra IFC pratęsimų šalininkai ir turi būti susipažinę su IFC duomenų struktūra ir modeliavimo koncepcijomis. Kaip jau žinoma, BIM modeliai yra struktūriškai labai sudėtingi, ir daugeliu atvejų IFC duomenų mainai yra sudėtingi, todėl iš modeliavimo specialistų yra reikalaujama, kad IFC tinkamai veiktų. Todėl kiekviena įmonė turėtų turėti kvalifikuotus žmones, kad užtikrintų keitimosi duomenimis vientisumą.

## **BIM konsultantas**

BIM konsultanto funkcija yra padėti kitiems profesionalams, kurie dar nėra įgudę dirbti su BIM programine įranga, padėti vizualizuoti modelio informaciją. Jis paprastai dirba su tais žmonėmis, kurie neseniai yra pradėję naudoti BIM platformą: konsultuoja architektus, projektuotojus, padeda inžinieriams, vadovams ar rangovams.

Didelės ir vidutinės įmonės, kurios įsidiegė arba ketina įsidiegti BIM ir neturi patyrusio BIM eksperto, kuris yra projekto komandos narys, gali samdyti BIM konsultantą iš tuo užsiimančių įmonių. Gali būti trijų tipų BIM konsultantas: strateginis konsultantas, funkcinis konsultantas ir operacinis konsultantas. Strateginis konsultantas sukuria strategijas, kurios paprastai yra trumpalaikės ar ilgalaikės, ir pagrįstos ateities rezultato vizija. Funkciniai konsultantai rengia veiksmų planus pagal šias strategijas. Operaciniai konsultantai yra tie, kurie iš tikrųjų atlieka projekto įgyvendinimo procesus. Operaciniai konsultantai moko dirbi su nustatyta programine įranga bei padėti vykdyti visus procesus projekto vystytojui.

#### **BIM tyrinėtojas**

BIM tyrinėtojas tai mokslininkas – ekspertas, dirbantis universitetuose, mokslinių tyrimų institutuose ar vyriausybinėse organizacijose. Jis moko, koordinuoja ir plėtoja BIM tyrimus. Šie tyrinėtojai yra viso statybos proceso, kuris naudoja BIM platformą, naujų žinių kūrimo ir diegimo lyderiai. Daugelis iš jų taip pat dirba kaip dėstytojai universitetuose, ruošdami naujus specialistus, kurie dirbs naudodami BIM programas.

## **BIM koordinatorius**

Pastaruoju metu vis dažniau išgirstama sąvoka "BIM koordinatorius" (angl. BIM Manager). BIM koordinatorius prisideda prie informacijos valdymo, nustatydamas modelių ir vykdymo planų standartus. Lietuvoje šios pareigybės specialistų yra labai mažai, nes įmonės dar tik rengiasi tam etapui, kai visose įmonėse bus reikalingas šios srities specialistas. Daugelyje užsienio kompanijų BIM koordinatoriai turi svarbų vaidmenį, susijusį su visų procesų BIM platformoje valdymu. BIM koordinatorius dirba kompanijoje kaip atsakingas už komandos koordinavimą ir modelio kūrimą bei tolesnį jo naudojimą. Tam jis turėtų išnagrinėti ir įvertinti BIM tikslus, procesus ir tada parengti planą, kuris atitiktų klientų poreikius ir pageidavimus. Tačiau jo svarbiausia funkcija – vadovauti komandai ir priimti tinkamus sprendimus tinkamu metu. BIM koordinatoriaus vaidmuo įvairiuose sektoriuose ir įmonėse yra skirtingas. Kita vertus, BIM koordinatoriaus pareigybė yra pastovi, nes darbo praktika keičiasi, kad atitiktų nuolat besikeičiančius skaitmeninės statybos revoliucijos poreikius.

Beveik neįmanoma rasti vienos srities apibūdinimo visiems BIM koordinatoriaus darbams nusakyti. Plačiu požiūriu BIM koordinatorius gali būti matomas kaip asmuo, atsakingas už biudžeto planavimą, projektavimą, medžiagų pristatymą ir eksploatavimą. BIM koordinatoriaus uždavinys yra "valdyti", bet tai nėra valdymo vaidmuo tradicine prasme. Didžioji dalis valdymo – tai projekto pokyčių valdymas, technologijos, žmonių, procesų ir įstatymų taikymas, kuo labiau išnaudojant visus turimus ir galimus resursus, kad būtų galima pasiekti rezultatų, reikalingų bendrajai statybai.

Daugelyje pasaulio įmonių BIM koordinatoriaus vaidmuo vis keičiasi ir plečiasi, nes tenka reaguoti į naujas technologijas ir vis tobulėjančią BIM sistemą. Todėl daugelis vadovų turi domėtis naujausiomis technologijomis, nes tik taip galės mokydamiesi reaguoti į poreikius. Šie įgūdžiai reikalingi norint suprasti, kaip BIM projektai turėtų būti vykdomi siekiant geriausiai valdyti našumą ir tenkinti iškeltus tikslus. Taigi BIM koordinatoriai turi turėti daug įgūdžių valdyti ir vadovauti projektams, ypač kai projekte atsiranda pokyčių. BIM koordinatorius yra plačiausios BIM kompetencijos atstovas, kuris turi žinoti ir suprasti visus veiksnius turinčius įtakos projekto eigai. Tokios srities specialistas turi pasižymėti gerais bendravimo įgūdžiais, nuolatiniu tobulėjimu ir naujų žinių įgijimu, gerai suprasti problemas ir mokėti jas spręsti.

Taigi idealus BIM koordinatorius yra gerai pasiruošęs ir patyręs specialistas, turintis stiprių techninių ir valdymo įgūdžių, galinčių paskatinti BIM komandą ir suinteresuotąsias šalis sekti ir įgyvendinti BIM procesus. Intensyvus bendravimas ir bendradarbiavimas su architektais, rangovais ir kitais specialistais, o svarbiausia su klientu – kasdieninė BIM koordinatoriaus veikla. Šis asmuo turi būti aktyvus ir teigiamo požiūrio į kitų suinteresuotų šalių buvimą projekte, norėdamas iš tikrųjų įvertinti ir suvokti pastangas ir iššūkius. Žmogus, turintis žinių, kad suvoktų, kas iš tiesų gali būti padaryta naudojant BIM modelį. BIM koordinatorius turi būti inžinierius ar architektas, kuris turi tikrą patirtį, kuris supranta kaip kurti, koreguoti ir keisti projekto eigą. Šios srities specialistas turi perskaityti diagramas ir nustatyti kritinius kelius, suprasti etapus bei planuoti jų datas.

Kadangi architektai, projektuotojai, inžinieriai, rangovai ir kiti projekto dalyviai pradeda dirbti pasitelkdami BIM vis dažiau, laikui bėgant statyba naudojant BIM taps įprasta. Todėl tikėtina, kad BIM koordinatoriaus darbas bus įtrauktas šalia projektuotojų ar rangovų vaidmenų kaip specialus vadovo vaidmuo visam projektui nuo pradinės jo idėjos iki objekto pridavimo užsakovui. Ateityje visos didesnės įmonės naudos BIM ir be BIM koordinatoriaus negalės dirbti.

Taigi, kaip matoma, BIM koordinatoriaus vaidmuo yra labai svarbus, jis gali būti labai naudingas bendram projektui. Tačiau, jei jis nėra stiprus šios srities specialistas, galima išvysti didelius vėlavimus tiek projektuojant, tiek ir statant.

Apžvelgiant visą projektų vykdymą ir 3D modelio panaudojimą statybos etape galima sudaryti teorinį modelį, kaip įmonės turėtų ruoštis panaudoti BIM statybos etape, nes šiuo metu BIM yra populiaresnis projektavime nei statyboje (28 pav.).

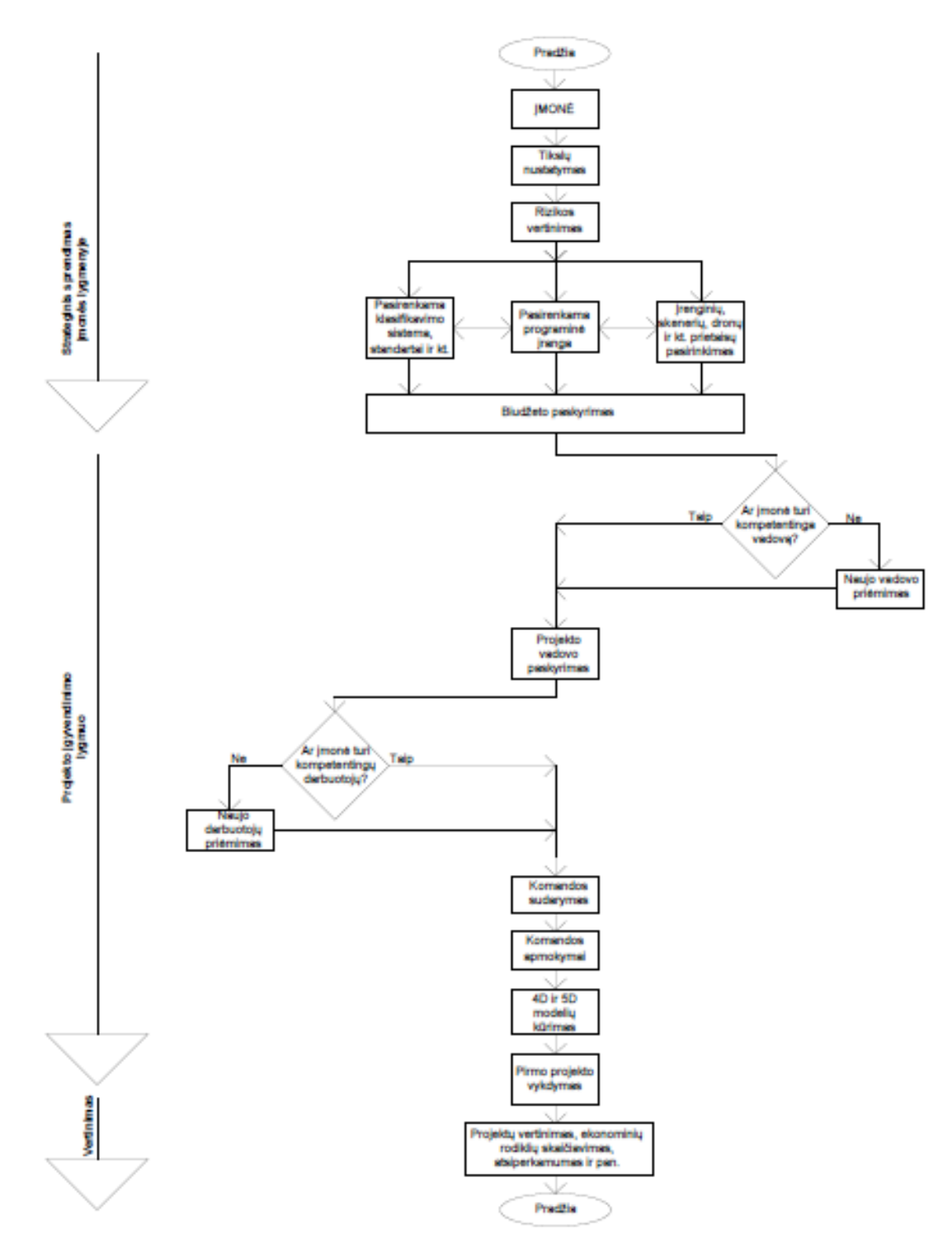

**28 pav**. Statybos įmonių pasirengimo taikyti BIM statybos etape teorinis modelis (sudar. autor.)

# **Strateginis sprendimas įmonė lygmenyje**

Įmonei norint pradėti naudoti BIM reikia įsivertinti realius tikslus. Iš įvairių šaltinių yra žinoma, kad BIM turi labai plačias galimybes, tačiau jos nėra lengvai įdiegiamos ir įsisavinamos. BIM sistema bus naujiena įmonei, todėl reikia įvertinti laiką ir žmogiškuosius išteklius programų diegimui ir įsisavinimui. Kartu su tikslų išsikėlimu reikia įvertinti ir riziką. Ruošiantis vystyti projektus pasitelkiant BIM platformą svarbu įvertinti visus galimus rizikos veiksnius. Reikia įvertinti ne tik galimą projekto,

bet ir pačios BIM sistemos rizikas. Programinė įranga gali tinkamai neveikti dėl serverių problemų, dėl programų atnaujinimų ar daugelio kitų problemų. Todėl įvertinus tokias galimas problemas projektas galės būti įgyvendintas laiku. Įmonė įvertinusi riziką ir iškėlusi tikslu gali priimti sprendimą dėl BIM įsidiegimo įmonėje. Jei buvo nuspręsta patvirtinti projektą turi būti nustatytas ir paskirtas biudžetas jam įgyvendinti.

#### **Projekto įgyvendinimo lygmuo**

Norint sėkmingai įgyvendint BIM projektus įmonė turi paskirti projekto vadovą, kuris turėtų tinkamos patirties vykdant projektus, kurie buvo vystomi pasitelkiant BIM technologijas. Tokiam vadovui yra lengviau vertinti esamą situaciją realiu laiku, jis geriau įžvelgia atsirandančią riziką, tiksliau planuoja darbų grafikus ir biudžetą. Jei įmonė neturi kompetentingo vadovo šioms pareigoms jis turi būti paskiriamas iš šalies.

Toliau vadovas turi išsirinkti darbuotojus, kurie dirbs bendrai sudarydami vieningą komandą. Darbuotojai turi būti parenkami pagal projekto dydį, sudėtingumą, paskirtį ir pan. Svarbiausia užduotis suburti tokią komandą, kuri "užpildytų" visas reikalingas sritis vystant projektą. Komanda turi būti įtraukiama nuo pradinės projekto stadijos, kad galėtų išsamiai susipažinti su projekto rengimo metu atsiradusiomis problemomis ir pakeitimais. Komandos branduolys sudaromas iš įmonėje jau dirbančių asmenų, nauji darbuotojai užpildo trūkstamas sritis pagal įmonės poreikį. Jei įmonė patiki visus darbus išrinktam vadovui jis turi surinkti reikiamas darbo priemones (šiuo atveju programinę įrangą) ir nustatyti darbo principus. Kadangi bendradarbiavimas yra BIM sistemos pagrindas, todėl yra būtina nusistatyti kokiais dokumentais, standartais, rekomendacijomis bus naudojamasi. Šie dokumentai yra naudingi projekto kontrolei, siekiant užtikrinti, kad būtų atsižvelgiama į visus iškeltus reikalavimus pradedant projekto įgyvendinimą. Kitas svarbus dalykas yra klasifikavimo sistema, kurios dėka visos projekte dalyvaujančios šalys galės tarpusavyje dalintis informacija be jokių iškylančių neaiškumų. Programinę įranga reikia rinktis atsižvelgiant į iškeltus tikslus. Jei įmonė nori naudoti tik 3D modelius peržiūrai statybos metu, tuomet gali užtekti ir nemokamų programinių paketų IFC modeliams peržiūrėti. Tačiau jei įmonė nori 3D modelį vystyti iki 4D, 5D ar netgi 6D, tada reikia papildomos programinės įrangos šiems modeliams kurti. Geriausias variantas būtų naudoti to paties gamintojo programinę įrangą visiems modeliams kurti, arba tokia kuri be kliūčių galėtų atidaryti IFC elektroninius dokumentus. Žinoma programinę įrangą ir darbo principus gali nurodyti įmonių savininkai ar akcininkai pagal savo požiūrį.

Reikia sudaryta darbo planą ir į jį įtraukti visus darbuotojus. Plane turi būti nurodyta kiekvieno darbuotojo pareigos ir atsakomybės. Kiekvienam komandos nariui turi būti aiškiai nurodytos užduotys ir per kiek laiko jas reikia įvykdyti. Komanda reikia supažindinti su programine įranga bei nurodyti su kuriais BIM programinės įrangos paketais jiems reikės dirbti. Įvykdžius komandos apmokymus galima pradėti vykdyti pirmąjį projektą. Įmonei būtų naudinga jei vykdant mokymus ir įgyvendinant pirmuosius

projektus, juos konsultuotų iš šalies BIM sistemos mokymus teikianti įmonė. Tokia įmonė galėtų padėti geriau ir greičiau įsisavinti BIM, nurodyti daromas klaidas, atsakyti į iškylančius klausimus ir teikti rekomendacijas.

## **Vertinimas**

Paskutinis etapas turi būti projekto vertinimas. Vertinimo metu reiktų nustatyti per kiek laiko atsipirks skiriamas biudžetas šiam projektui, ir kokia nauda bus gaunama. Vykdymo metu reikia įvertinti visas naujas atsirandančias priemones projektų vykdymui, ko nebuvo galima atlikti iki pradedant naudoti BIM. Viena iš išskirtinių priemonių yra konstrukcinių elementų skenavimo galimybė, jos pagalba galima nuskanuoti sumontuotus elementus, kurie automatiškai bus pažymėti statybos vykdymo modelyje. BIM priemonės pagalba yra matoma kokie elementai sumontuoti laiko ar kurie vėluoja pagal kalendorinį grafiką. Dar vienas išskirtinė BIM galimybė yra bepiločių orlaivių panaudojimas statybos proceso kontrolei. Pasitelkiant šią technologiją, bepiločiai orlaiviai nuskanuoja visą statybos aikštelę ir gali patikrinti ar pvz., kolonos, sijos ir kt. elementai yra tinkamai sumontuoti ir neviršija leistinų nuokrypių.

Projekto įvertinimui galima paskaičiuoti [76], [77]:

• Investicijų pelningumo rodiklį ROI (angl. Return On Investment). Šis rodiklis parodo, kiek efektyvios yra investicijos.

$$
ROI = \frac{grynas \, pelnas}{\,nuosavas \, pelnas \, + \, ilgalaik\acute{e}s \, skolos} \, ; \tag{1}
$$

• Vidinę grąžos norma IRR. IRR rodiklis – tai finansinis rodiklis, kuris naudojamas projektų atsipirkimui ar patrauklumui/pelningumui vertinti. Šis rodiklis rodo metinį geometrinį investicijos atsipirkimo grąžos vidurkį per tam tikrą laikotarpį, atsižvelgiant į išlaidas bei gaunamas pajamas.

• Bendrą pelningumo koeficientą GMR (angl. Gross margin ratio). Koeficiento reikšmė, kuri gaunama bendrąjį pelną padalinus iš pardavimo pajamų, parodo kiek vienam pardavimo eurui tenka bendrojo pelno.

$$
GMR = \frac{\text{pardavimo pajamos} - \text{pardavimo savikaina}}{\text{pardavimo pajamos}}; \tag{2}
$$

Pagal ROI rodiklį tyrimą atliko ankščiau minėtas tyrimų centras *McGraw-Hill Construction* (10 pav.). Galimi ir kiti ekonominiai skaičiavimai, kurie įvertintų įmonės investavimo į BIM atsiperkamumą ir kitokią naudą įmonei.

# 3. STATYBOS PROJEKTŲ VYKDYMO, TAIKANT STATINIO INFORMACINĮ MODELIAVIMĄ, EFEKTYVUMO VERTINIMAS

Tyrimo objektai – 3D BIM statinių informaciniai modeliai, kurie yra realiai sukurti praktikoje neplėtojant trečios dimensijos iki ketvirtosios ar penktosios, ir autoriaus sukurtas individualaus namo 3D projektas, išplėtotas iki 4D ir 5D virtualioje aplinkoje. Turint projektą, kurį nuo pat pradžių iki pat pabaigos (nuo 3D iki 5D), kūrė vienas žmogus galimą palyginti ir išskirti skirtumus, privalumus bei trūkumus, kurie atsiranda, kai projektuotojų ir architektų sukurtą 3D projektą perima statybos vykdytojai, norėdami panaudoti jį statybos darbų organizavimui ir planavimui sukuriant 4D ir 5D modelius.

Pagrindiniai tyrimo tikslai ir uždaviniai:

- 1. Apžvelgti ir išanalizuoti statybos projektų vykdymą taikant BIM technologijas;
- 2. Išbandyti BIM programinę įrangą, kuria yra galimybė kurti 4D ir 5D modelius;

3. Įvertinti ir palyginti gautus rezultatus, išskiriant pastebėtas problemas, susijusias su konkrečiais objektais ir konkrečia programine įranga;

4. Pateikti išvadas bei pasiūlymus.

Tyrimui atlikti panaudota autoriaus sukurta schema – algoritmas (29 pav.). Kadangi iš visų programinės įrangos paketų KTU universiteto studentams laisvai prieinama yra *Autodesk* ir *Tekla Corporacion* gamintojų programinė įranga, ji ir buvo naudota tiriamajame darbe.

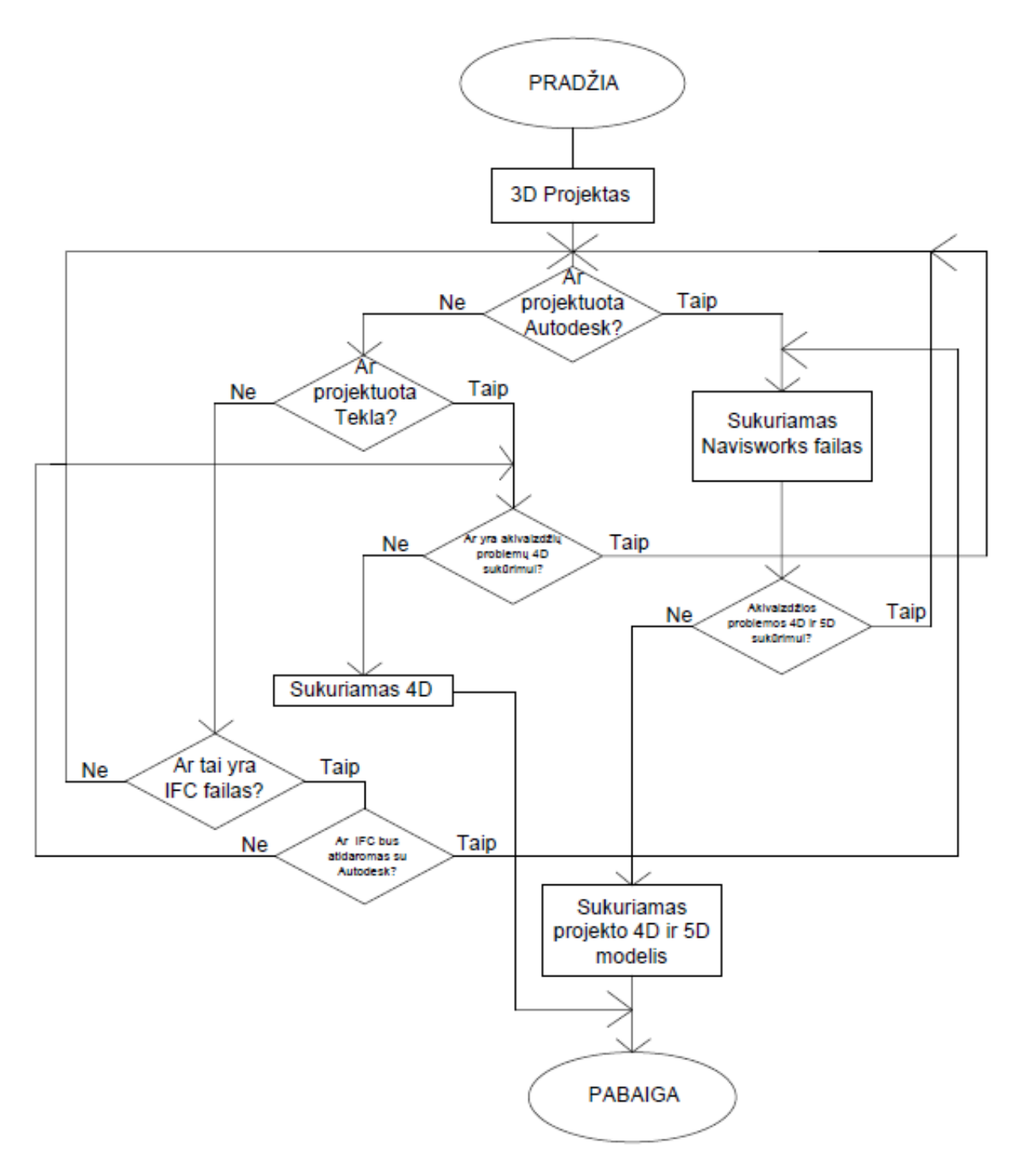

**pav**. Tyrimo algoritmas (sudar. autor.)

# 3.1. Metodai ir tyrimo objektai

**Pirmasis projektas** naudotas tyrimui buvo autoriaus suprojektuotas gyvenamasis namas su mansarda (30 pav.). Naudojant studentams laisvai prieinamą *Autodesk* kompanijos studentišką versiją *Revit 2016*, buvo sukurtas šio namo architektūrinis projektas. Kadangi 3D modelis buvo sukurtas su mintimi, kad jį būtų galima panaudoti tolimesniam darbui išplečiant iki 4D ir 5D, projektavimas ir elementų kūrimas buvo atliekamas taip, kad kuriant 4D modelį būtų galima elementus lengvai priskirti prie konkrečių darbų. Jau turimą 3D RVT elektroninį dokumentą nesunkiai buvo galima konvertuoti į to pačio gamintojo *Navisworks 2016* NWC elektroninį dokumentą. *Autodesk Navisworks 2016* programos pagalba buvo sukurta pastato statybos simuliacija bei animacija (pasivaikščiojimas po pastatą).

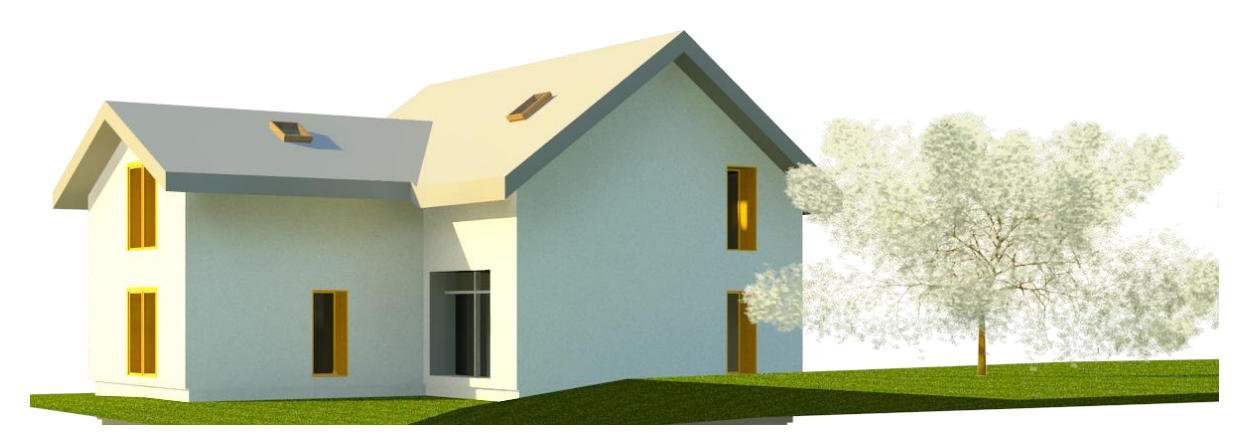

**30 pav.** Gyvenamasis namas su mansarda

**Antras projektas** analizuotas projektas *UAB Lerenta* vandens šildymo katilinė su sauso tipo ekonomaizeriu pastatyta Visagine. Kartu su projektu buvo gautas kalendorinis darbų grafikas, kaip jis buvo vykdomas naudojant tradicinius vykdymo metodus. Projektas įgyvendintas nenaudojant 3D brėžinių, o tik 2D. Įmonė projektuoja naudodama *Bentley Systems* gamintojo programinį paketą, kad būtų galima naudoti šį modelį reikėjo sukurti IFC elektroninį dokumentą.

Sukurtam IFC elektroniniam dokumentui reikėjo pasirinkti programinę įrangą, kuria jis bus atidaromas. Kadangi buvo galimi du pasirinkimai *Autodesk* arba *Tekla* gamintojų programiniai paketai, buvo pasirinktas *Autodesk*, nes *Tekla* negali sukurti 5D modelio (tik 4D).

Užkraunant projekto IFC elektroninį dokumentą buvo rasta 237 klaidos ir 631 įspėjimas. Atidarius IFC modelį buvo pastebėtas informacijos trūkumas ir projekto elementų formų pakitimai (31 pav.). Tokį projektą vystyti iki 4D ir 5D būtų neįmanoma. Pabandžius atidaryti IFC failą *Tekla* programine įranga taip pat buvo gautas toks pat rezultatas.

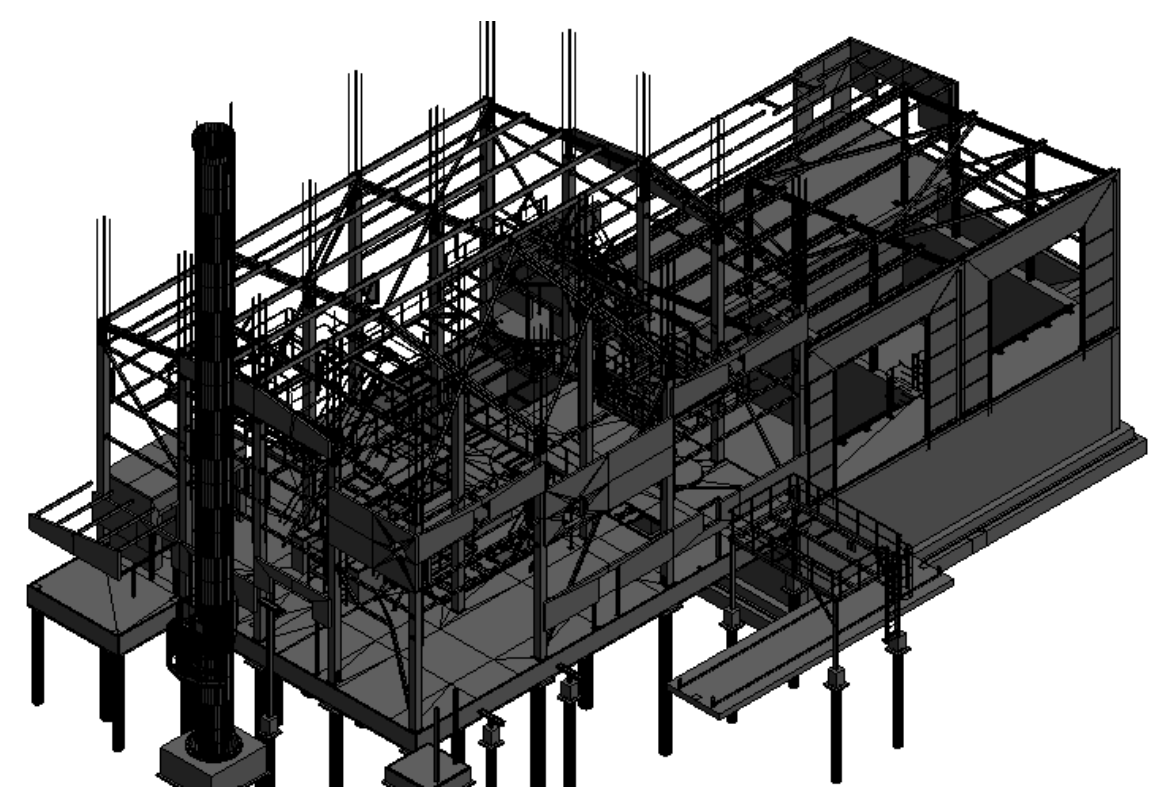

**31 pav.** *UAB Lerenta* projektas

**Trečias projektas** buvo nedidelis automobilių servisas su administracinėmis patalpomis. Jo programinė įranga nebuvo tiksliai žinoma, nes buvo gautas modelis IFC formatu. Atidarant IFC failą *Revit 2016* programiniu paketu buvo rastos 7 klaidos ir 26 įspėjimai. Atidarius IFC failą buvo pastebėtas informacijos praradimas laiptinės dalyje (32 pav.).

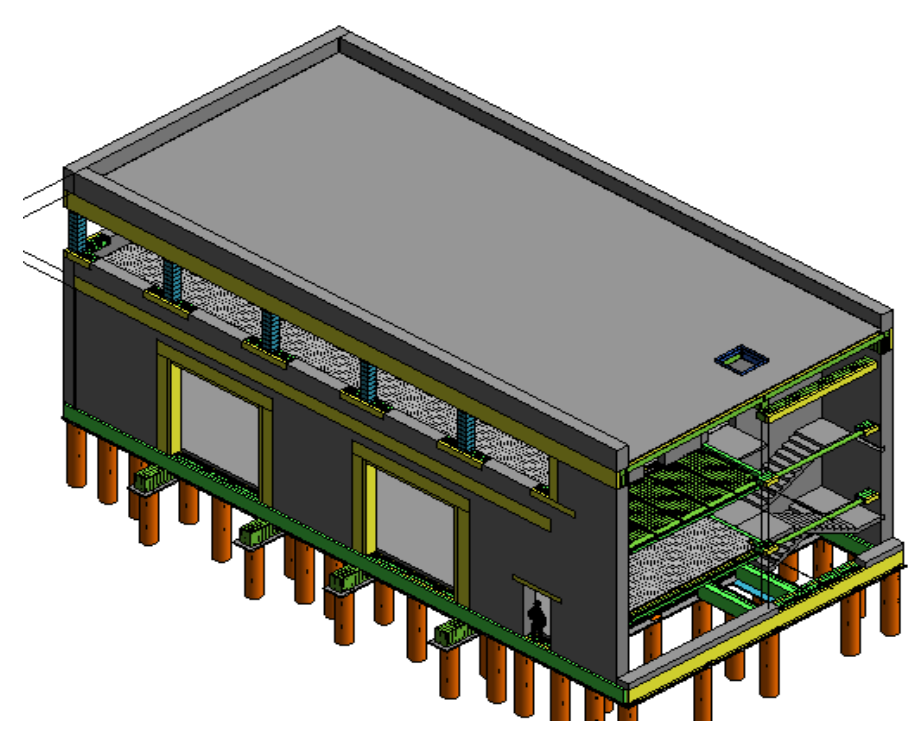

**32 pav.** Automobilių servisas

Nepasirinktas tolimesniam 4D ir 5D vykdymui, dėl prarastos informacijos, be kurios būtų netiksliai sukurti modeliai.

**Ketvirtas ir penktas projektai** buvo Žalgirio ligoninė Vilniuje ir viešbutis Zarasuose, jų buvo gauti RVT elektroniniai dokumentai (33 pav., 34 pav.). Tolimesniam darbui buvo pasirinktas antras projektas, nes pirmasis buvo projektuojamas atlikti inžinerinių sistemų dalies darbus, o antrasis architektūrinei daliai. *Revit 2017* programos pagalba modelis buvo išsaugotas *Navisworks 2016* programinės įrangos formatu*.* Toliau buvo kuriami pastato 4D ir 5D modeliai.

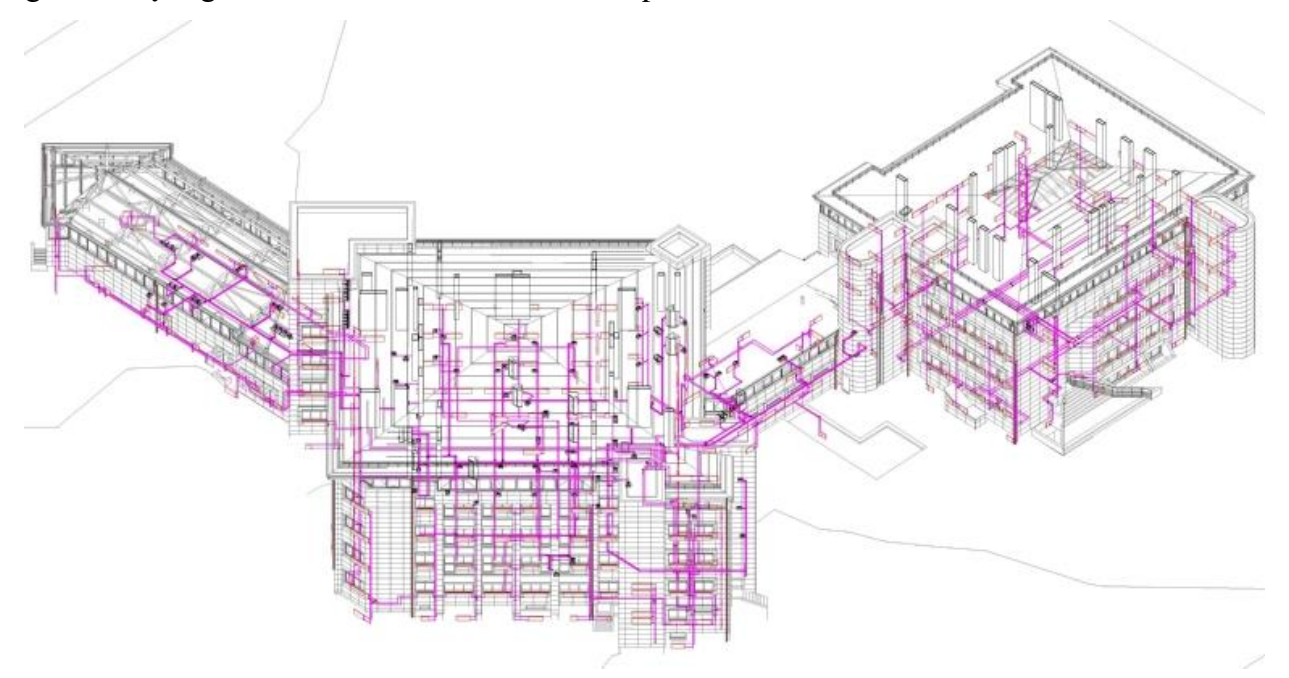

**33 pav.** Žalgirio ligoninė Vilniuje

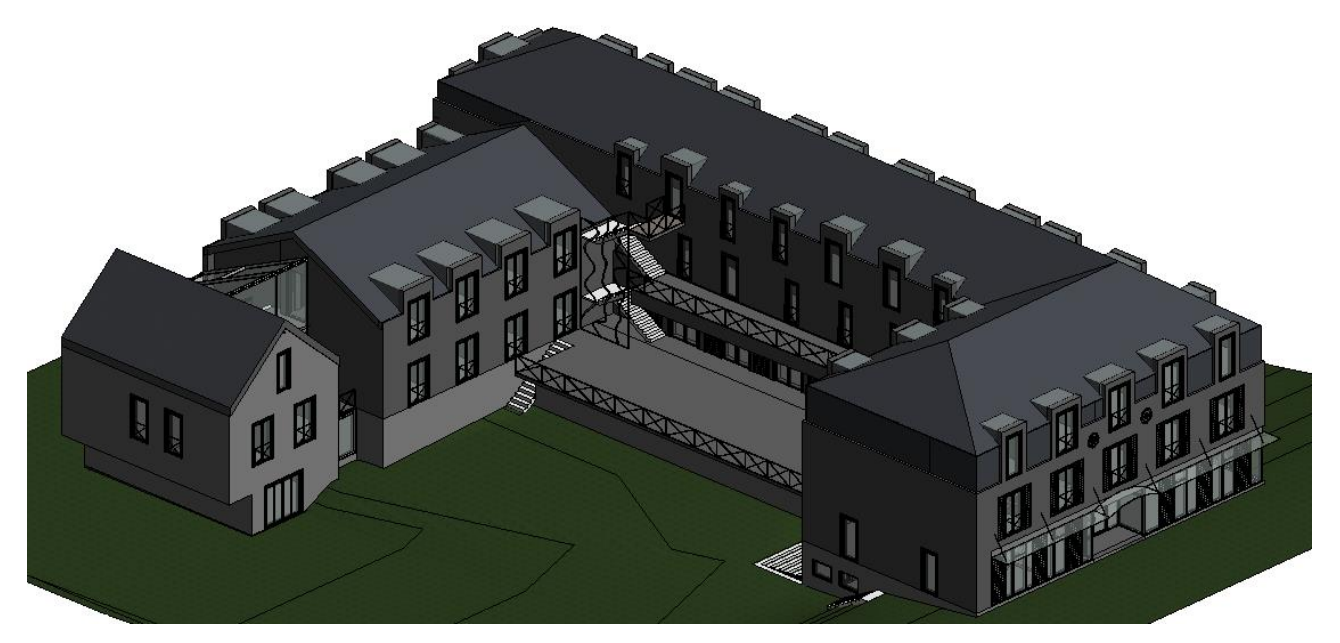

**34 pav.** Viešbutis Zarasuose

# 3.2. Tyrimo eiga ir rezultatų analizė

*Navisworks 2016* programa turi privalumų, nes gali sukurti pastato simuliaciją, pastato animacija, 4D ir 5D modelius, atlikti projekto klaidų paieška, tačiau turi ir trūkumų. Suvestą kalendorinį grafiką galima eksportuoti į *MS Projesct* (.XML) formatu, tačiau atidarant elektroninį dokumentą dingsta visas kalendorius, persikelia tik darbų pavadinimai, o visi darbai rodoma, kad atliekami per vieną dieną. Be to, pats kalendorinis grafikas *Navisworks 2016* aplinkoje yra labai ribotas, jam negalima priskirti kritinių kelių ar kitų sudėtingesnių schemų. Tokiu tikslu buvo atliekamas kalendorinis grafikas su *MS Project* programa ir tada eksportuojamas į *Navisworks 2016* aplinką (2 PRIEDAS).

Kitas pranašumas programoje yra tas, kad galima susikelti elementų rinkinius į skaičiuoklę (angl. Quantity Take Off), kuri suskaičiuoja medžiagų kiekius. Tačiau, sukėlus visus elementų rinkinius, buvo pastebėta, kad medžiagos sumuojamos į bendrą kiekį ir negalima atskirti, kiek kokių medžiagų reikės kiekvienam sukurtam darbui. Esant tokiai situacijai buvo pasirinktas sprendimas kelti kiekvieno atliekamo darbo elementus į skaičiuoklę atskirai ir eksportuoti rezultatus į *MS Excel* programą (4 PRIEDAS). Tolimesniame etape su turimais kiekiais buvo paskaičiuota sąmata pagal sustambintus rodiklius.

Be simuliacijos programoje susietos su kalendoriniu grafiku, taip pat galima *Navisworks 2016* programos dėka padaryti pastato animaciją (pasivaikščiojimą po jį). Animacija buvo atlikta su pirmuoju modeliu (Video 1 CD laikmenoje). Dar viena teigiama programos galimybė, klaidų detalizavimas, kurios dėka, matoma, ar elementai nesusikirs statybos metu. (35 pav.).

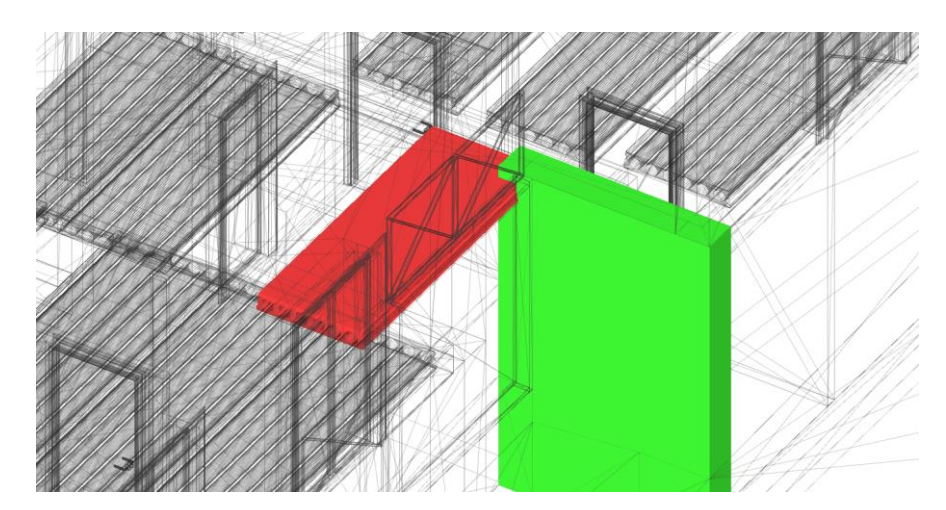

**35 pav.** Elementų susikirtimas

Suskaičiavus sąmatą pagal gautus kiekius, kuriuos suskaičiavo *Navisworks 2016* programa, automatiškai galima daryti 4D ir 5D modelį. Suskaičiuotas kainas reikia suvesti į kalendorinį grafiką programoje rankiniu būdu, nes tinkamo automatinio perkėlimo galimybės nėra. Įvedus visas kainas prie

atitinkamų darbų buvo gautas galutinis 5D modelis su kalendoriniu grafiku ir biudžeto pasiskirstymu (36pav.). Tokio modelio dėka yra matoma, kiek ir kokių darbo resursų reikės konkrečiu metu. Tokie metodai yra labai aktualūs, kai objektai statomi iš paskolos būdu gaunamų lėšų, ar finansavimas vykdomas keliais etapais. Turint 5D modelį galima planuoti, kokias medžiagas ir kokiu metu reikia užsakyti į objektą, ir kiek darbininkų tam tikromis dienomis reikės.

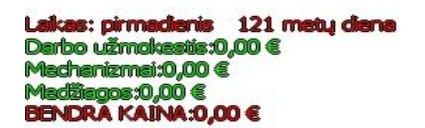

Lakas: trečiadienis 137 metų diena Darbo užmokastis:928,50 € achenizmei: 243.01 € Medilegos: 2277,72 €<br>BENDRA KAINA: 3449,22 €

Monolitiniai gelžbetonio pamatai [Construct 26%]

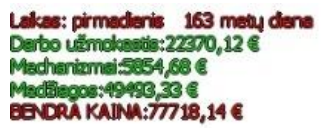

Cokolis žemės lygis [Construct 68%]

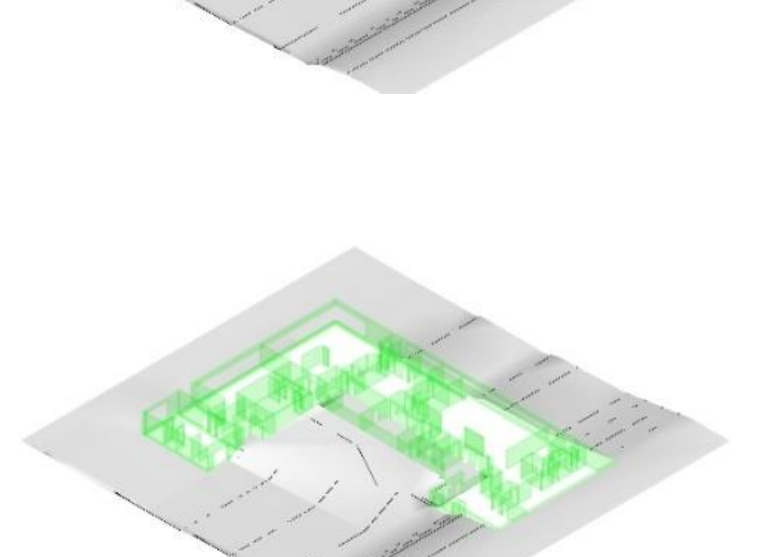

t of the

**36. pav.** Pastato simuliacija

Lakas: ketvirtadenis 173 metų dena<br>Darbo užmokastis:30389,94 €<br>Madhaniamai:7953,62 €<br>Madišagos:71749,26 €<br>BENDRA KAINA:110092,82 €

Pirmo aukšto perdanga [Construct 24%]

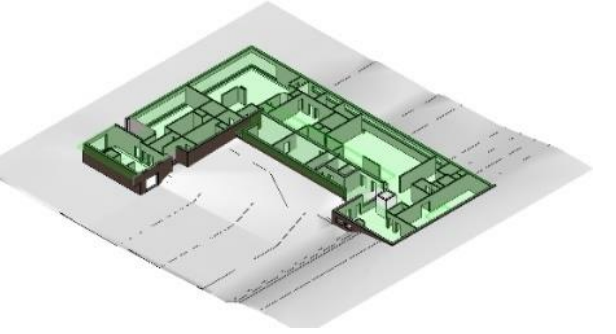

Lakas: šeštadenis 189 metų dena<br>Darbo užmokastis:54501,57 €<br>Machanizmai: 14264,09 €<br>MaciBagos:130898,09 €<br>BENDRA KAINA:199663,76 €

Pirmo aukšto sienos [Construct 89%]

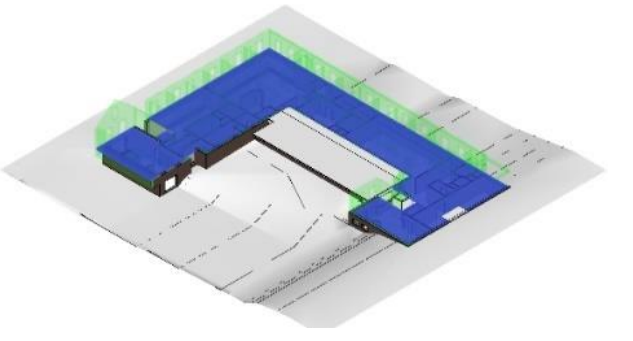

Lakas: **šeštaderis** – 210 metų dena<br>Darbo užmokastis:74601,90 €<br>Machanizmai:19524,72 €<br>MacBagos:180205,63 €<br>BENDRA KAINA:274333,24 €

Antro aukšto sienos [Construct 36%]

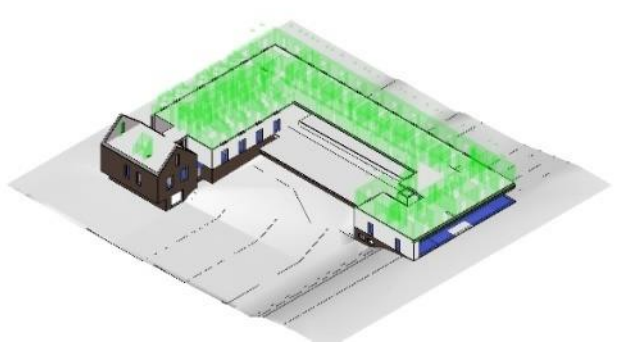

Laikas: ketvirtadenis 236 metų dena<br>Derbo užmokestis:92123,74 €<br>Mechanizmai:24110,51 €<br>MeciBiagos:223189,89 €<br>BENDRA KAINA:339424,14 €

Mansardos sienos [Construct 32%]

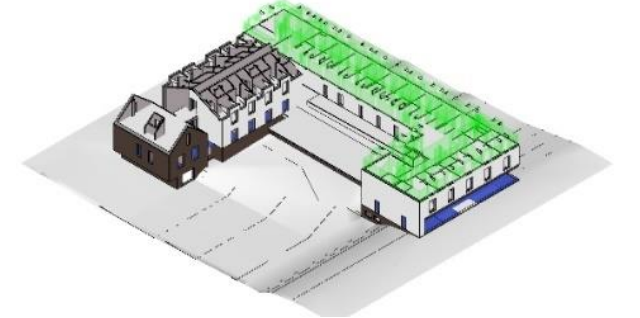

**36 pav. tęsinys** Pastato simuliacija

Laikas: ketvirtadienis −257 metų diena<br>Darbo užmokastis: 1.13784,64 € Denoo Gamokaaks. 11376424<br>Machanizmai: 29779,57 €<br>MaciBagos: 276326,77 €

Stogas [Construct 80%]<br>Monditiniai laiptai [Construct 22%]

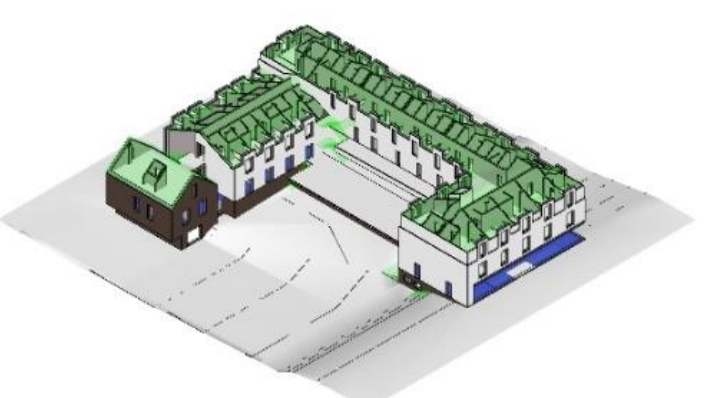

Laikas: antradienis 283 metų diena<br>Darbo užmokastis: 125818,11 €<br>Misdhanizmai:32928,95 € Madiagos:305946,37 €<br>BENDRA KAINA:464593,44 €

Dury jrengimas [Construct 71%]<br>Apdalos detalių montavimas [Construct 5%]

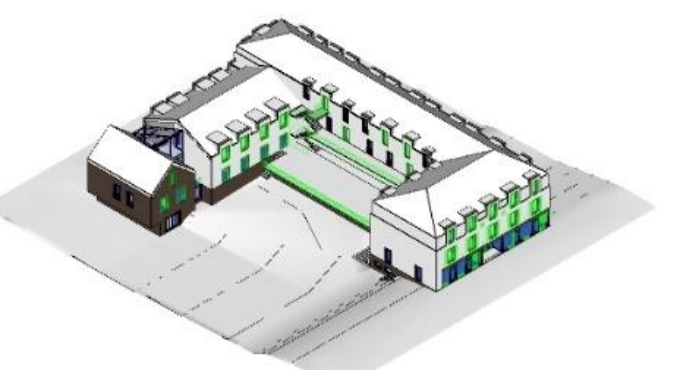

alkas: antradienis – 304 metų diena<br>Iarbo užmokestis: 129820,36 € Machanizmai: 33976, 42 €<br>Machanizmai: 33976, 42 €<br>EENCRA KAINA: 479461, 17 €

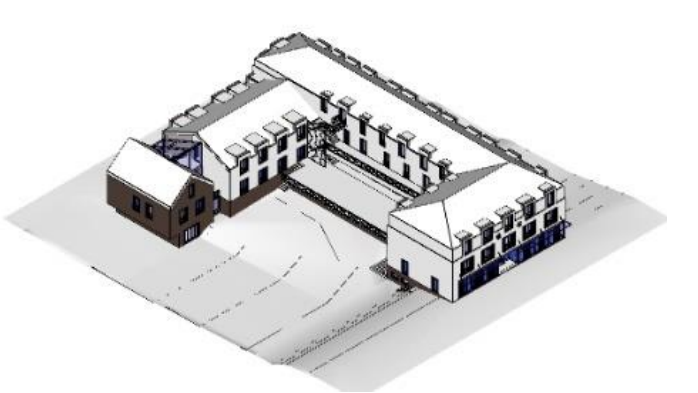

**36 pav. tęsinys** Pastato simuliacija

Visos problemos iškilusios dėl 4D ir 5D modelio sudarymo atsirado dėl klaidų padarytų pirminiame etape – projektavime, kadangi buvo netinkamai aprašyti elementai, suskirstytos jų grupės, elementai nepadalinti į tokias dalis, kaip bus statoma ir panašių klaidų. Pagal suskaičiuotą sąmatą

projekto vertė siekė 480 tūkst. EUR, projektas įgyvendinamas per kiek daugiau nei 6 mėn. (projekto metu nebuvo vertinamas inžinerinių sistemų įrengimas ir apdaila).

Išanalizavus šiuos penkis 3D projektus, panaudojant dviejų gamintojų programinę įrangą (*Autodesk* ir *Tekla*) bei bendrinį visų programų formatą IFC, buvo pastebėta daug iškylančių problemų norint sukurti 4D ir 5D modelius. Kaip matoma iš tyrimo eigos, pirmas projektas buvo projektuotas su mintimi vystyti jį iki 4D ir 5D modelių. Projektas pavyko nesunkiai, tačiau žinoma reikia atsižvelgti į tai, kad projektas buvo mažos apimties ir nesudėtingas. Toliau tyrime buvo naudoti kitų įmonių ar asmenų sukurti projektai, didžiausios problemos iškilo su IFC formato elektroniniais dokumentais, kad dėl informacijos praradimo nebuvo įmanoma dirbti toliau ir vystyti juos iki 4D ir 5D. Ketvirtas ir penktas projektai buvo RVT formatu, todėl su *Autodesk Revit* programiniu paketu buvo atidaromi peržiūrai be problemų. Todėl su jais buvo galima vykdyti tolimesnius darbus, kuriant 4D ir 5D modelius. Vienintelė problema iškilusi su projektais buvo netinkamas elementų aprašymas. Kitas aspektas, kodėl su šiais projektais nebuvo didesnių problemų yra tas, kad jie kurti su to paties gamintojo *Autodesk* programine įranga.

Kalendorinio darbų grafiko sudaryme galime paminėti, jog *Navisworks 2016* programinis paketas nėra skirtas plačiam ir išsamiam kalendorinio grafiko sudarymui (37 pav.). Šis programinis paketas labiau skirtas išoriniam vaizdui, programos dėka galima simuliacijos metu matyti, kaip konkrečią dieną turi atrodyti statomas objektas, ir kiek biudžeto turi būti išleista (Video 2 ir Video 3 CD laikmenoje). Tuo tikslu geriau būtų susidaryti kalendorinį grafiką *MS Project* aplinkoje (38 pav.), ir tik tada eksportuoti į *Navisworks 2016*. *MS Project* funkcijų pagalba buvo atlikti ekonominiai skaičiavimai ir sudaryti resursų pasiskirstymo grafikai (3 PRIEDAS).

| TimeLiner<br>$\times$                                                                                                    |              |                  |               |                  |                                     |                          |               |                 |                            |                   |               |                     |                   |             |          |
|----------------------------------------------------------------------------------------------------|--------------|------------------|---------------|------------------|-------------------------------------|--------------------------|---------------|-----------------|----------------------------|-------------------|---------------|---------------------|-------------------|-------------|----------|
|                                                                                                    |              |                  |               |                  |                                     |                          |               |                 |                            |                   |               |                     |                   |             |          |
| Data Sources   Configure   Simulate<br>Tasks                                                                                                 |              |                  |               |                  |                                     |                          |               |                 |                            |                   |               |                     |                   |             |          |
| <b>「マ 局</b> Attach -<br>鬝<br>圈<br>晸<br> 8⊡-<br>l pr<br><b>目。</b><br>骨<br>$\oplus$<br>모Add Task   2월   모니<br><b>B</b><br>⋤<br>Ħ<br>層<br>Zoom: |              |                  |               |                  |                                     |                          |               |                 |                            |                   |               |                     | 국·  최 명·          |             |          |
|                                                                                                    |              |                  |               |                  |                                     |                          |               |                 |                            |                   |               |                     |                   |             |          |
|                                                                                                    |              |                  | <b>Status</b> | Planned<br>Start | Planned<br>End                      | Actual<br>Start          | Actual<br>End | Task Type       | Attached                   | <b>Total Cost</b> | Material Cost | Labor<br>Cost       | Equipment<br>Cost | Qtr 2, 2017 |          |
|                                                                                                    | Active       | Name             |               |                  |                                     |                          |               |                 |                            |                   |               |                     |                   | gegužė      | birželis |
| ы                                                                                                    | ☑            | Žemės darbai     | 므             | 2017-05-02       | 2017-05-14                          | 2017-0                   | 2017-         | Construct       | $\bigcirc$ Sets- $\geq$ e. | 2 377,50          | 1570,00       | 640,00              | 167,50            |             |          |
|                                                                                                    | ✓            | Monolitiniai gel |               | 2017-05-15       | 2017-05-21                          | $2017 - 0$               |               | 2017- Construct | Sets->Mo.                  | 4 0 26,53         | 2658,95       | 1 083,90 283,68     |                   |             |          |
|                                                                                                    | ✓            | Grindys ant gr   | 두             | 2017-05-17       | 2017-05-30                          | 2017-0  2017-  Construct |               |                 | Sets->Grindy  38 023,75    |                   | 21 416,29     | 13 162 3 444,89     |                   |             |          |
|                                                                                                    | $\checkmark$ | cokolio zemes    | $=$           | 2017-05-29       | 2017-06-18 2017-0  2017-  Construct |                          |               |                 | Sets- >cok 48 949,69       |                   | 35 065,91     |                     | 11 003 2 879,92   |             |          |
|                                                                                                    | $\checkmark$ | pirmo aukšto p   | 戸             | 2017-06-19       | 2017-07-02 2017-0  2017-  Construct |                          |               |                 | Sets->pir  67 830,58       |                   | 44 792.43     |                     | 18 259 4 778,81   |             |          |
|                                                                                                    | ✓            | pirmo aukšto s   |               | 2017-06-26       | 2017-07-09 2017-0  2017-  Construct |                          |               |                 | Sets->pir  42 830,56       |                   | 28 283,48     | 11 529 3 017,51     |                   |             |          |
|                                                                                                    | ✓            | antro auksto p   |               | 2017-07-10       | 2017-07-23 2017-0  2017-  Construct |                          |               |                 | Sets->antr 56 608,49       |                   | 37 381,82     |                     | 15 238 3 988,19   |             |          |
|                                                                                                    | ✓            | antro auksto s   |               | 2017-07-24       | 2017-08-06 2017-0  2017-  Construct |                          |               |                 | Sets->antr 37 350,16       |                   | 24 664,46     |                     | 10 054 2 631,40   |             |          |
|                                                                                                    | $\checkmark$ | mansardos pe     | $=$           | 2017-08-07       | 2017-08-20 2017-0  2017-  Construct |                          |               |                 | Sets- >ma  34 228,49       |                   | 22 603,04     | 9 213, 98 2 411, 47 |                   |             |          |
|                                                                                                    | ✓            | mansardos sie    |               | 2017-08-21       | 2017-08-30 2017-0  2017-  Construct |                          |               |                 | Sets->Ma 22 183,77         |                   | 14 649,22     | 5 971,66 1 562,89   |                   |             |          |
|                                                                                                    | ✓            | stogas           | ⋿             | 2017-08-31       | 2017-09-17 2017-0  2017-  Construct |                          |               |                 | Sets->Sto 78 349,35        |                   | 51 738,58     | 21 090 5 519,88     |                   |             |          |
|                                                                                                    | ✓            | monolitiniai lai |               | 2017-09-11       | 2017-09-24 2017-0  2017-  Construct |                          |               |                 | Sets- >mo  11 134,90       |                   | 7 3 5 3 , 0 1 | 2 997,41 784,48     |                   |             |          |
|                                                                                                    | ☑            | vitrinu stiklu m |               | 2017-09-25       | 2017-10-01 2017-0 2017- Construct   |                          |               |                 | Sets- >vitri  7798,20      |                   | 5 149,60      | 2 099,20 549,40     |                   |             |          |
|                                                                                                    | $\checkmark$ | langų montavi    |               | 2017-10-02       | 2017-10-06 2017-1  2017-  Construct |                          |               |                 | Sets->lan  4469,70         |                   | 2951.60       | 1 203,20 314,90     |                   |             |          |
|                                                                                                    | ✓            | durų įrengimas   |               | 2017-10-02       | 2017-10-13 2017-1  2017-  Construct |                          |               |                 | Sets->dur  10 936,50       |                   | 7 222,00      | 2 944,00 770,50     |                   |             |          |
|                                                                                                    | ☑            | apdailos detales |               | 2017-10-09       | 2017-10-30 2017-1  2017-  Construct |                          |               |                 | Sets->apd  12 363,00       |                   | 8 1 6 4 .00   | 3 328,00 871,00     |                   |             |          |

**37 pav.** *Navisworks 2016* kalendorinis grafikas

|                       | ΤŁ                       |                                        |                                                                                                    |                                 |                             |              | Resource                                |             |                   |             |                               | <b>Pridétinés</b>                    |                |    |          |                                   |          | 2017 June                        |
|-----------------------|--------------------------|----------------------------------------|----------------------------------------------------------------------------------------------------|---------------------------------|-----------------------------|--------------|-----------------------------------------|-------------|-------------------|-------------|-------------------------------|--------------------------------------|----------------|----|----------|-----------------------------------|----------|----------------------------------|
|                       |                          | $M -$ Task Name                        | $\overline{\phantom{a}}$ Duration $\overline{\phantom{a}}$ Start $\overline{\phantom{a}}$ Finish $\overline{\phantom{a}}$ Prede $\overline{\phantom{a}}$ |                                 |                             |              | Names $\overline{\phantom{a}}$          | KAINA       | - Medžiagos -     | uždarbis    | $\bullet$ mechanizm $\bullet$ | išlaidos<br>$\overline{\phantom{a}}$ | 11             | 14 | 17<br>20 | 23                                | 26<br>29 | 04<br>01<br>$\overline{07}$      |
| $\mathbf{0}$          | Ŀз                       | <sup>4</sup> Viešbučio statyba         | 183 days                                                                                                    | Tue 17-0 Tue 17-1               |                             |              |                                         | €510 945.63 | €315 664.39       | €129 820.32 | €33 976.41                    | €24 848.42                           |                |    |          |                                   |          |                                  |
|                       | ۵Ę.                      | Žemės darbai                           | 13 days                                                                                                    | Tue 17-05 Sun 17-0              |                             |              | Projekto v                              | €3 025.00   | €1570.00          | €640.00     | €167.50                       | €122,50                              |                |    |          | Projekto vadovas: Mechanizatoriai |          |                                  |
| $\overline{2}$        | 巪                        | Monolitiniai<br>gelžbetonio<br>pamatai | 7 days                                                                                                    | Mon<br>17-05-15 17-05-21        | Sun.                        | $\mathbf{1}$ | Projekto<br>vadovas<br><b>Betonuotc</b> | €4 234.00   | €2 658.95         | €1 083.90   | €283.68                       | €207.47                              |                |    |          |                                   |          | Projekto vadovas; Betonuotojų br |
| $\overline{3}$        | ۵Ę.                      | Grindys ant<br>grunto                  | 14 days                                                                                                    | Wed<br>17-05-17 17-05-30        | <b>Tue</b>                  | $\mathbf{1}$ | Projekto<br>vadovas                     | €51416,29   | €21416.29         | €13 162,57  | €3 444.89                     | €2 519,40                            |                |    |          |                                   |          | Projekto vadova                  |
| 4                     | ۵Ę.                      | cokolio zemesnis 21 days<br>lygis      |                                                                                                    | Mon<br>17-05-29                 | Sun<br>17-06-18 days;2      | $3FS-2$      | Projekto<br>vadovas                     | €42 983.83  | €35 065.91        | €11 003.86  | €2879.92                      | €2 106.21                            |                |    |          |                                   |          |                                  |
| 5                     | ۵Ę.                      | pirmo aukšto<br>perdanga               | 14 days                                                                                                    | Mon<br>17-06-19 17-07-02        | Sun.                        | 4            | Projekto<br>vadovas                     | €71 325.53  | €44 792.43        | €18 259.34  | €4 778.81                     | €3 494.95                            |                |    |          |                                   |          |                                  |
| 6                     | -5                       | pirmo aukšto<br>sienos                 | 14 days                                                                                                    | Mon<br>17-06-26                 | <b>Sun</b><br>17-07-09 days | <b>5FS-7</b> | Projekto<br>vadovas                     | €45 037.39  | €28 283.48        | €11 529,57  | €3 017.51                     | €2 206.83                            |                |    |          |                                   |          |                                  |
|                       | ۵Ę.                      | antro auksto<br>perdanga               | 14 days                                                                                                    | <b>Mon</b><br>17-07-10 17-07-23 | Sun.                        | 6            | Projekto<br>vadovas                     | €59 525.20  | €37381.82         | €15 238.45  | €3 988.19                     | €2 916.73                            |                |    |          |                                   |          |                                  |
| 8                     | ۵Ę.                      | antro auksto<br>sienos                 | 14 days                                                                                                    | <b>Mon</b><br>17-07-24 17-08-06 | Sun                         | $\mathbf{z}$ | Projekto<br>vadovas                     | €39 274.61  | €24 664.46        | €10 054.30  | €2 631.40                     | €1 924.46                            |                |    |          |                                   |          |                                  |
| 9                     | ۵Ę.                      | mansardos<br>perdanga                  | 14 days                                                                                                    | Mon<br>17-08-07 17-08-20        | <b>Sun</b>                  | $\bf{g}$     | Projekto<br>vadovas                     | €35 992.10  | €22 603.04        | €9 213,98   | €2411.47                      | €1 763.61                            |                |    |          |                                   |          |                                  |
| 10                    | -5                       | mansardos sienos 10 days               |                                                                                                    | <b>Mon</b><br>17-08-21 17-08-30 | Wed                         | 9            | Projekto<br>vadovas                     | €23 326,78  | €14 649,22        | €5 971,66   | €1562,89                      | €1 143,01                            |                |    |          |                                   |          |                                  |
| 11                    | ۵Ę.                      | stogas                                 | 18 days                                                                                                    | Thu 17-08 Sun 17-0 10           |                             |              | Projekto v                              | €83 111.28  | €51 738.58        | €21 090.89  | €5 519.88                     | €4 036.93                            |                |    |          |                                   |          |                                  |
| 12 <sub>2</sub>       | -5                       | monolitiniai<br>laiptai                | 14 days                                                                                                    | Mon<br>17-09-11 17-09-24 days   | Sun.                        | 11FS-7       | Projekto<br>vadovas                     | €12 273,62  | €7353,01          | €2 997.41   | €784,48                       | €573,72                              |                |    |          |                                   |          |                                  |
| 30.<br>$\blacksquare$ | $\overline{\phantom{a}}$ | $-0.00001$<br><b>ALCOHOL:</b>          | - 1                                                                                                    | <b>ALCOHOL:</b>                 |                             | a ac         | .                                       | on any on   | <b>AP A AA AA</b> | on one on   | <b>APAALAA</b>                | <b>AAAA</b> AA<br><b>IN</b>          | $\overline{4}$ |    |          |                                   |          | <b>I</b>                         |

**38 pav.** *Project 2016* kalendorinis grafikas

Taigi visų penkių projektų rezultatai buvo apibendrinti 4-toje lentelėje.

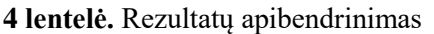

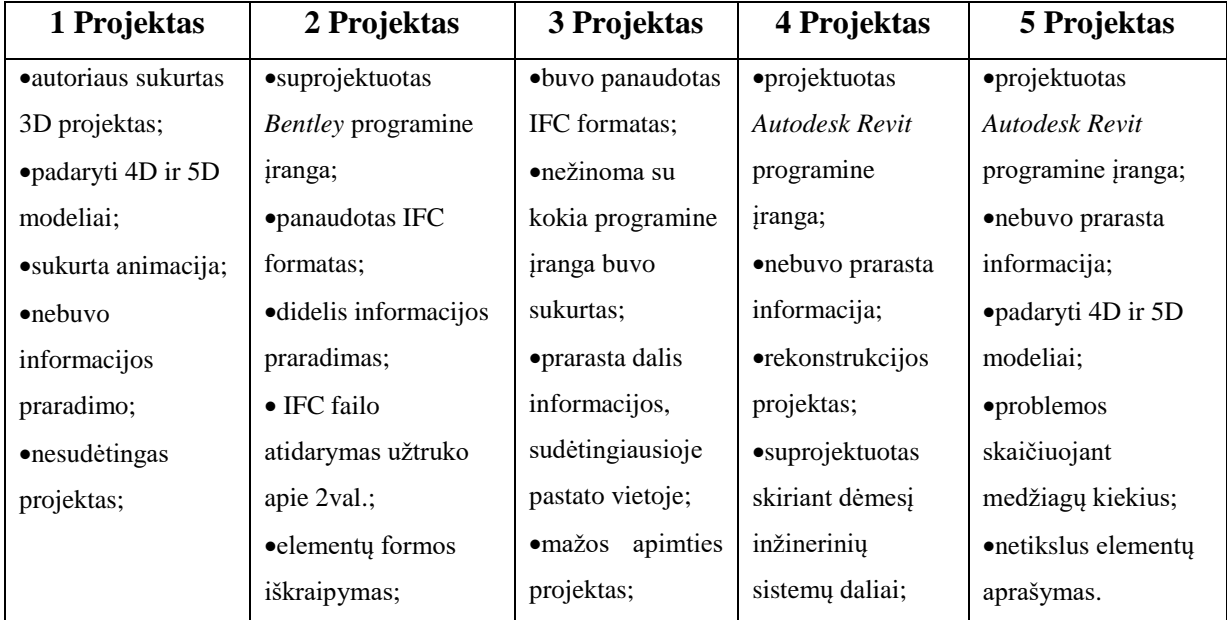

**5 lentelė.** Programinės įrangos palyginimas

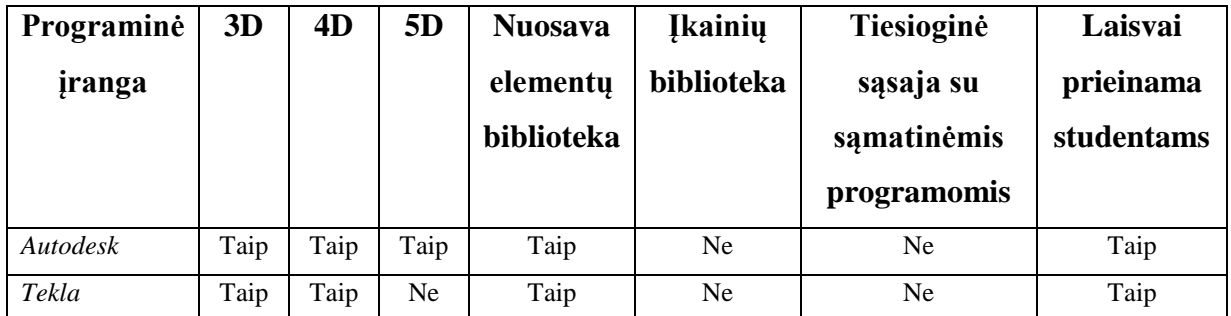

Visų iškilusių problemų sprendimą galima apibendrintai spręsti pasitelkiant bendrus standartus, rekomendacijas, nurodymus ir pan. Pavyzdžiui, Didžioji Britanija užsibrėžė tikslą imtis lyderės vaidmens ir ieškoti pasaulinių partnerių rengiant tarptautinius BIM standartus. Šie standartai turėtų padėti skirtingiems programinės įrangos paketams veiksmingiau sąveikauti tarpusavyje.

Taigi sukūrus išsamius reikalavimus kiekvienos srities projektuotojams, architektams ir kitiems prie projekto kūrimo prisidedantiems specialistams iškiltų daug mažiau problemų kuriant 4D ar 5D modelius. Turint šiuos dokumentus būtų mažiau prarandama informacijos, tiksliau aprašomi elementai ir jų grupės. Šios iškilusios problemos ir buvo nustatytos tyrimo metu.

## **Pasiūlymai efektyviam BIM panaudojimui:**

1. Naudoti to paties gamintojo programinę įrangą visiems modeliams kurti, nes taip prarandama mažiausiai informacijos.

2. Projektavimo metu aprašyti tiksliai visus elementus, taip kaip bus vykdoma statyboje. Sukurti elementų grupes pagal darbų vykdymo galimybes. Vienai įmonei vykdyti visus darbus nuo projektavimo iki organizavimo ir statybos.

3. Parengti reikalavimus visiems BIM projektą įgyvendinantiems specialistams.

# 3.3. Kitų šalių projektų vykdymo taikant statinio informacinį modeliavimą efektyvumo analizė

Tyrimui buvo pasirinkti 22 įgyvendinti ar dar vis vykdomi projektai. Informacija apie tyrimo objektus buvo rasta internetinėse svetainėse bei moksliniuose straipsniuose. Duomenys apie analizuojamus projektu buvo surašyti į lentelę (6 lentelė), pasirenkant šiuos kriterijus: šaltinis, šalis (kurioje vykdytas projektas), projekto pavadinimas, projekto plotas, projekto įgyvendinimo laikotarpis, biudžetas, susidarę sunkumai, kokie rezultatai buvo gauti bei kokio dydžio nauda davė BIM naudojimas projektui. Dauguma analizuojamų projektų buvo visuomeninės ir gyvenamosios paskirties, taip pat keletas skirtų sporto renginiams.

Pagrindiniai efektyvumo rodikliai vykdant BIM projektus yra biudžeto ir laiko sutaupymas. Rekonstrukcijos projektų metu aktualu, kad būtų sutaupomos pastato eksploatavimo išlaidos. Analizuojami BIM projektai buvo arba vis dar yra vystomi 7 skirtingose šalyse. Daugiausia projektų buvo iš Rusijos – 32 %, JAV ir D. Britanijos po 23 %, Naujosios Zelandijos – 9 %, likusių šalių Kuveito, Saudo Arabijos ir Kazachstano po 4 % (žr. 39 pav.).

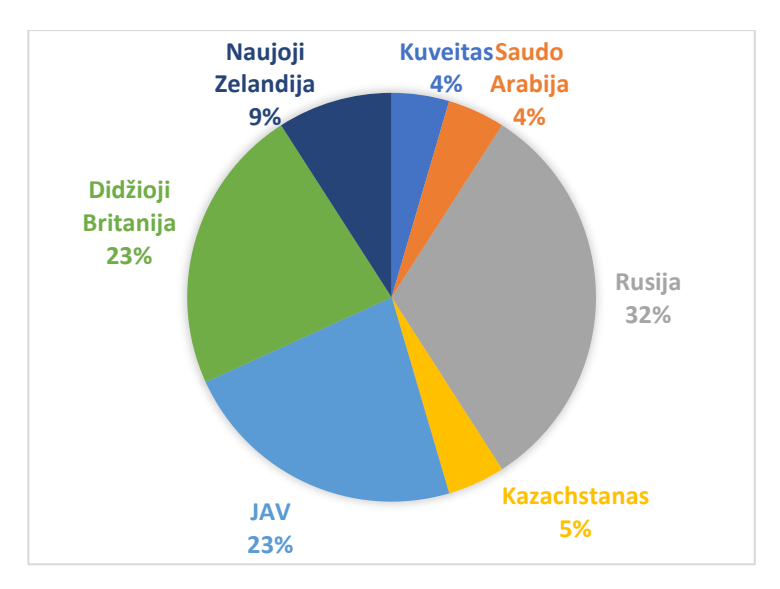

**39 pav.** BIM projektų vystymas pasaulyje
### **6 lentelė.** Analizuojami projektai

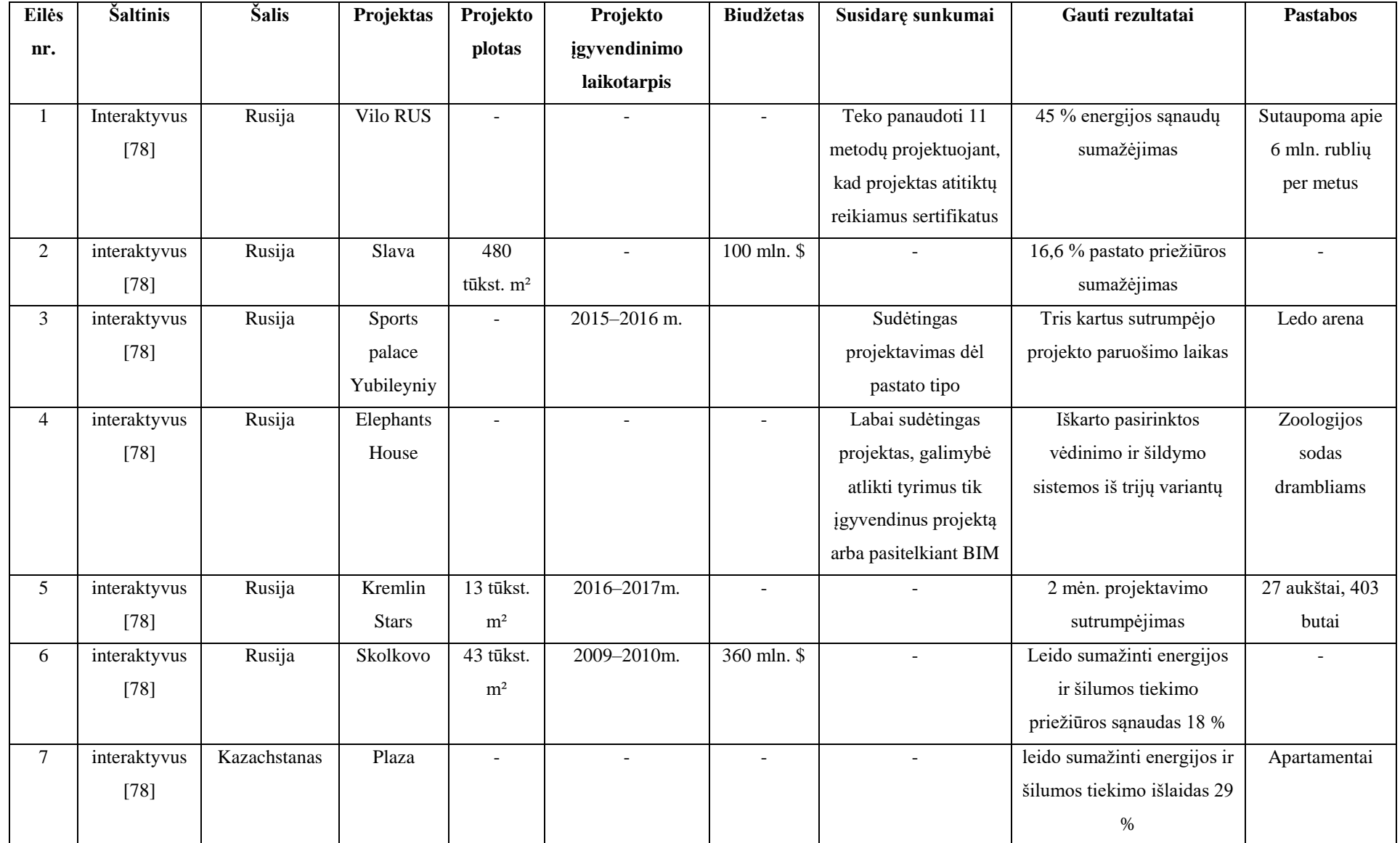

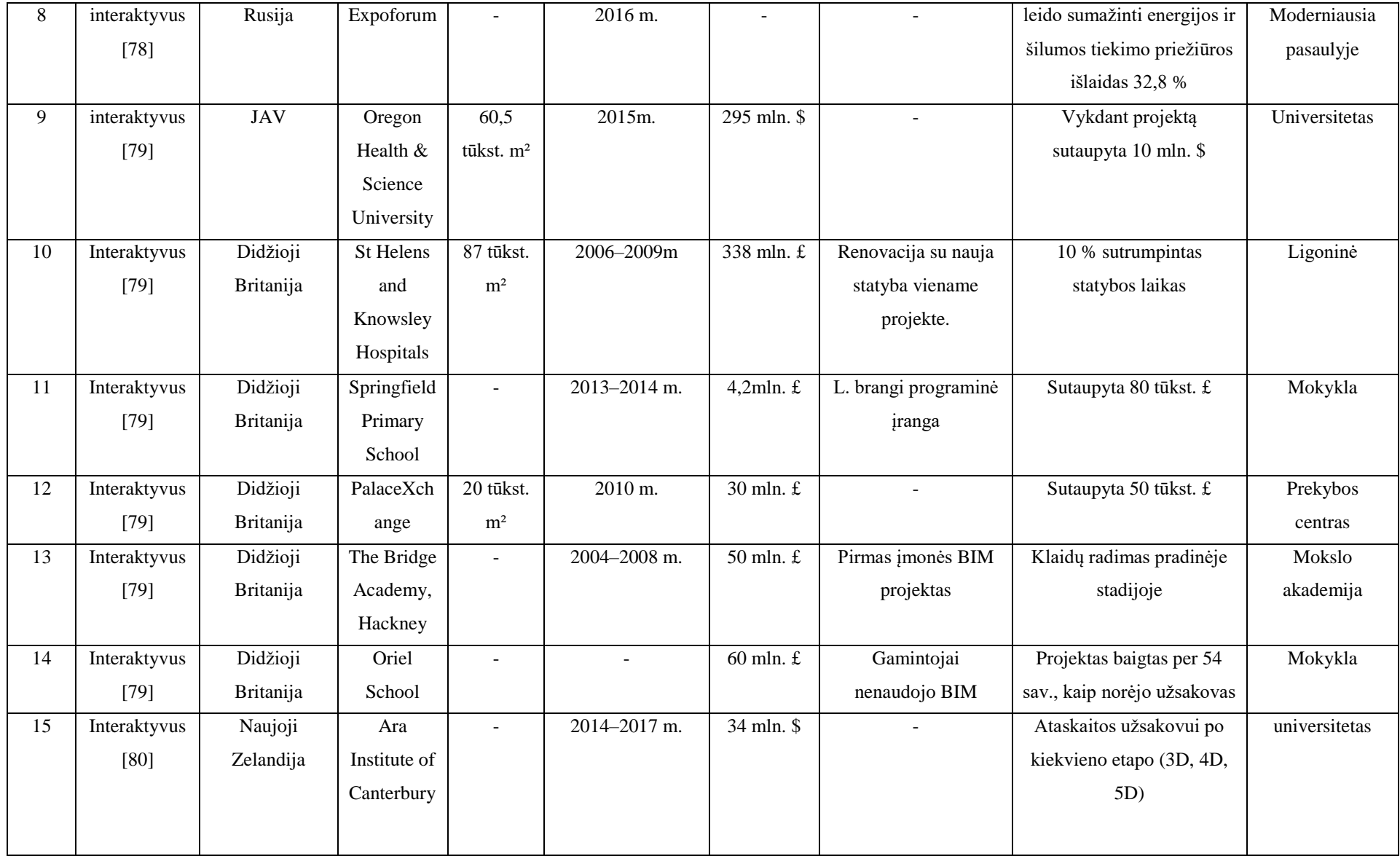

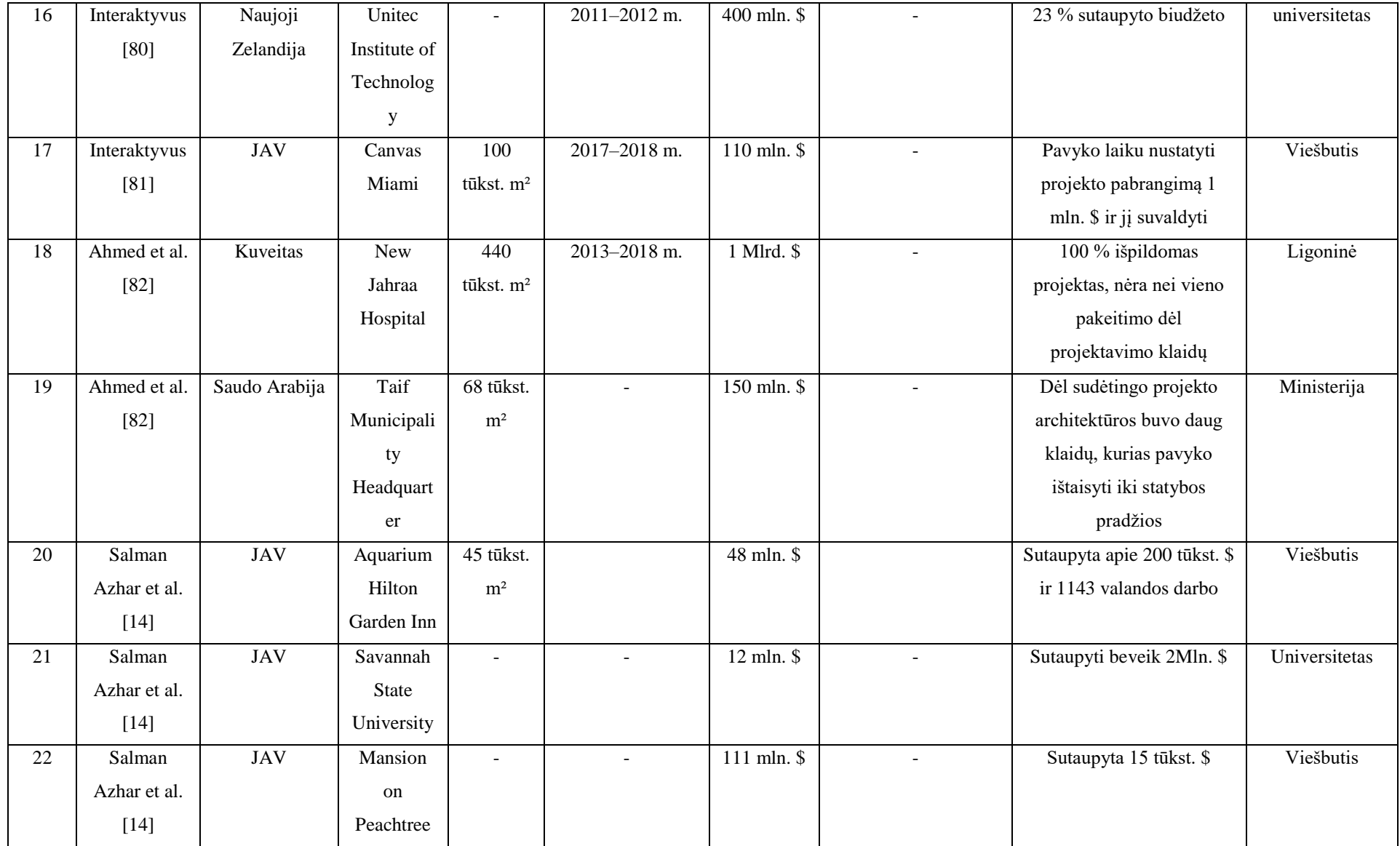

Iš visų projektų 15 buvo naujos statybos – tai sudaro 68 %, o likę 7 projektai buvo rekonstrukcijos tipo, tai atitinkamai sudaro 32 % nuo visų analizuojamų BIM projektų (40 pav.).

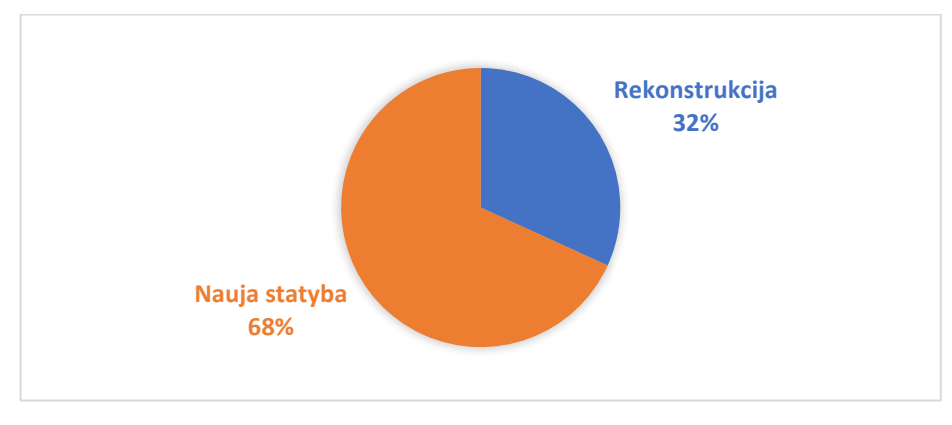

**40 pav.** BIM projektų rūšys

*Oregon Health & Science University* projekto metu buvo sutaupyta netgi 10 mln. \$, o tai yra 3,4 % nuo viso projekto biudžeto. *Springfield Primary School* projekto biudžetas buvo 4,2 mln. £, o naudojant BIM buvo sutaupyta 80 tūkst. £, tai sudaro 1,9 % biudžeto sutaupymą. Statant prekybos centrą *Palace Xchange* nuo turėto 30 nln. £ buvo sutaupyta 50 tūkst. £, o tai sudaro 0,16 %. JAV vykdytuose projektuose *Aquarium Hilton Garden Inn, Savannah State University* ir *Mansion on Peachtree* buvo sutaupyta atitinkamai po 0,42 %, 16,67 % ir 0,14 %, iš visų projektų šiame buvo sutaupyta mažiausia biudžeto dalis, vertinant procentais nuo bendros projektų vertės. Procentiškai daugiausiai sutaupyta buvo vykdant projektą Naujojoje Zelandijoje *Unitec Institute of Technology,* jo metu buvo sutaupyta netgi 23 % biudžeto, kas yra lygu 92 mln. \$ nuo bendros 400 mln. \$ projekto vertės. Visuose projektuose BIM technologijos turėjo teigiamą naudą biudžeto atžvilgiu (žr. 40 pav.). Taigi kaip matyti iš šiam tyrimui pasirinktų projektų biudžeto sutaupymas svyruoja nuo 0,14 % iki 23 %. Tokį didelį svyravimą gali lemti daugybė veiksnių, tokių kaip projekto dydis, detalumas, laiko trukmė projektui įgyvendinti ir kt.. Tačiau kaip matyti iš analizuotų projektų gautų rezultatų, vidutiniškai sutaupoma 6,53 % biudžeto, o tai statybų versle yra didelė projekto vertės dalis.

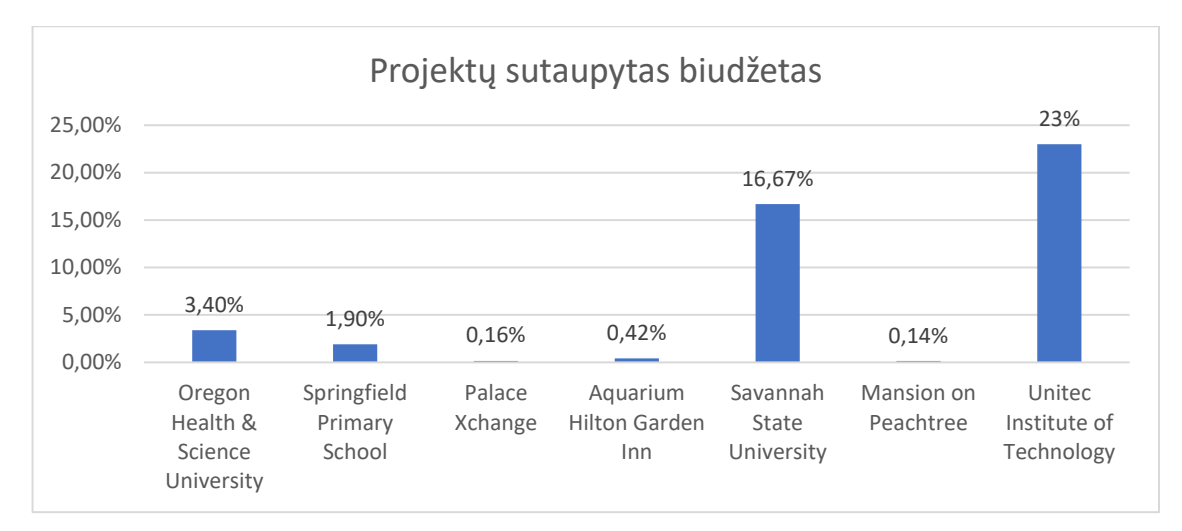

**41 pav.** Projektų sutaupytas biudžetas

Kitas dažnai išskiriama BIM nauda yra laiko sutaupymas projektavimo bei kituose etapuose – tai ir buvo išskirta ne viename analizuotame projekte. Rusijoje vystytame rekonstrukcijos projekte *Sports palace Yubileyniy* projektavimo laikas buvo sutrumpintas net tris kartus, o tai leido sutrumpinti viso projekto trukmę 4,15 %. Kitame Rusijoje vystytame projekte *Kremlin Stars* dėl panaudotų BIM technologijų projektavimo laikas buvo sutrumpintas beveik dviem mėnesiais, tai leido pradėti projekto statybą anksčiau nei buvo planuota ir sutrumpinti jo įgyvendinimo laiką 8,33%. D. Britanijos, 87 tūkst. m² ligoninė *St Helens and Knowsley* buvo priduota ankščiau nei numatyta projekte, projekto įgyvendinimo laikas sutrumpėjo 10 %, o toks laiko sutaupymas leidžia sutaupyti ir nemažą dalį biudžeto. Projektas D. Britanijoje *Oriel School* turėjo būti įgyvendintas per 54 savaites, tuo tikslu projektas buvo vykdomas BIM pagalba. Tokie griežti plano laikymosi rezultatai taip pat yra dėl statinio informacinio modeliavimo panaudojimo. Taigi BIM puikiai prisidėjo prie kalendorinių grafikų plano laikymosi ar net jų sutrumpinimo, kaip matoma šiuose analizuotuose projektuose bendras sutaupyto laiko vidurkis siekia 7,49 % (42 pav.).

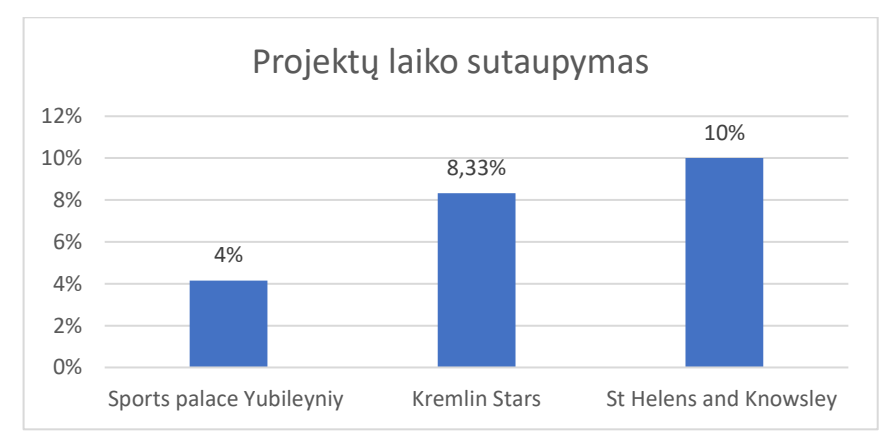

**42 pav.** Projektų laiko sutaupymas

Tačiau BIM kaip žinoma gali būti naudojamas ne tik naujai statybai, bet ir senų pastatų rekonstrukcijai ar modernizavimui, tai puikiai matosi Rusijoje ir Kazachstane įgyvendintuose projektuose. Pavyzdžiui, rekonstravus *Vilo RUS* projektą buvo nustatytą, kad bus 45 % energijos sąnaudų sumažėjimas, o tai yra apie 6 mln. rublių per metus. Kitas projektas, *Elephant House* yra labai išskirtinis, nes tai yra zoologijos sodas po stogu. Šiame statinyje turi būti tam tikras specialus šildymas ir kondicionavimas. Kaip išskyrė tyrėjai, be BIM galimybių niekaip nebūtų pavykę parinkti tinkamos įrenginių sistemos. BIM dėka buvo galima atlikti eksperimentinius skaičiavimus pasirenkant tris galimus variantus. Kituose rekonstravimo projektuose gautas energijos sutaupymo rezultatas svyravo nuo 16,6 % projekte *Slava* iki 32 % projekte *Expoforum*. Visi šie energijos sutaupymo rezultatai buvo pasiekti todėl, kad projektuojant buvo pasitelkiamos BIM technologijos su tinkama programine įranga ir projektai vystyti iki 6D modelio, kurį buvo galima naudoti tolimesniuose pastatų gyvavimo cikluose (43 pav.). Bendras analizuotų projektų energijos sutaupymo vidurkis dėl BIM naudojimo projektų įgyvendinimo metu ir vėliau siekia net 28 %.

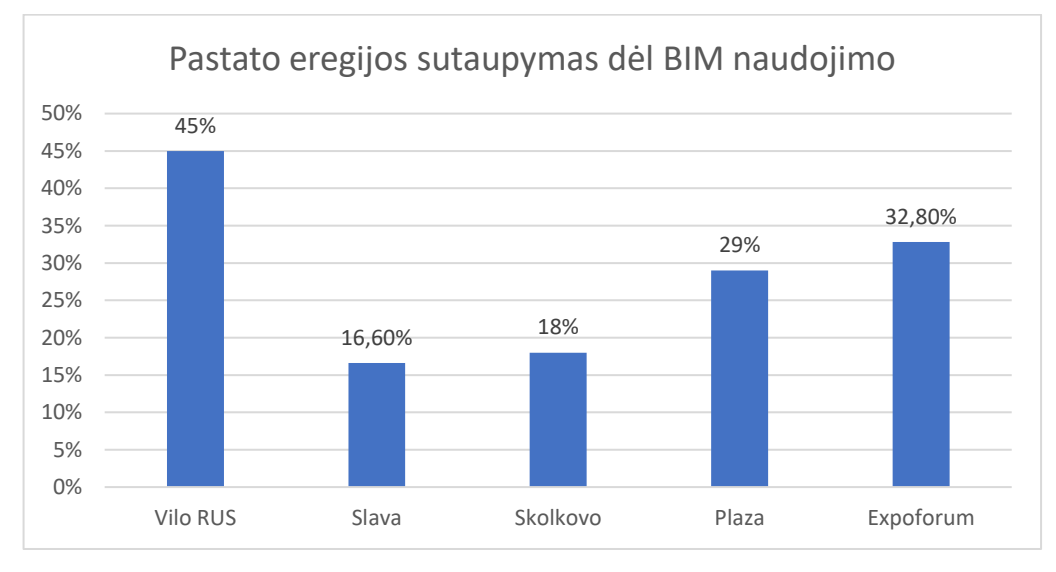

**43 pav.** Pastato energijos sutaupymas dėl BIM naudojimo

Kituose projektuose buvo išskirti bendri pastebėjimai, kuo buvo naudingas BIM vykdant projektus. D. Britanijos projektą *The Bridge Academy, Hackney* stačiusi įmonė pirmą kartą naudojo BIM kaip projekto įgyvendinimo įrankį. Įmonės atstovai išskyrė, kad dėl BIM visos klaidos projekte buvo rastos pradinėje stadijoje. Panašų pastebėjimą išskyrę ir Kuveite vykdomo projekto *New Jahraa Hospital* statytojai. Jie nurodė, kad vykdant projektą nebuvo nei vieno pakeitimo dėl projektavimo klaidų, kurios buvo išspręstos pradinėje projekto stadijoje.

Kadangi Lietuvoje BIM dar nėra plačiai naudojamas projektų vykdymo metu, todėl sudėtinga būtų nustatyti apibendrinančias išvadas. Tuo tikslu reikia remtis pasauline BIM patirtimi. Apibendrinant išanalizuotus projektus pasauliniu mastu galima teigti, kad BIM naudojimas turi tikrai teigiamą naudą statybos procesui visuose etapuose nuo projektavimo iki projektų pridavimo užsakovui. Tyrimo metu nebuvo projektų, kuriems BIM būtų davęs neigiamą galutinį rezultatą. Dauguma projektus aprašiusių tyrėjų ir statytojų nustatė pagrindinę problemą – BIM naudojimas reikalauja papildomų finansų, kuriuos suteikti pradiniame etape baiminasi dauguma užsakovų.

### IŠVADOS

1. Statinio informacinis modeliavimas - BIM sukėlė didelį perversmą projektavime, projektų valdyme ir pačioje statyboje. BIM sistema leidžia visiems projekto dalyviams efektyviai bendradarbiauti, sutrumpinti statybos laiką ir sumažinti sąnaudas. 4D, 5D modeliai dar nėra populiarūs Lietuvoje, nors pasaulyje plačiai naudojami.

2. Pagrindinė problema, dėl kurios Lietuva atsilieka nuo pasaulinio BIM lygio yra tai, kad nesukurtas BIM teisinis reglamentavimas – standartai, klasifikavimo sistema ir specialistų trūkumas.

3. Sukurtas teorinis modelis statybos įmonėms pasirengti taikyti statinio informacinį modeliavimą statybos etape.

4. Tyrimo metu nustatyta, kad iš 5-ių Lietuvoje sukurtų 3D projektų pritaikyti 4D ir 5D modeliavimui buvo galima 2-iems projektams. Pilnas 5D modelis buvo sukurtas viešbučio Zarasuose projektui. 4D simuliacija sukurta 1-ajam ir 5-ajam projektui, o animacija (pasivaikščiojimas po pastatą) tik 1-ajam.

5. Išanalizavus kitų šalių projektus nustatyta, kad naudojant BIM buvo vidutiniškai sutaupoma 6,53 % biudžeto, 7,49 % laiko, 28 % pastato energijos suvartojimo.

### LITERATŪRA

1. [Interaktyvus], [žiūrėta 2016-10-24], prieiga per:<http://www.darombim.lt/bim-nauda/>

2. [Interaktyvus], [žiūrėta 2016-10-24], prieiga per: http://www.skaitmeninestatyba.lt/bim-lt

3.[Interaktyvus], [žiūrėta 2016-10-24], prieiga per: https://skaitmeninestatyba.lt/almanachasskaitmenine-statyba-2015/

4. [Interaktyvus], [žiūrėta 2016-10-24], prieiga per: http://skaitmeninestatyba.lt/imones

5.[Interaktyvus], [žiūrėta 2016-10-24], prieiga per:

https://www.icn-solutions.nl/pdf/bim\_construction.pdf

6. LEE X. S., ir kt. *5D Building Information Modelling – A Practicability Review*. Web of Conferences 2016 00026

7. [Interaktyvus], [žiūrėta 2016-10-24], prieiga per: http://www.skaitmeninestatyba.lt/bim-

straipsniai/252-bim-standartai-kuri-kelia-renkasi-lietuva

8. [Interaktyvus], [žiūrėta 2016-10-24], prieiga per:

http://www.skaitmeninestatyba.lt/files/On\_development\_of\_BIM\_and\_Digital\_Construction\_Lithuani a.pdf

9. [Interaktyvus], [žiūrėta 2017-10-30], prieiga per:

http://geospatial.blogs.com/geospatial/2014/04/building-information-modeling-bim-has-achieved-

incredible-penetration-in-the-vertical-constuction-market-in-north-america-a.html

10. BARLISH, K. ir SULLIVAN, K. *How to measure the benefits of BIM – A case study approach.*  Automation in Construction 2012. 149–159

11. SMITH, P. *BIM & the 5D Project Cost Manage..* Procedia - Social and Behavioral Sciences. 2014.  $475 - 484$ 

12. SMITH, P. *Project cost management with 5D BIM.* Procedia - Social and Behavioral Sciences. 2016. 193 – 200

13. DONGPING, C. C. ir kt. *Identifying and contextualising the motivations for BIM implementation in construction projects.* An empirical study in China; International Journal of Project Management 2016 14. EADIE, R. ir kt. *BIM implementation throughout the UK construction project lifecycle*. Automation in Construction 2013. 145–151

15. AZHAR, S ir kt. *Building Information Modeling (BIM): Trends, Benefits, Risks, and Challenges for the AEC Industry*. Leadership Manage. Eng., 2011. 241-252

16 . WANG, G. ir J. SONG. *The relation of perceived benefits and organizational supports to user*  satisfaction with building information model (BIM) Computers in Human Behavior 2017. 493-500

17 . ZOU, Y. ir kt. *A review of risk management through BIM and BIM-related technologies.* Safety Science. 2017. 88–98

18.GOURLIS G. ir I. KOVACIC. *Building Information Modelling for analysis of energy eficient industrial buildings – A casestudy Renewable and Sustainable Energy Reviews* 2017. 953–963

 $\overline{a}$ 

19.JUNG, Y. ir M JOO. *Building information modelling (BIM) framework for practical implementation* Automation in Construction 2011. 126–133

20. VYSOTSKIY, A. ir kt. *Features of BIM Implementation Using Autodesk Software*. Procedia Engineering 2015. 1143 – 1152

21. KACPRZYK, Z. Ir T. KEPA. *Building Information Modelling – 4D Modelling Technology on the Example of the Reconstruction Stairwell* Procedia Engineering 2014. 226 – 231

22. P. ZOTKIN, S. P. ir kt. *The Organization of Autodesk Revit Software Interaction with Applications for Structural Analysis*. Procedia Engineering 2016. 915 – 919

23.ABANDA, F. H. Ir kt. *A critical analysis of Building Information Modelling systems used in construction projects.* Advances in Engineering Software 2015. 183–201

24. LU, Q. Ir kt. *A financial decision making framework for construction projects based on 5D Building Information Modeling (BIM).* International Journal of Project Management 2016 3–21

25. LEE, X. S. ir kt. *5D Building Information Modelling – A Practicability Review*. MATEC Web of Conferences 2016. 00026

26.ZHANG J. P. ir Z.Z. HU. *BIM- and 4D-based integrated solution of analysis and management for conflicts and structural safety problems during construction*: *1. Principles and methodolog*ies. Automation in Construction. 2011. 155–166

27.REIZGEVICIUS, M.; *BIM technologijų efektyvumo daugiapakopis vertinimas*. Daktaro disertacija. Vilnius, Technika 2016 ISBN 978-609-457-910-3

28. ZOU, Y. ir kt. *A review of risk management through BIM and BIM-related technologies*. Safety Science 2016.

29. CHENG, J. ir kt. *Mapping between BIM models and 3D GIS city models of different levels of detali.*  Proceedings of the 13th International Conference on Construction Applications of Virtual Reality, 2013. 30–31 London, UK

30. MANSURI, D. ir kt. *Building Information Modeling enabled Cascading Formwork Management Tool.* Automation in Constructions 2017 259–272

31. MARZOUK, M. ir kt. *Building information modeling-based model for calculating direct and indirect emissions in construction projects* Journal of Cleaner Production 2017 351e363

32. [Interaktyvus], [žiūrėta 2017-12-24], prieiga per: http://www.darnistatyba.lt/klasifikatorius-ir-bimmodelis/

33. [Interaktyvus], [žiūrėta 2017-12-24], prieiga per: http://www.darombim.lt/danijos-statybos-

klasifikatoriu-kuria-tarptautine-komanda-profesionalu-tarp-kuriu-ir-aga-cad-imone/

34. [Interaktyvus], [žiūrėta 2017-12-24], prieiga per: http://cuneco.dk/

81

35.[Interaktyvus], [žiūrėta 2017-12-24], prieiga per: http://www.aga-cad.com/blog/aga-cad-contributesto-new-bim-classification-system-development

36. [Interaktyvus], [žiūrėta 2017-10-24], prieiga per: http://www.bim-manager.net/p/standards.html

37. Viešoji įstaiga "Skaitmeninė statyba"; LIETUVOS STATYBŲ SEKTORIAUS

SKAITMENINIMO IR JO FINANSAVIMO GALIMYBIŲ STUDIJA; 2016m, 233p.

38. [Interaktyvus], [žiūrėta 2017-10-24], prieiga per:

http://www.calrecycle.ca.gov/SWFacilities/Permitting/ceqa/Documents/EIR/Types.htm

39. [Interaktyvus], [žiūrėta 2017-03-12], prieiga per:http://www.cita.ie/wp-

content/uploads/2015/02/BIM-EIR.pdf

 $\overline{a}$ 

40.ANČIŪTĖ, A. *BIM projekto vykdymo plano gairės ir praktinės rekomendacijos.* Baigiamasis magistro darbas, Vilnius 2017 77p.

41.[Interaktyvus], [žiūrėta 2017-12-26], prieiga per: https://www.thenbs.com/knowledge/what-is-abim-execution-plan-bep

42. [Interaktyvus], [žiūrėta 2017-12-26], prieiga per: https://www.pinnaclecad.com/service/bimconsulting-services/

43. [Interaktyvus], [žiūrėta 2017-10-15], prieiga per: [https://thebimhub.com](https://thebimhub.com/)

44. [Interaktyvus], [žiūrėta 2017-10-20], prieiga per: https://thebimhub.com/2015/08/17/list-of-bimsoftware-providers/#.Weus12i0PIU

45. JOCIENĖ, R. *CAD ir BIM technologijos projektuojant pastatą.* 11-osios Lietuvos jaunųjų mokslininkų konferencijos "Mokslas – Lietuvos ateitis" straipsnių rinkinys, 2008.

46. [Interaktyvus], [žiūrėta 2017-10-30], prieiga per: https://www.cadpoint.co.uk/revit-lt-suite/

47. [Interaktyvus], [žiūrėta 2017-10-30], prieiga per:<http://www.infoera.lt/produktai/autodesk/revit/>

48. [Interaktyvus], [žiūrėta 2017-10-30], prieiga per: http://revitninja.blogspot.lt/2011/04/navisworks-2012.html

49. [Interaktyvus], [žiūrėta 2017-10-30], prieiga per:

<http://www.infoera.lt/produktai/autodesk/navisworks/>

50. [Interaktyvus], [žiūrėta 2017-10-30], prieiga per https://communities.bentley.com/

51. [Interaktyvus], [žiūrėta 2017-10-30], prieiga per:

https://www.youtube.com/watch?v=OBddbi2DhjA

52. [Interaktyvus], [žiūrėta 2017-10-30], prieiga per: http://www.vicosoftware.com

53. [Interaktyvus], [žiūrėta 2017-10-30], prieiga per: [https://ibimsolutions.lt/programos/projektu](https://ibimsolutions.lt/programos/projektu-vadovams/vico-office/)[vadovams/vico-office/](https://ibimsolutions.lt/programos/projektu-vadovams/vico-office/)

54. [Interaktyvus], [žiūrėta 2017-12-26], prieiga per: https://ibimsolutions.lt/straipsniai/planavimometodika-location-based-management/

55. [Interaktyvus], [žiūrėta 2017-12-26], prieiga per https://ibimsolutions.lt/straipsniai/planavimo-

metodika-location-based-management/

 $\overline{a}$ 

56. [Interaktyvus], [žiūrėta 2017-12-26], prieiga per:

https://ibimsolutions.lt/programos/architektams/tekla-bimsight/

57.[Interaktyvus], [žiūrėta 2017-12-26], prieiga per: https://ibimsolutions.lt/programos/statyboms/teklaconstruction-modeling/

58.[Interaktyvus], [žiūrėta 2017-12-26], prieiga per: https://www.tekla.com/solutions/generalcontractors

59. [Interaktyvus], [žiūrėta 2017-10-30], prieiga per:

https://ibimsolutions.lt/programos/konstruktoriams/tekla-structures/

60. [Interaktyvus], [žiūrėta 2017-10-30], prieiga per:

http://isicad.ru/ru/articles.php?article\_num=17998

61. [Interaktyvus], [žiūrėta 2017-10-30], prieiga per: [https://solibri.wordpress.com/2015/04/13/solibri-](https://solibri.wordpress.com/2015/04/13/solibri-model-checker-smc-workflow-tips-and-tricks/)

[model-checker-smc-workflow-tips-and-tricks/](https://solibri.wordpress.com/2015/04/13/solibri-model-checker-smc-workflow-tips-and-tricks/)

62. [Interaktyvus], [žiūrėta 2017-10-30], prieiga per: https://www.solibri.com/support/bim-ifc/

63. JEONG, S. Y. ir kt *Benchmark tests for BIM data exchanges of precast concrete*. Automation in Construction 469–484.

64. MIGLINSKAS D. ir kt. *Pastato informacinio modelio duomenų mainų aikant IFC standartą tyrimas.* Statyba Civil Engineering 2013. 492–497

65. [Interaktyvus], [žiūrėta 2017-10-15], prieiga per: http://skaitmeninestatyba.lt/bim-lt

66.[Interaktyvus], [žiūrėta 2017-12-27], prieiga per: http://www.srinsofttech.eu/bim-level-ofdevelopment-lod-300-400-500.html

67. [Interaktyvus], [žiūrėta 2017-10-15], prieiga per: http://www.structuremag.org/?p=558

68. [Interaktyvus], [žiūrėta 2017-10-15], prieiga per: http://biblus.accasoftware.com/en/evolution-ofthe-bim-methodology/

69. [Interaktyvus], [žiūrėta 2017-10-30], prieiga per: http://suite-pro.com/en/traditional-methodologyvs-bim-methodology/

70. [Interaktyvus], [žiūrėta 2017-12-28], prieiga per: http://www.darombim.lt/3d-4d-5d-6d-kuri-bimdimensija-aktualiausia-rangovams/

71. [Interaktyvus], [žiūrėta 2017-12-28], prieiga per: https://www.elecosoft.com/news/new-releaseasta-powerproject-now-available/

72. [Interaktyvus], [žiūrėta 2017-12-28], prieiga per: http://www.rib-software.com/en/landingpage/ribitwo.html

73. [Interaktyvus], [žiūrėta 2017-12-28], prieiga per: http://tjeg.com/innovation/bim/6d-life-cycle/ 74. [Interaktyvus], [žiūrėta 2017-10-05], prieiga per: https://skaitmeninestatyba.lt/produktas/taikymobudai/

75. BJORK, H. R. *Bo-Christer Building information modelling – Expert's views on standartisation and industry deployment*. 2008. 271-280

 $\overline{a}$ 

76. [Interaktyvus], [žiūrėta 2018-01-03], prieiga per: https://www.auditum.lt/index.php/ekonominiuterminu-zodynas/924-pelningumo-rodikliai/

77. [Interaktyvus], [žiūrėta 2018-01-03], prieiga per: http://www.finansistas.net/vidine-grazosnorma.html

78. [Interaktyvus], [žiūrėta 2017-11-15], prieiga per: http://bim.vc/en/base/successstories/bim-bemcfd-eng/

79. [Interaktyvus], [žiūrėta 2017-11-20], prieiga per: http://constructingexcellence.org.uk/digitalconstruction/bim-case-studies/

80. [Interaktyvus], [žiūrėta 2017-11-20], prieiga per: https://www.biminnz.co.nz/casestudies/

81. [Interaktyvus], [žiūrėta 2017-11-20], prieiga per: http://assemblesystems.com/wpcontent/uploads/2017/05/STILES\_Case\_Study\_2016.pdf

82. AHMED, N. ir kt. *The Effect Of Building Information Modeling (BIM) On Construction Claims Ahmed.* International journal OF scientific and technology. 2016. ISSN 2277-861625

Viešoji įstaiga "Skaitmeninė statyba"

**.**<br>Skaltmenine<br>Statyba

1 PRIEDAS

**BIM** dokumentai

## STATYBOS PROJEKTO ETAPAI IR BIM TAIKYMO BŪDAI

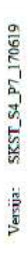

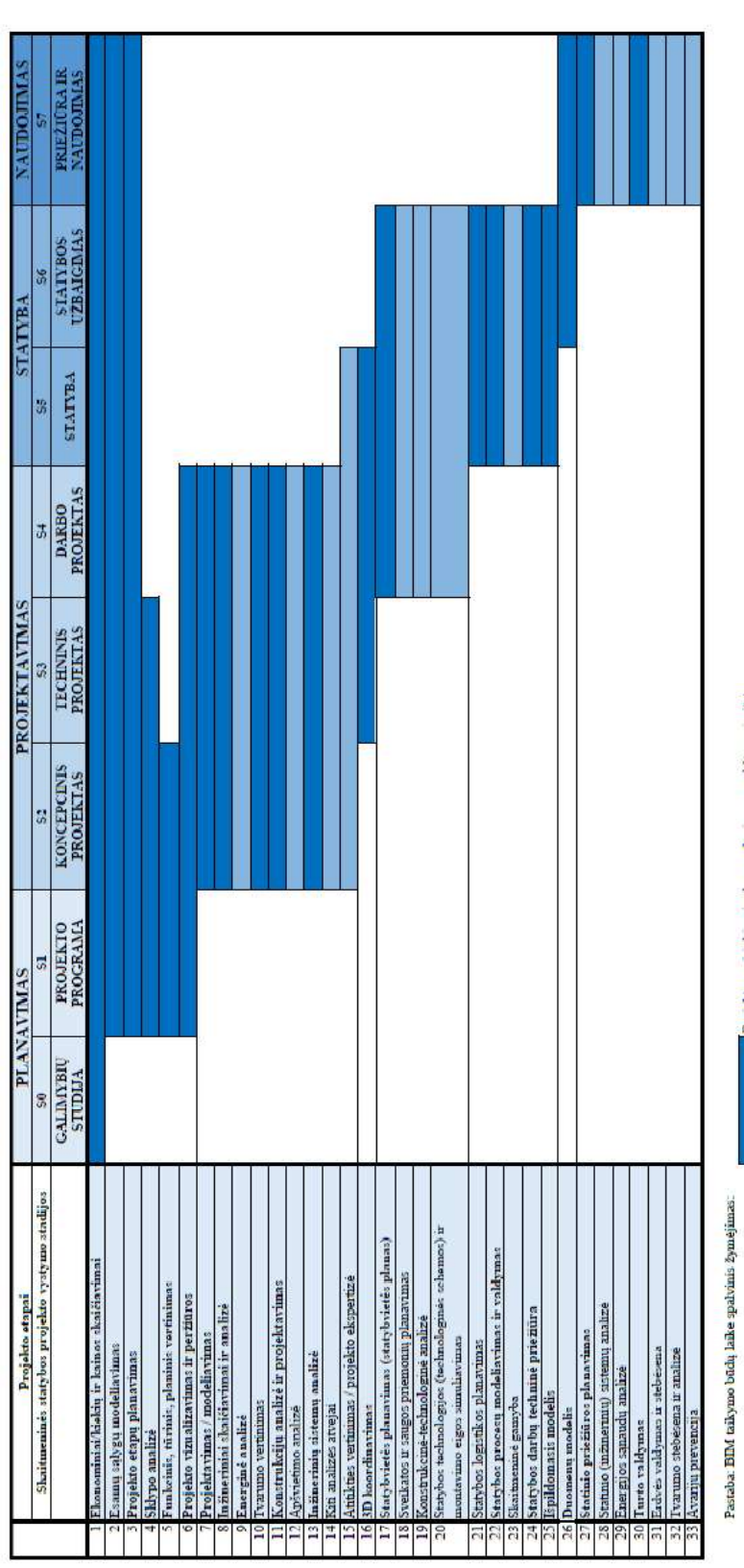

– Projekte pasirinkimui rekomenduojamas, aukštas prioritetas<br>– Projekte papildomai rekomenduojamas, žemesnis prioritetas

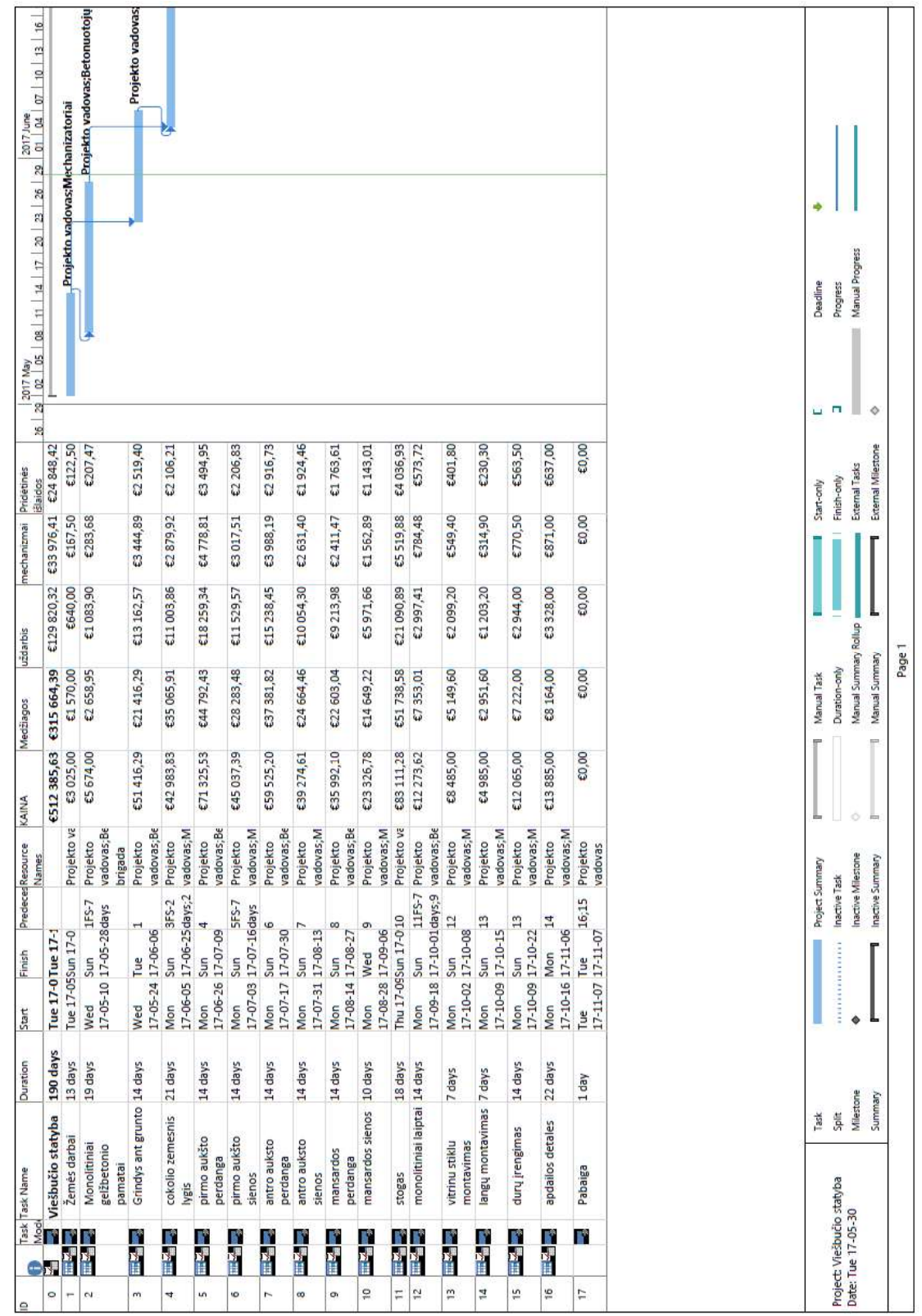

2 PRIEDAS

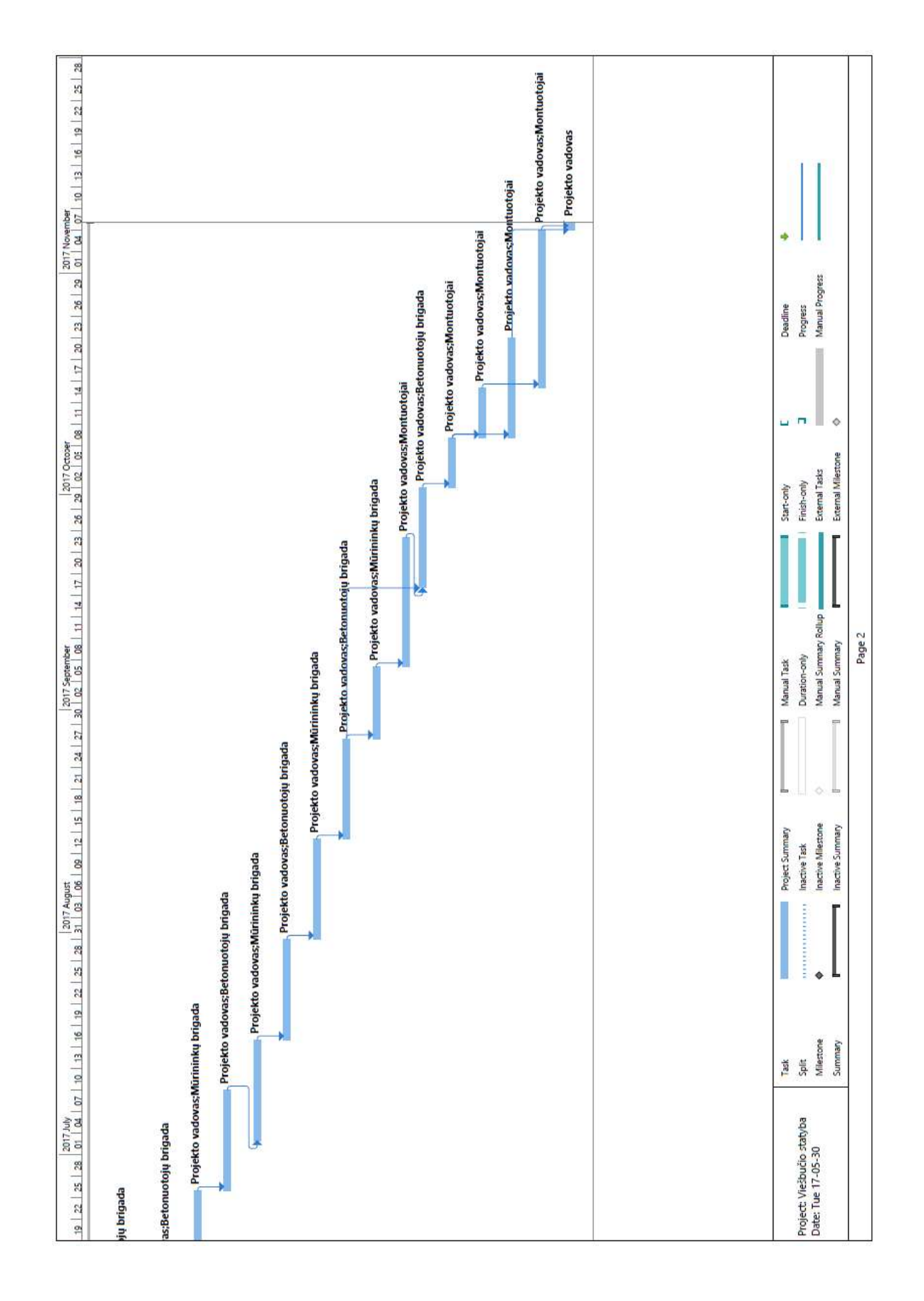

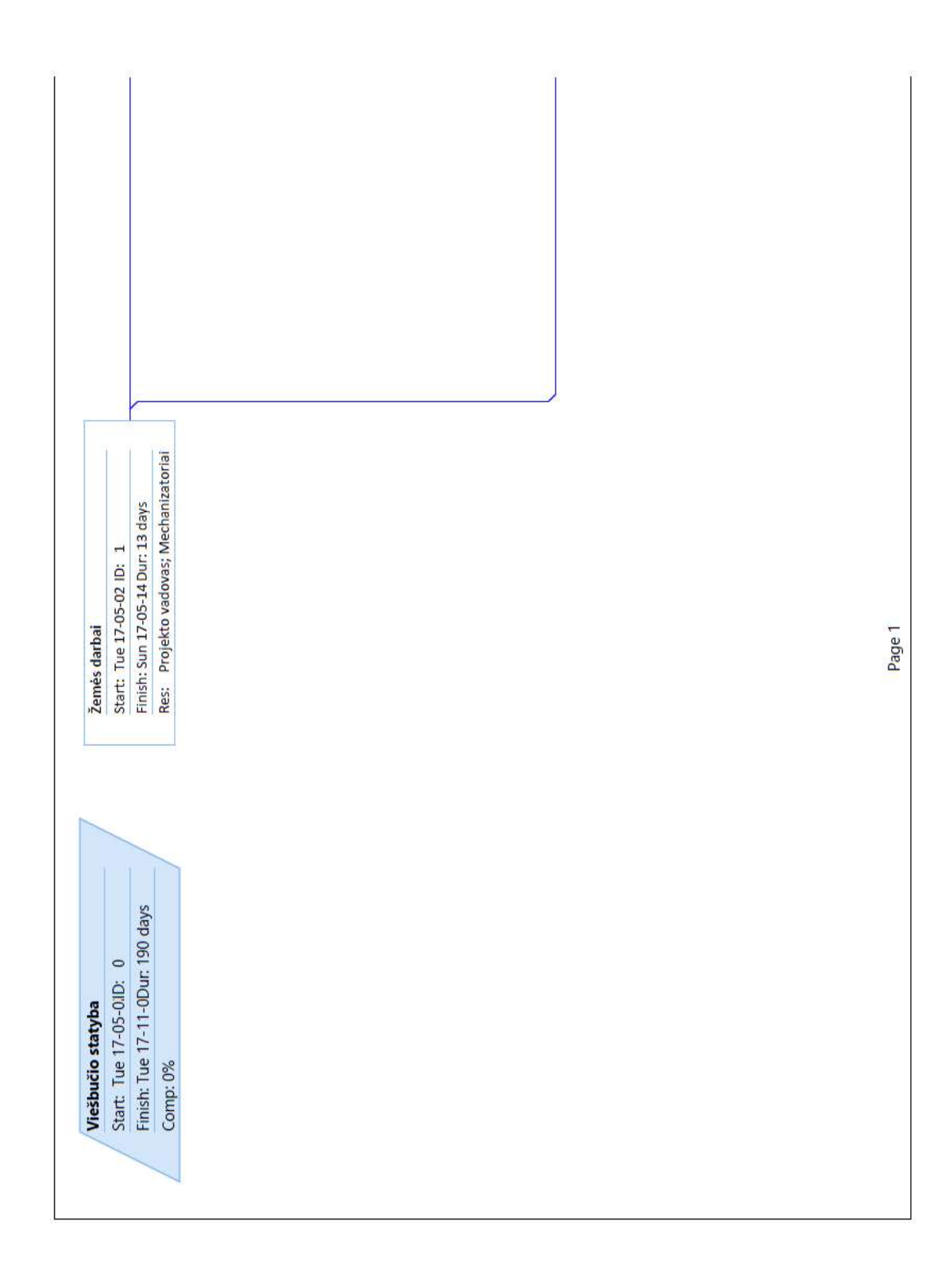

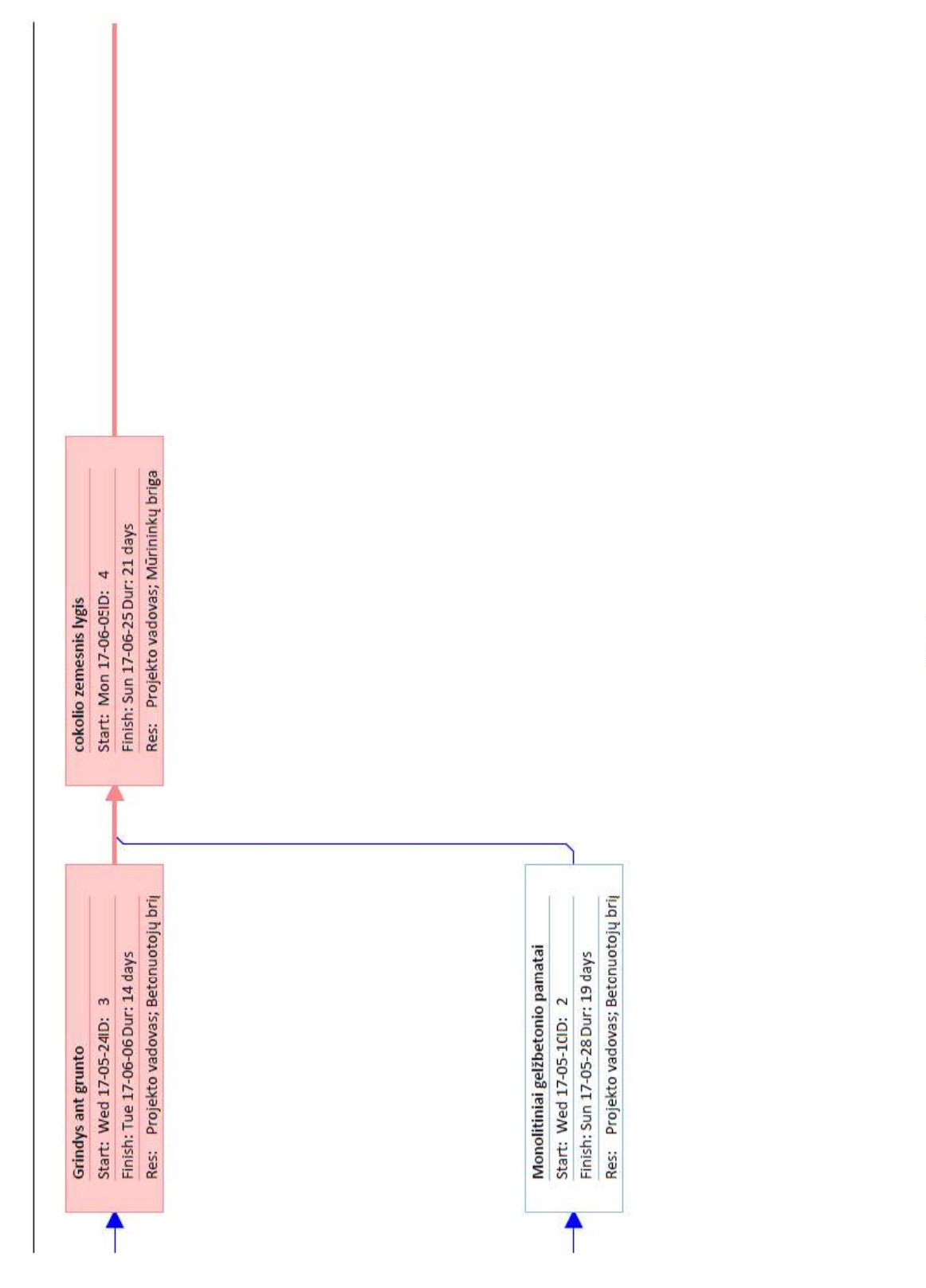

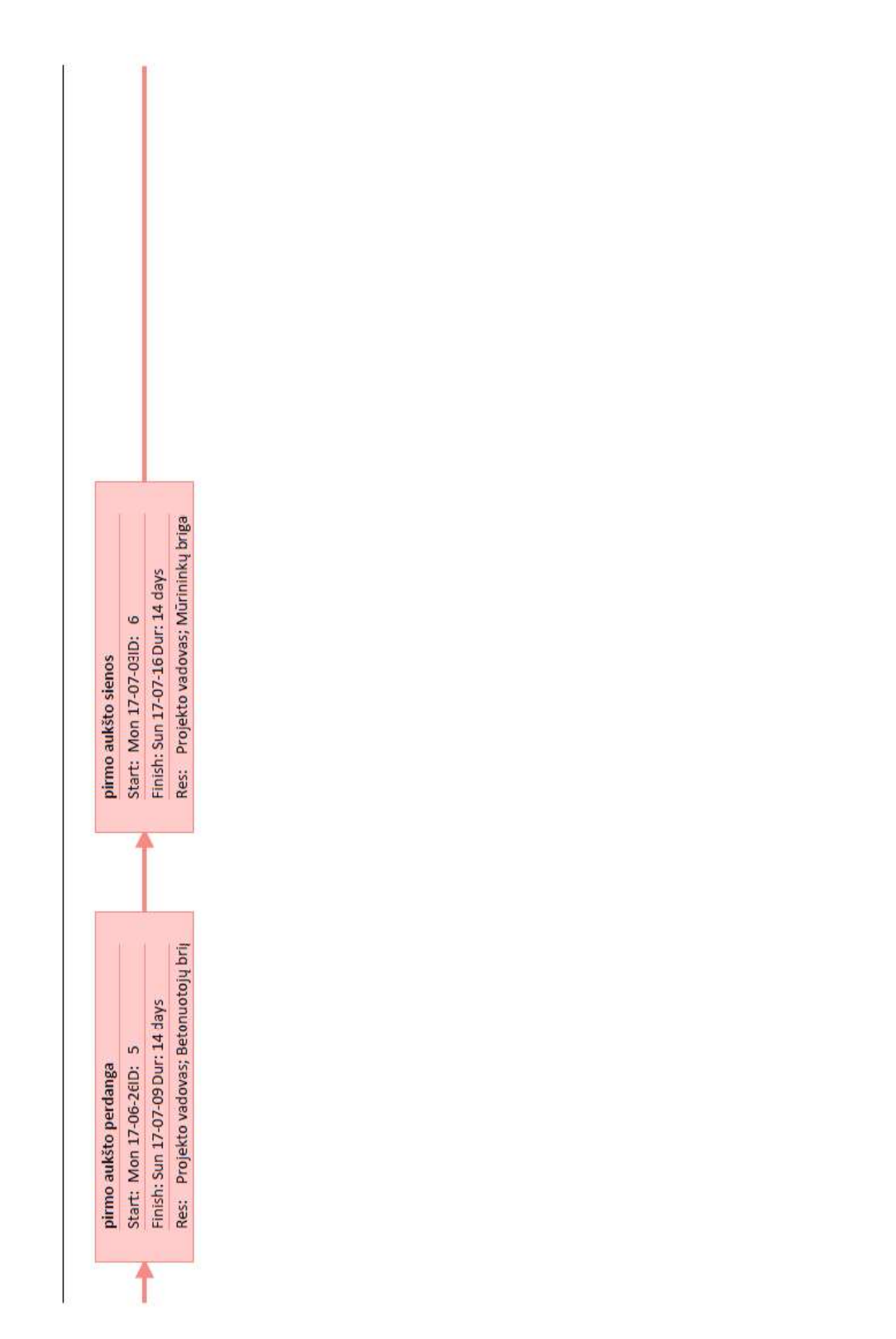

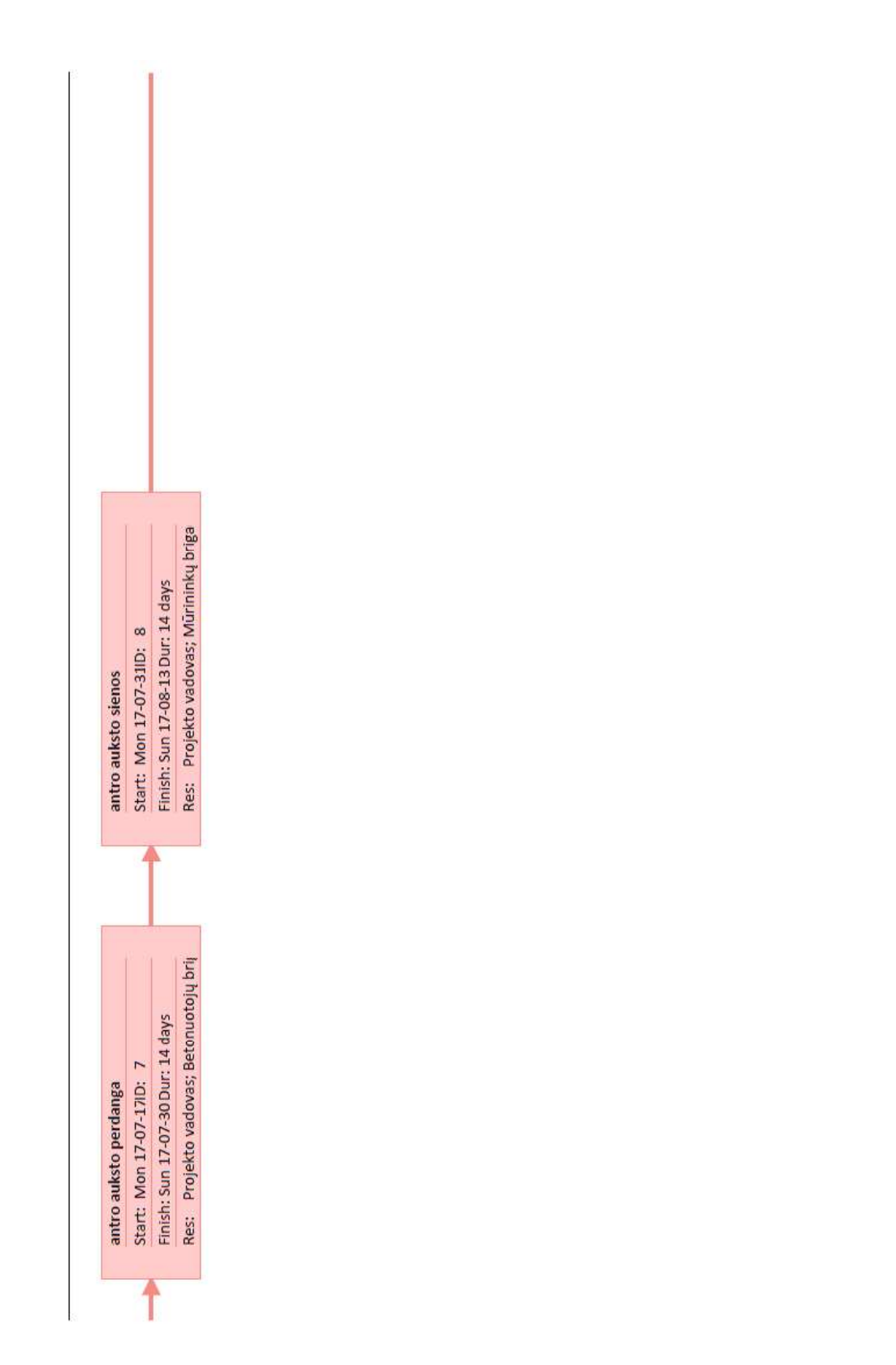

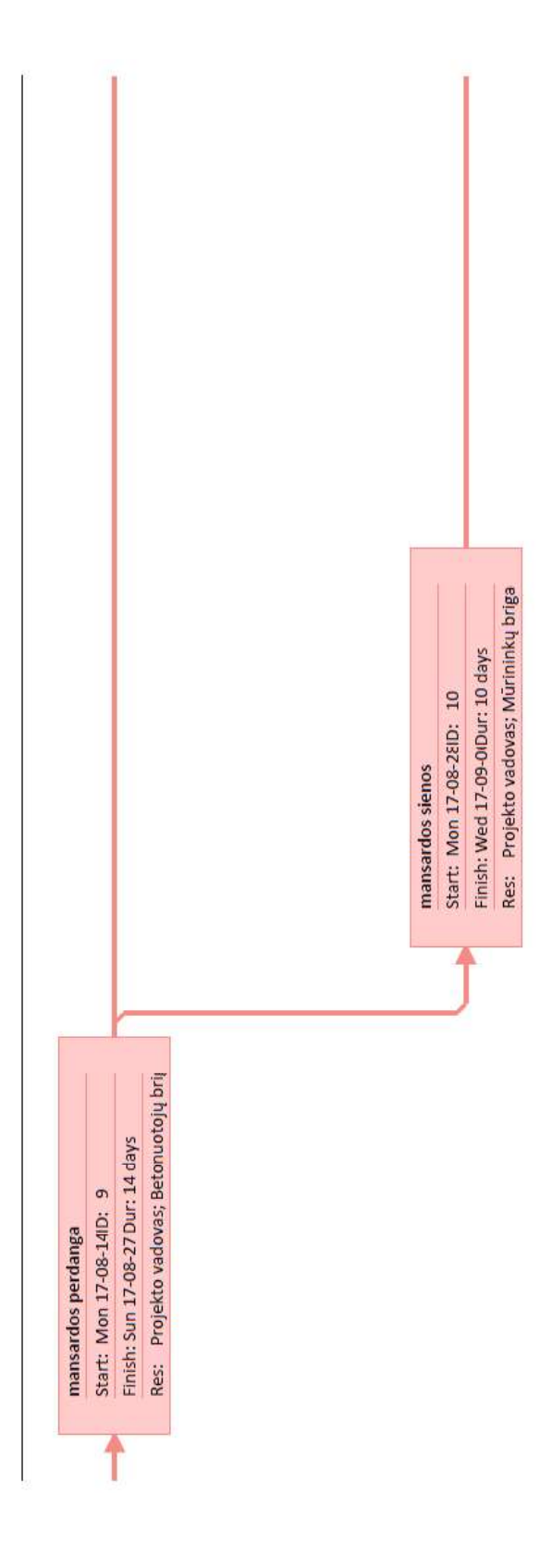

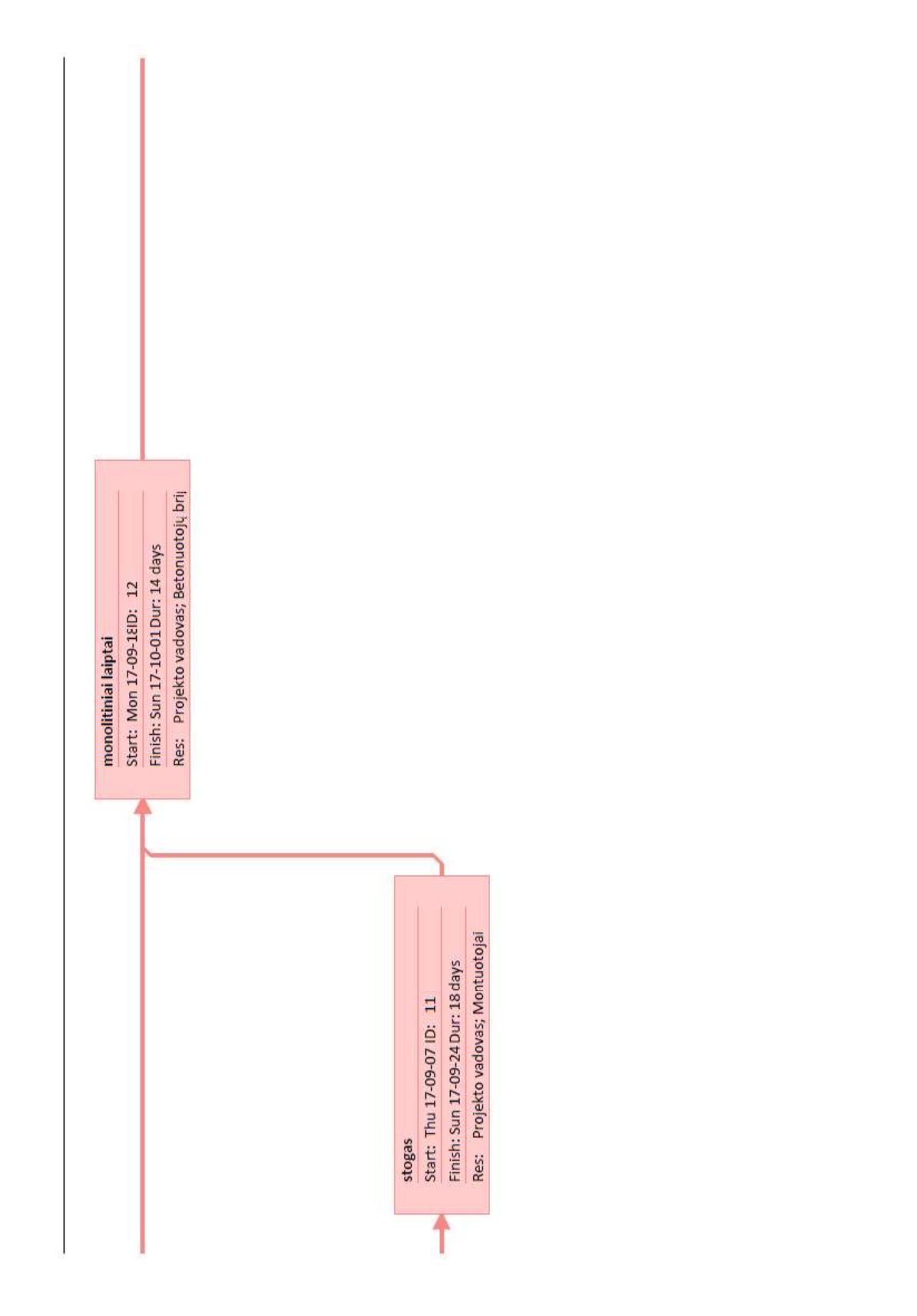

Page 6

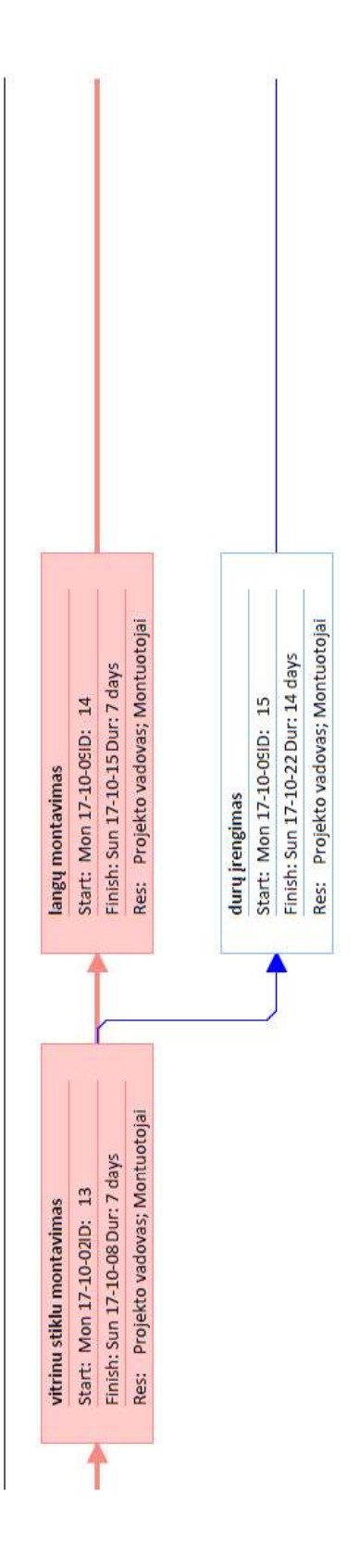

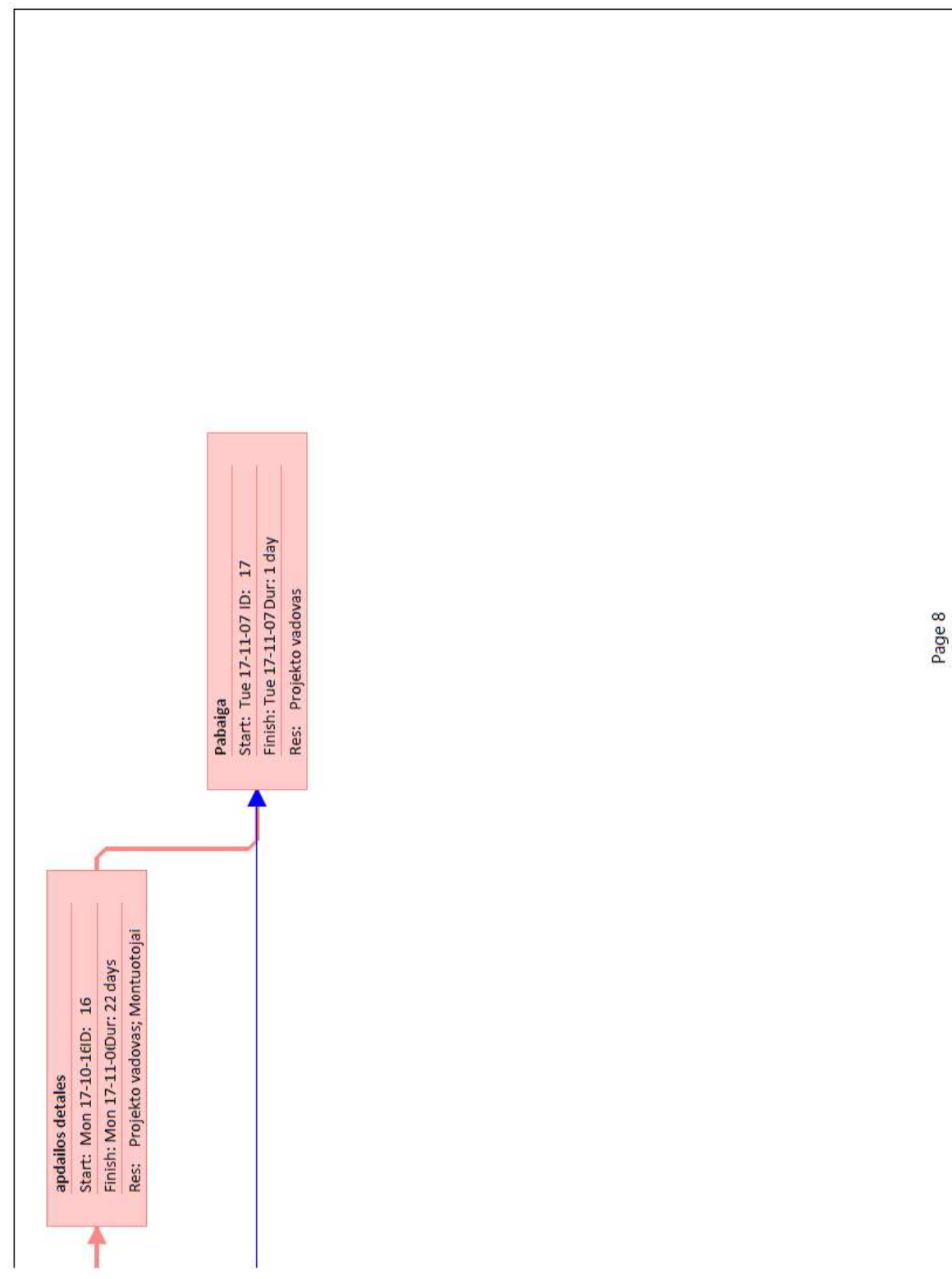

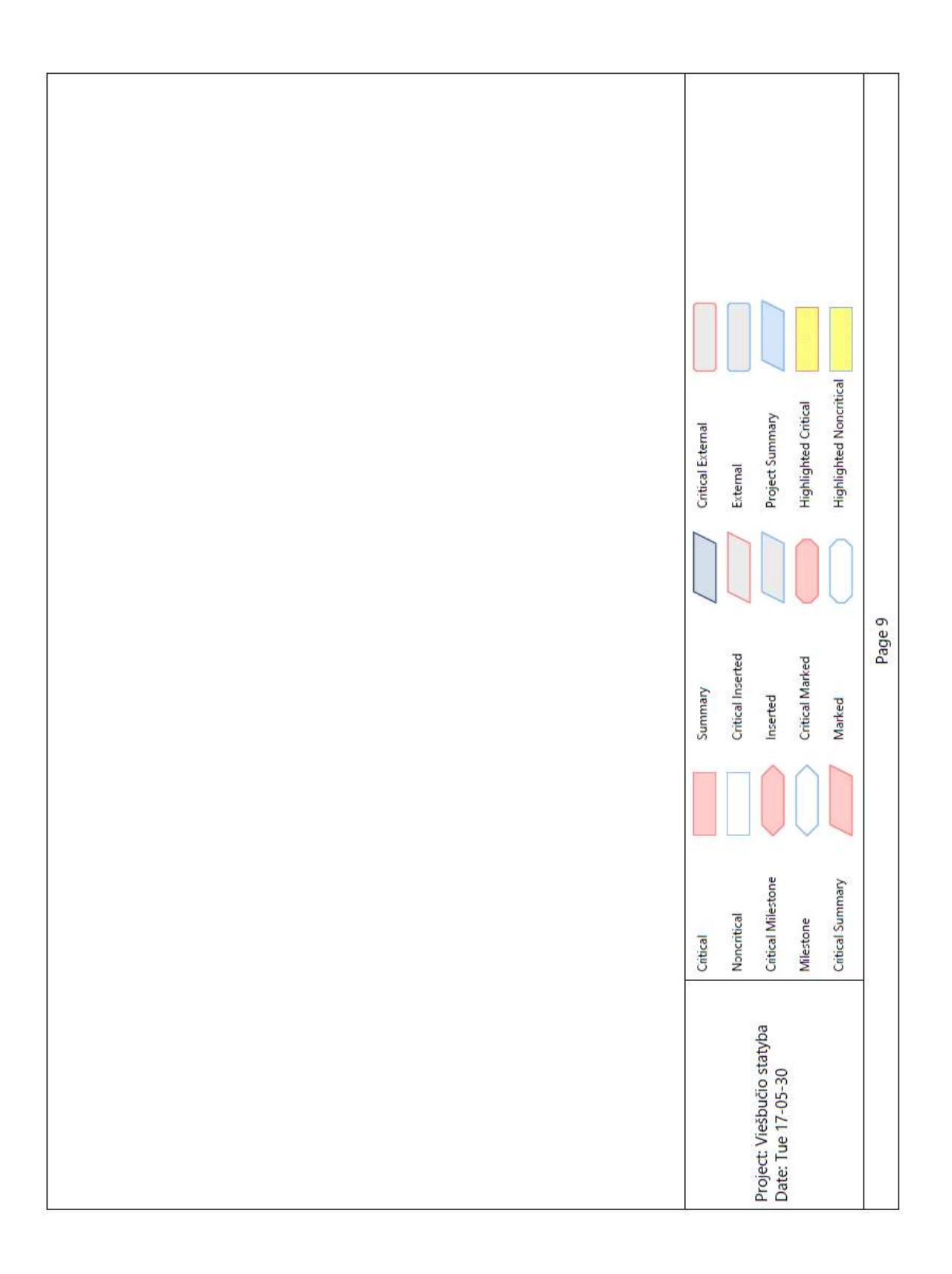

### 3 PRIEDAS

### Piniginiai resursai

### €510 945,63

REMAINING COST

### €430 770,93

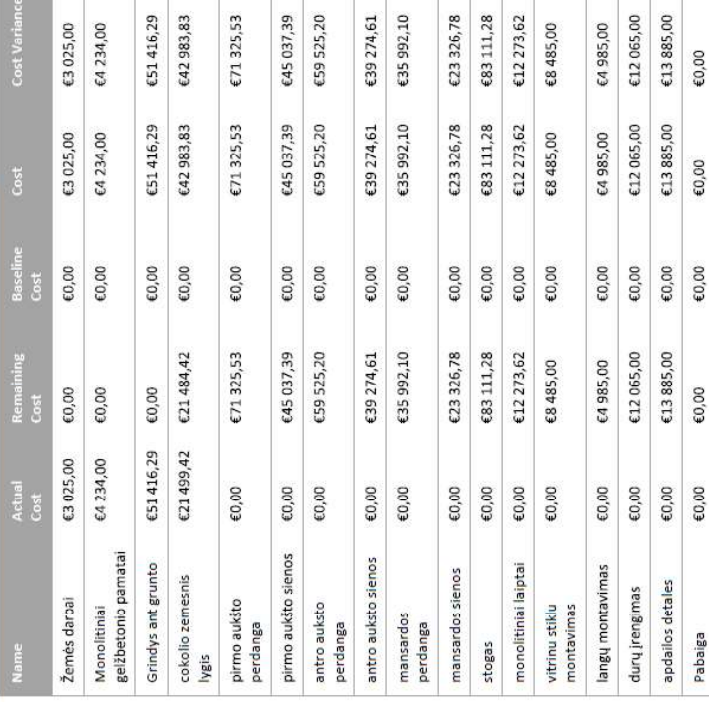

### PROGRESS VERSUS COST<br>Progress made versus the cost spent over time. If % Complete line below the<br>cumulative cost line,your project may be over budget.

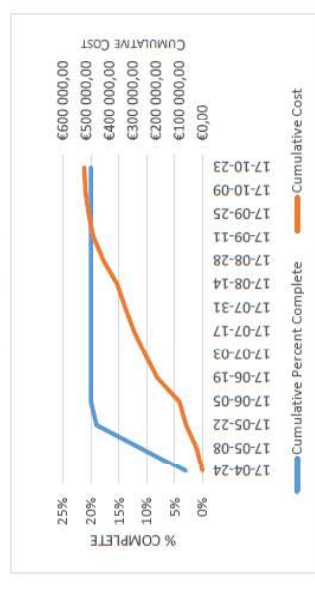

20%

### Cost status for all top-level tasks. Is your baseline zero? **COST STATUS**

 $\mathfrak{m}$ 

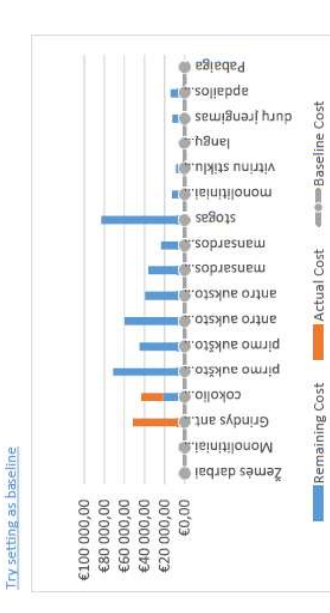

 $\infty$ 

# DARBU PINIGU PASISKIRSTYMAS

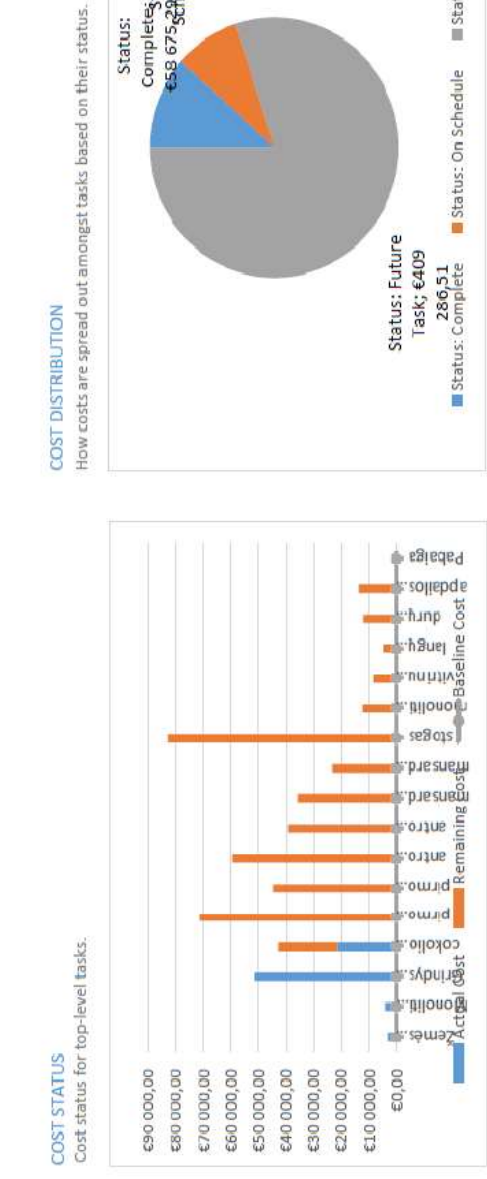

Status:<br>Complete<sub>Status: On</sub><br>-68 675<sub>6</sub>2Aedule; 642

983,83

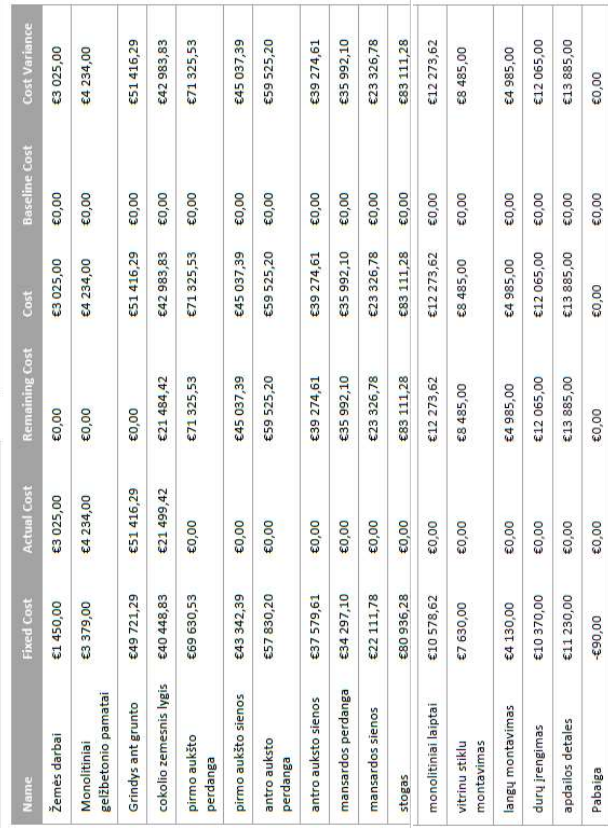

Т T

98

Status: Future Task

Status: On Schedule

n a

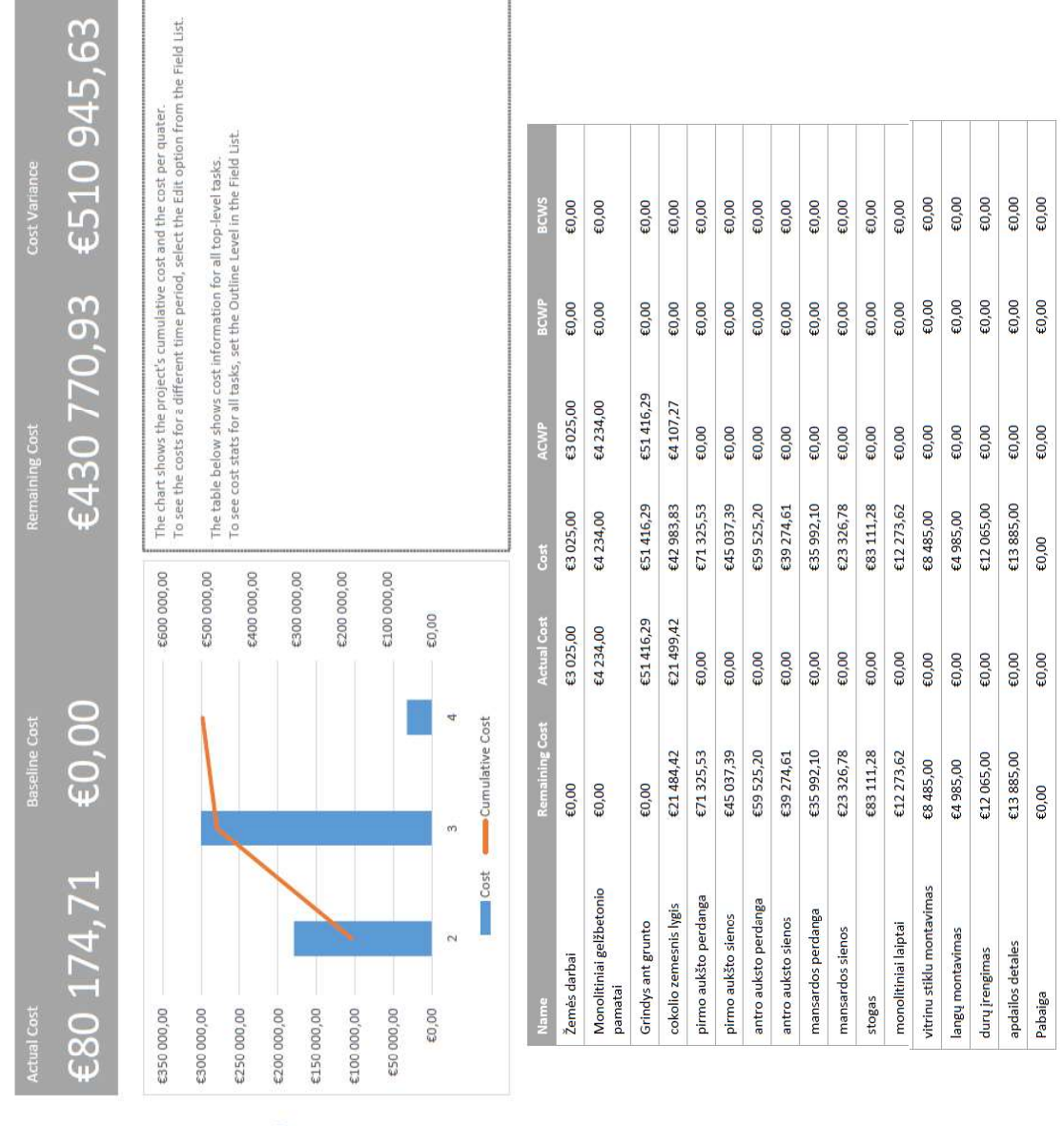

**PINIGU SRAUTAS** 

# DARBININKŲ RESURSAI

### RESOURCE STATS

Work status for all work resources.

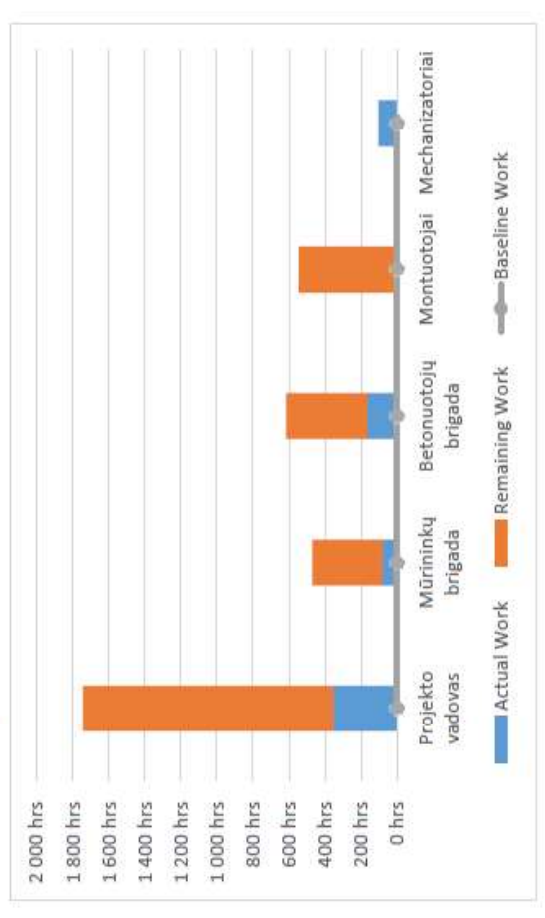

### **WORK STATUS**

% work done by all the work resources.

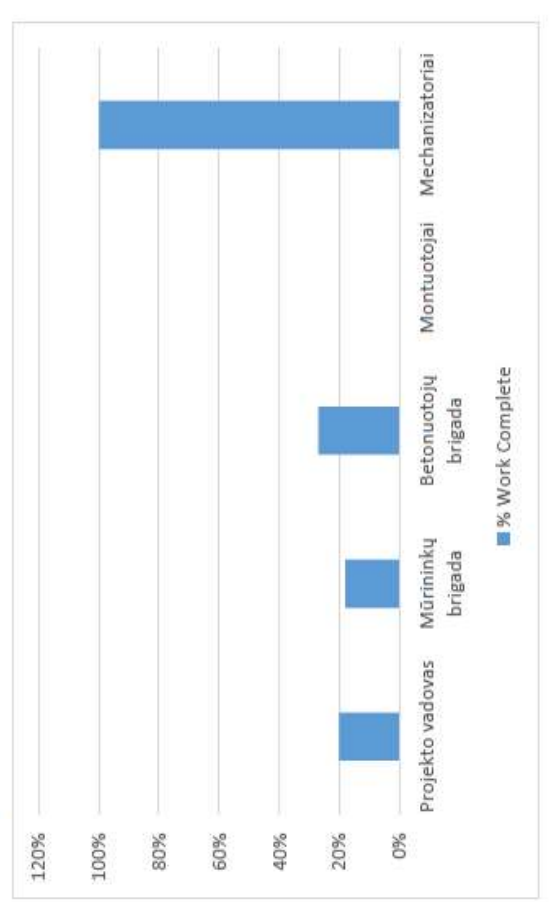

### RESOURCE STATUS

Remaing work for all work resources.

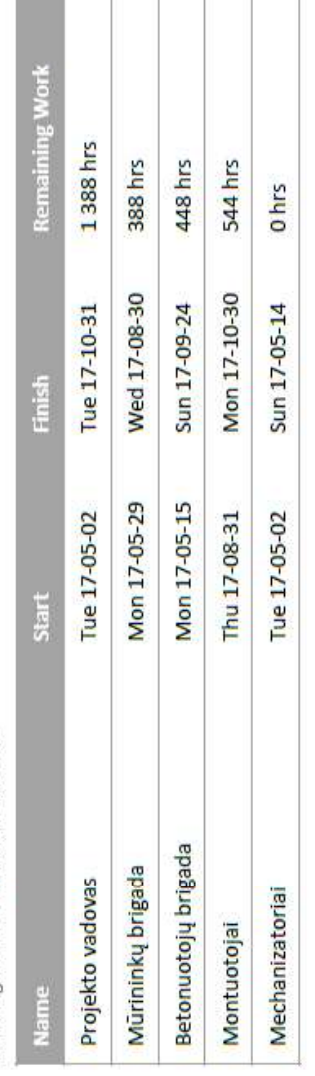

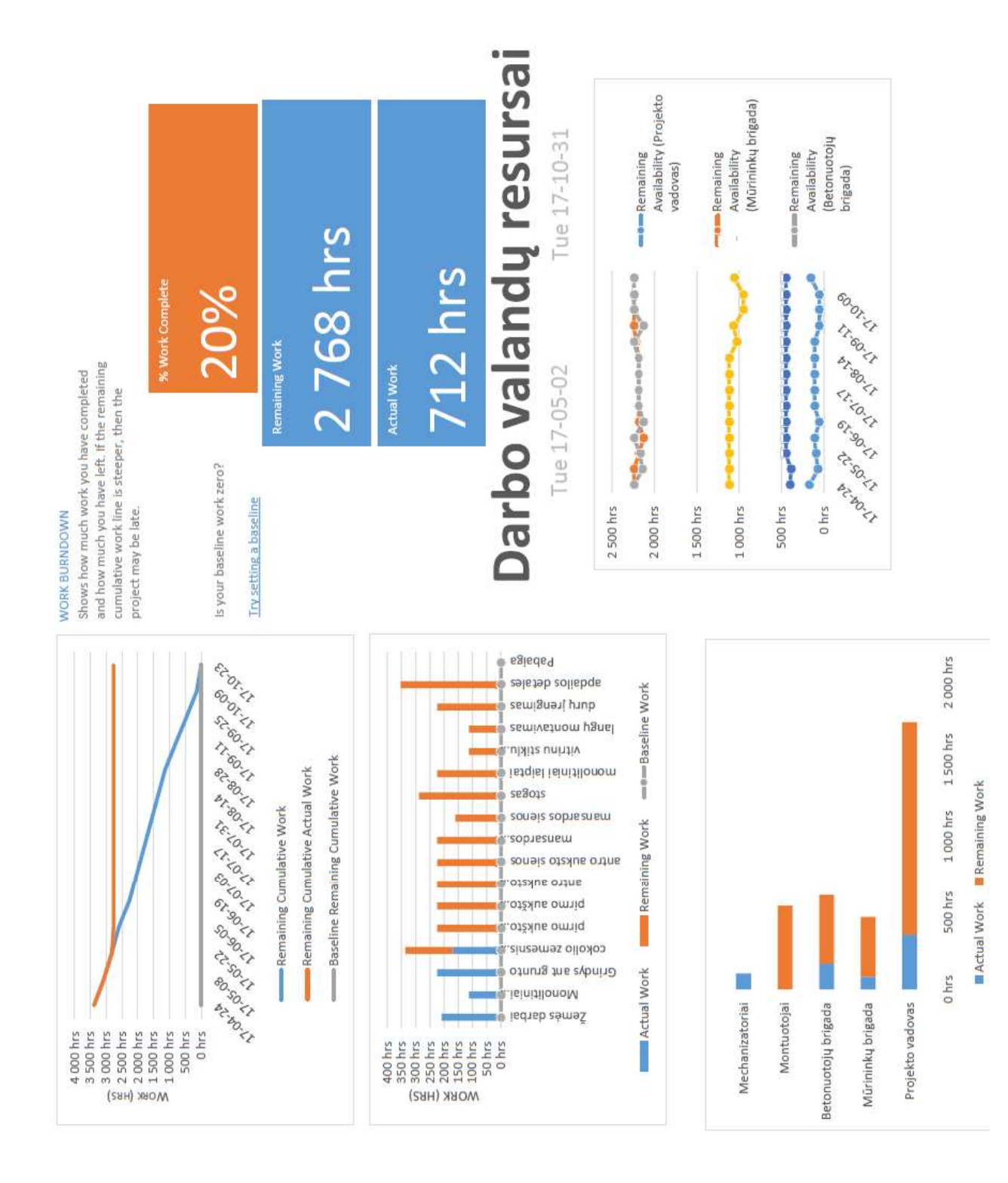

| г. |
|----|
|    |
| n. |
| J  |
| Ξ  |
| 2  |
|    |

Pamatai

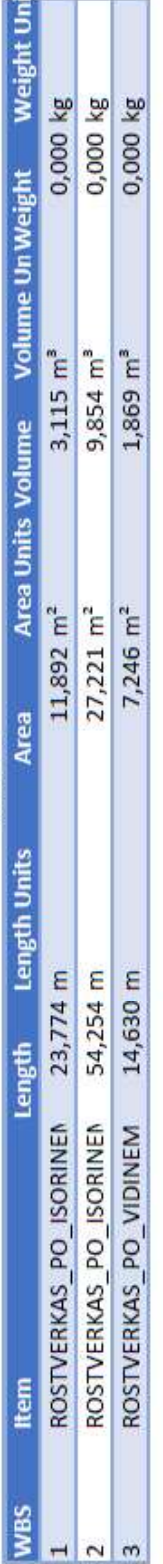

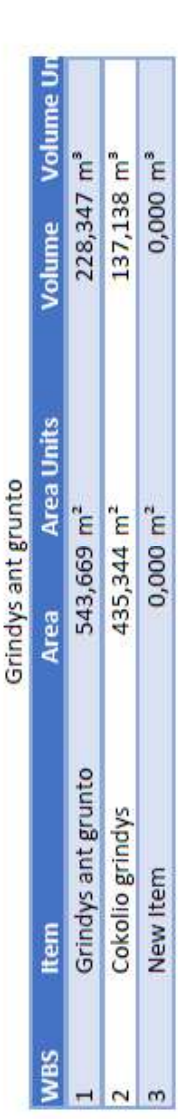

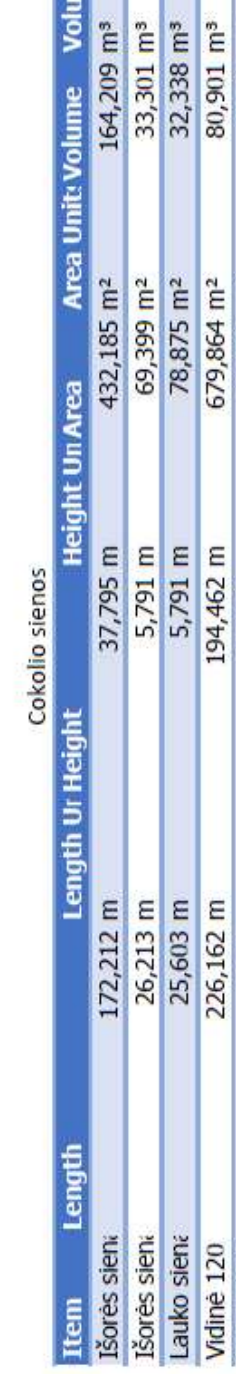

e Volume U

 $,301 \text{ m}^3$  $238 \, \text{m}^3$  6,541 m<sup>3</sup>  $0,538$ m<sup>3</sup>  $2,039$  m<sup>3</sup>

 $32,795$  m<sup>2</sup>

15,240 m

9,144 m

5,486 m

9,144 m

 $11,613$  m<sup>2</sup>

 $10,052$ m<sup>3</sup>

25,177 m<sup>2</sup>

38,833 m<sup>2</sup>

7,315 m

 $17,280$  m<sup>2</sup>

6,096 m 9,144 m

7,010 m

Vidinė sien Vidinė sien

Vidinė sien

Vidinė 50 n

Vidinė 200

9,449 m

10,668 m

 $9,713 \, \text{m}^3$ 

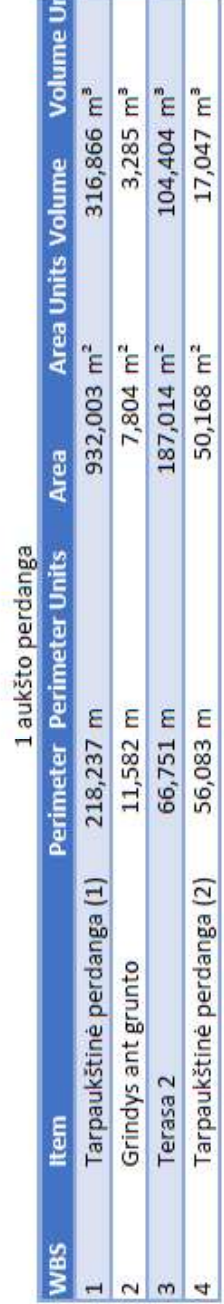

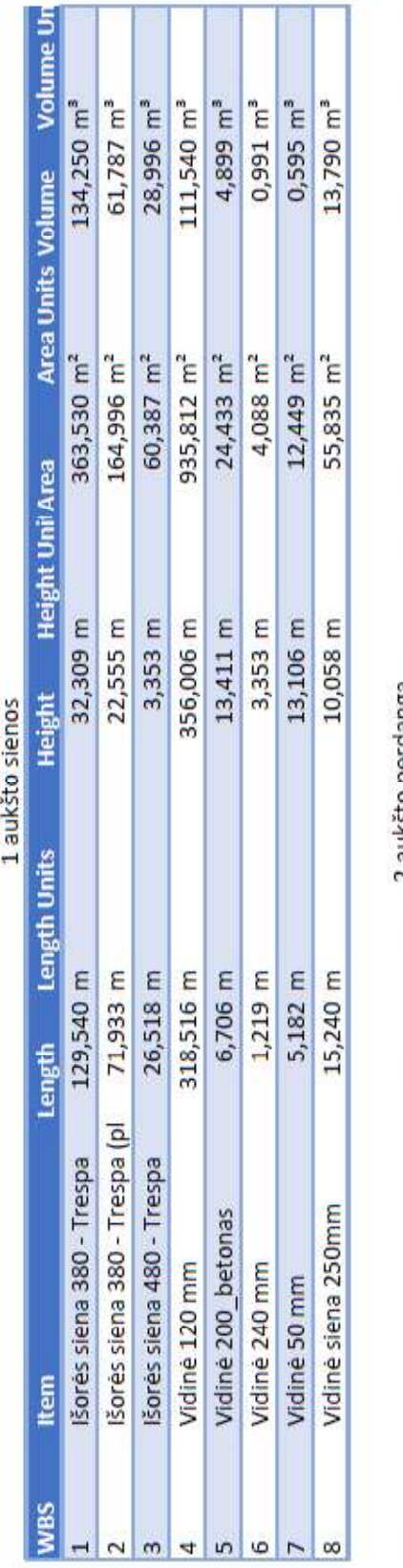

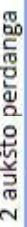

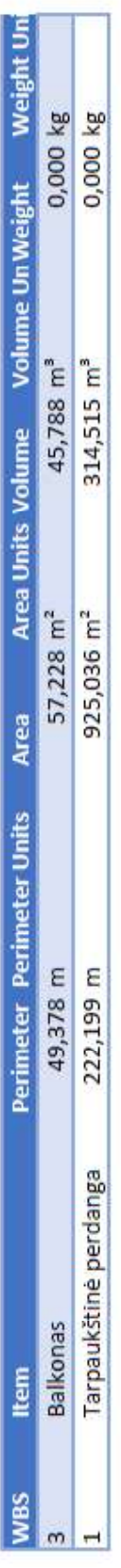

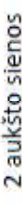

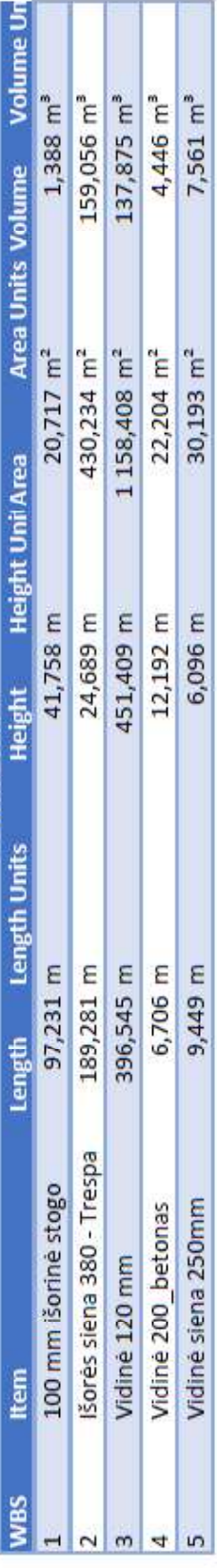

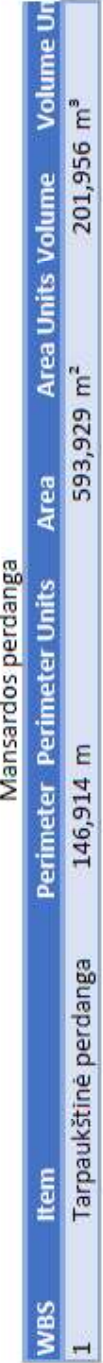

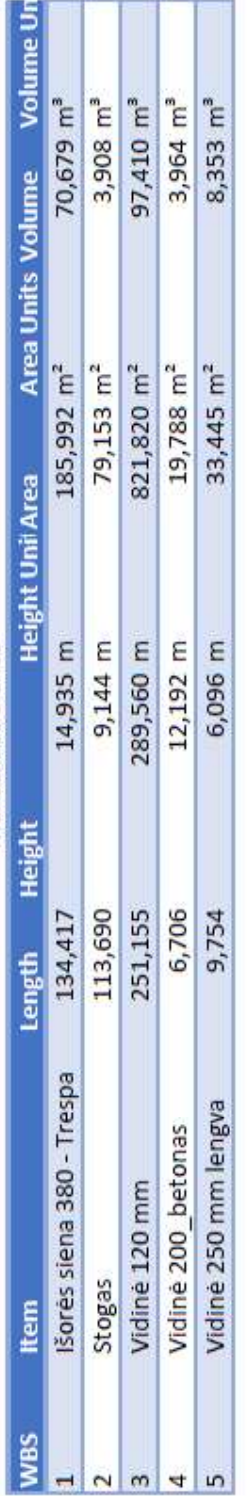

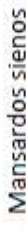

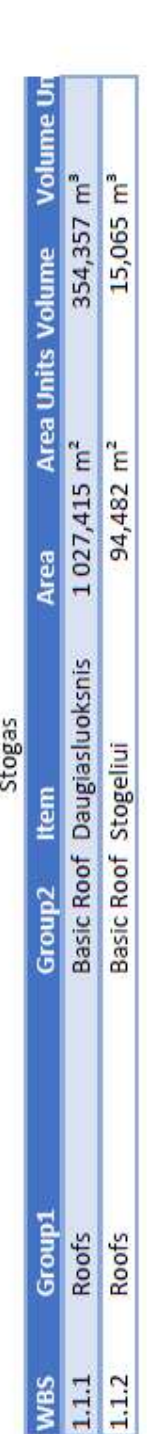

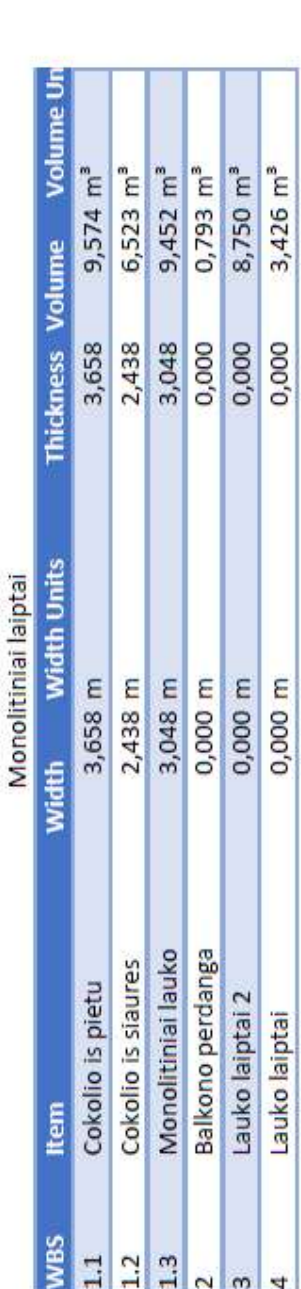

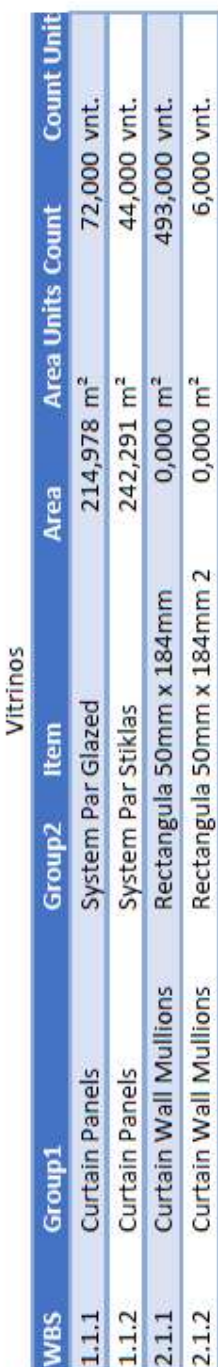

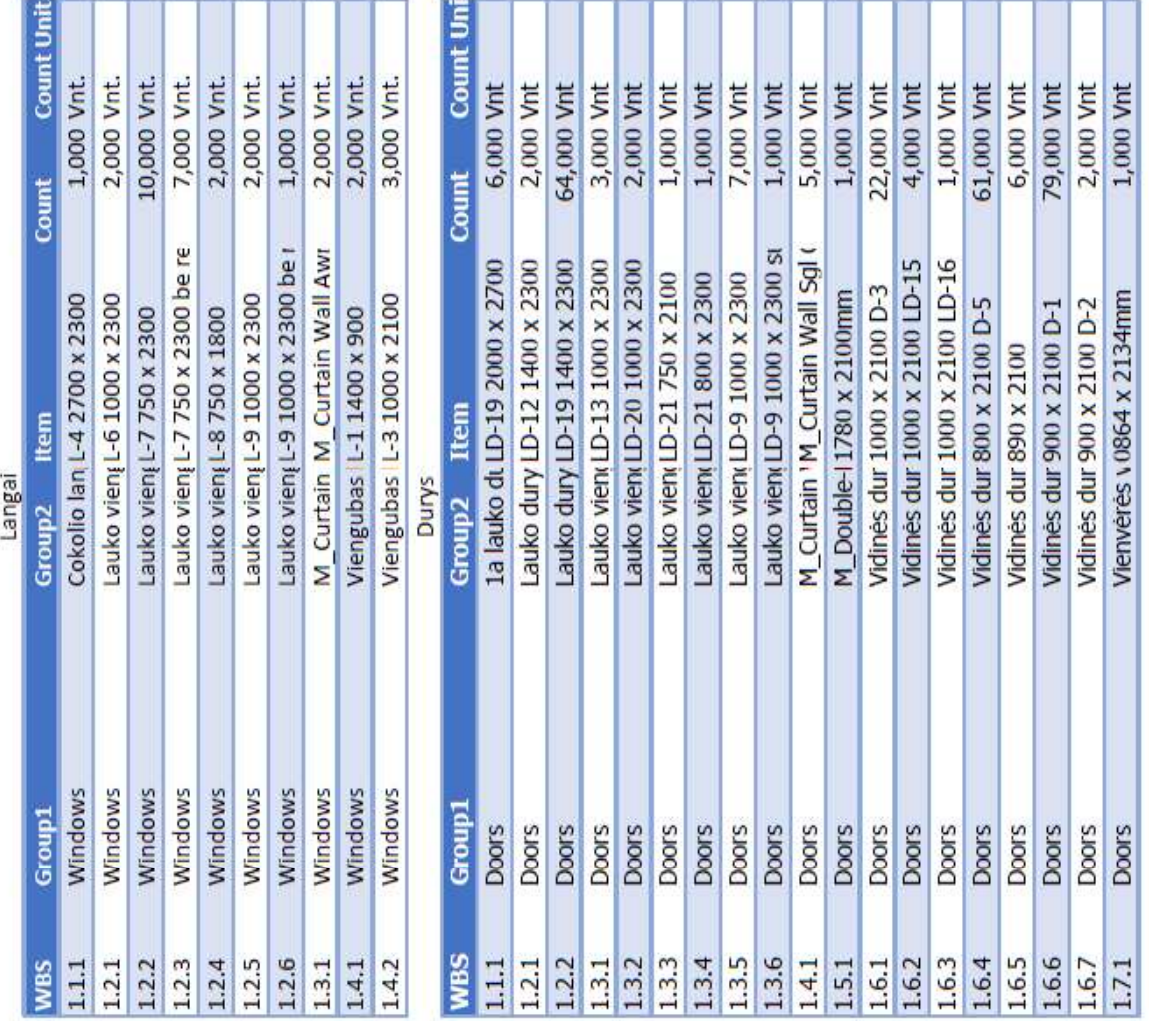

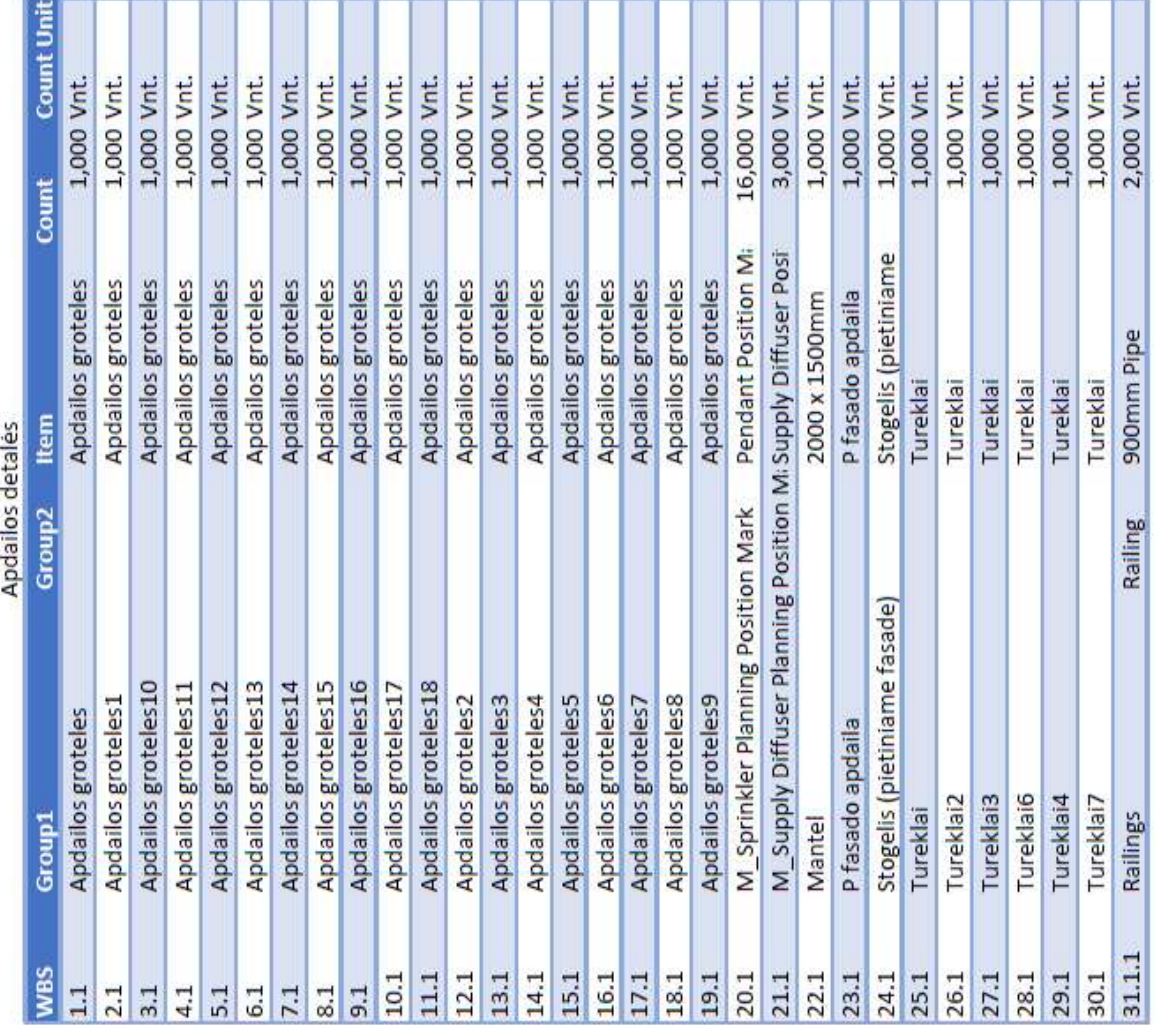